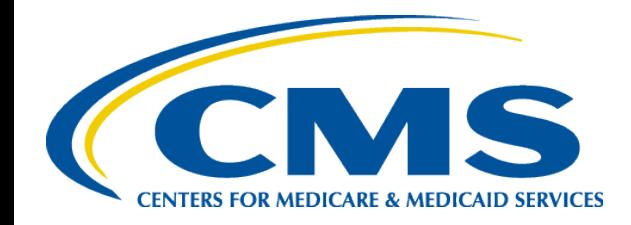

#### 2015 Risk Adjustment for Encounter Data System & Risk Adjustment Processing System Webinar

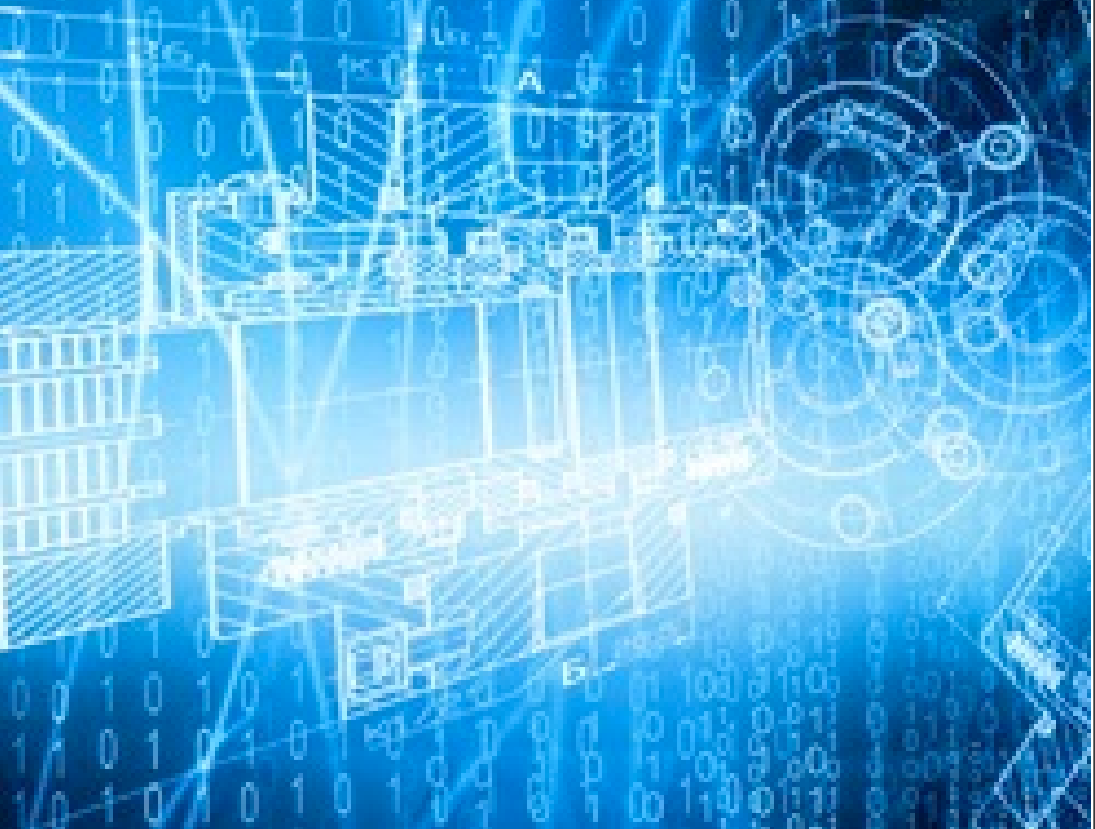

February 19, 2015 2:00 p.m. – 4:00 p.m. ET

# Agenda

- Introduction
- $\bullet$ EDS & RAPS Parallel Processing
- $\bullet$ Encounter Data System Reports Overview
- $\bullet$ EDFES Acknowledgement Reports
- $\bullet$ EDPS Processing Status Reports
- $\bullet$ EDS Inbox Q&As
- $\bullet$ Question and Answer (Q&A) Session
- $\bullet$ FERAS and RAPS Reports Overview
- $\bullet$ FERAS Reports
- RAPS Transaction Processing Reports
- $\bullet$ MARx Reports
- RAPS Inbox Q&As
- Q&A Session

### Purpose

- This webinar session will provide guidance related to Reconciliation Reports and Processing Status Reports for both EDS and RAPS
- This webinar will also present additional information and reminders related to EDS and RAPS submissions

# Session Guidelines

- This is a two (2) hour webinar session for MAOs and other entities submitting data to EDS and RAPS
- There will be opportunities to ask questions via the webinar during question and answer period
- Additional questions may also be submitted following the webinar to:

[EncounterData@cms.hhs.gov](mailto:EncounterData@cms.hhs.gov) (related to EDS only)

or

[RiskAdjustment@cms.hhs.gov](mailto:RiskAdjustment@cms.hhs.gov) (related to RAPS only)

# Commonly Used Acronyms

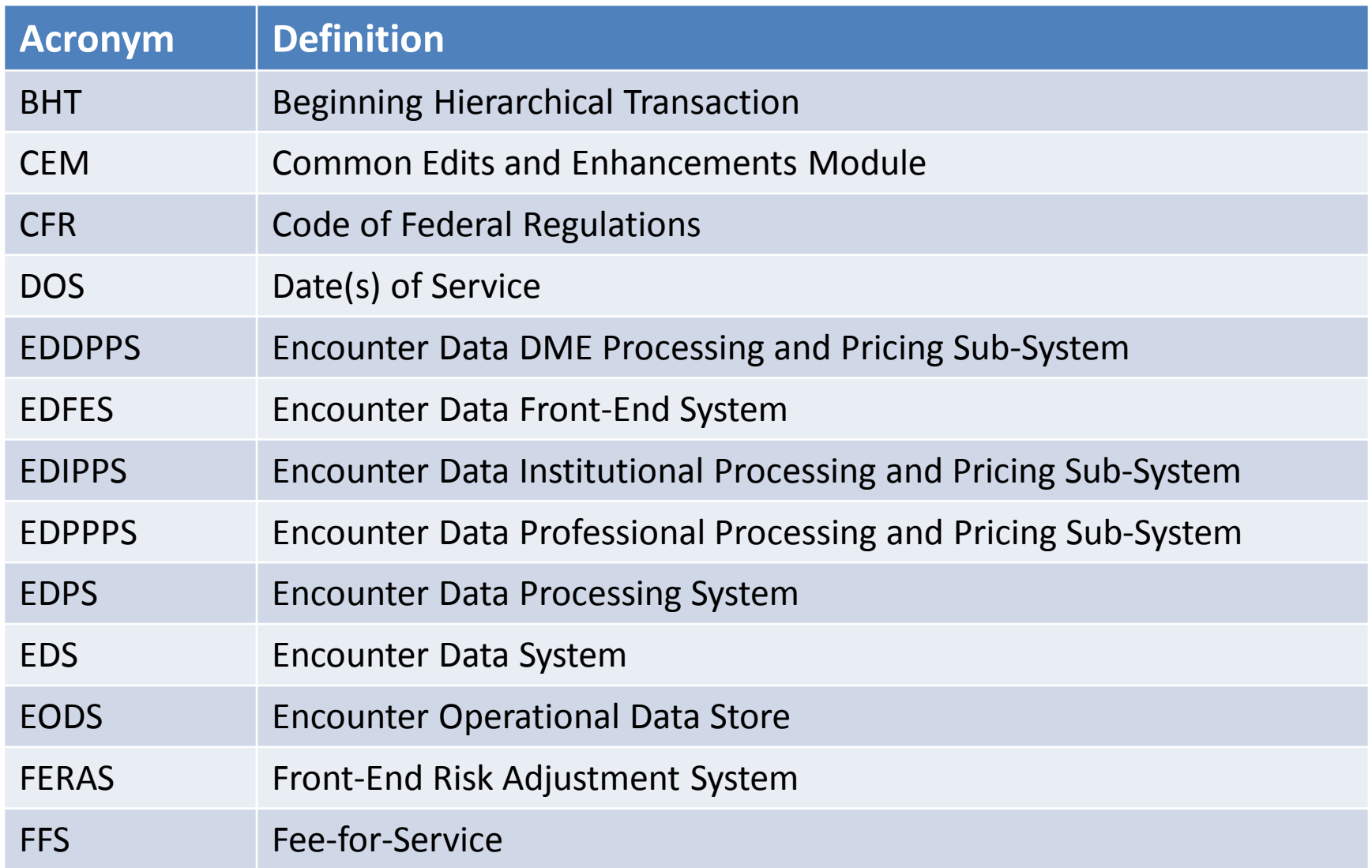

# Commonly Used Acronyms *(continued)*

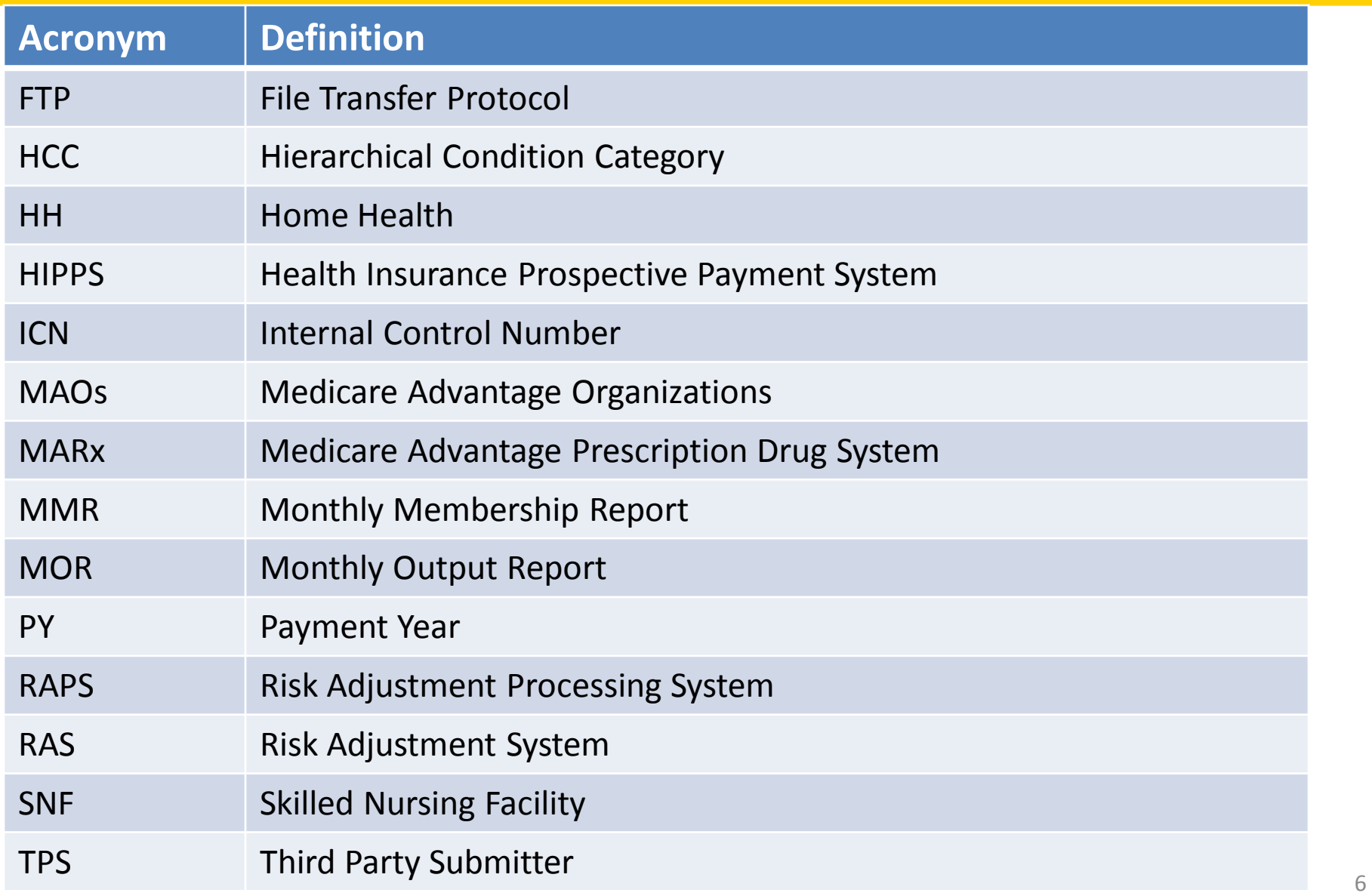

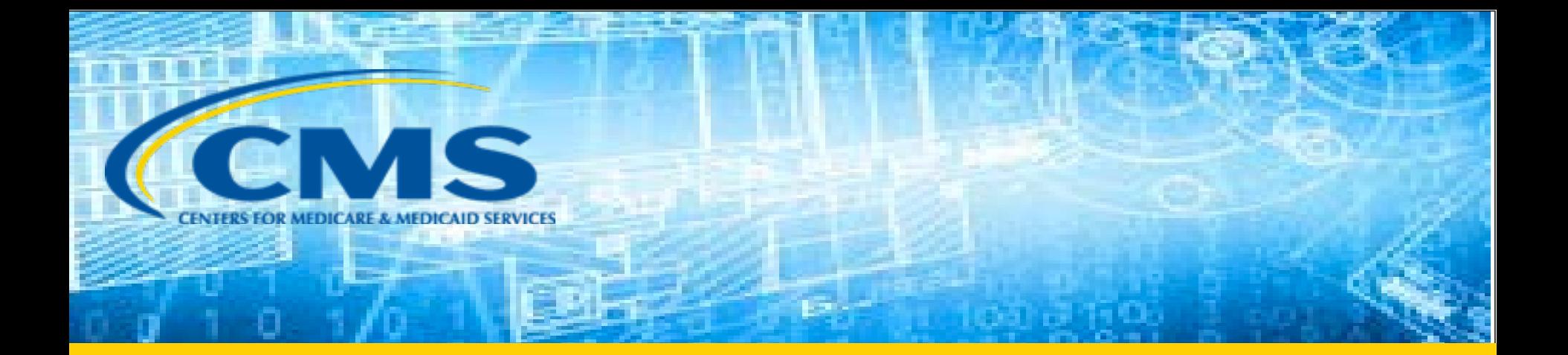

#### EDS & RAPS Parallel Processing

#### EDS & RAPS Processing Flow

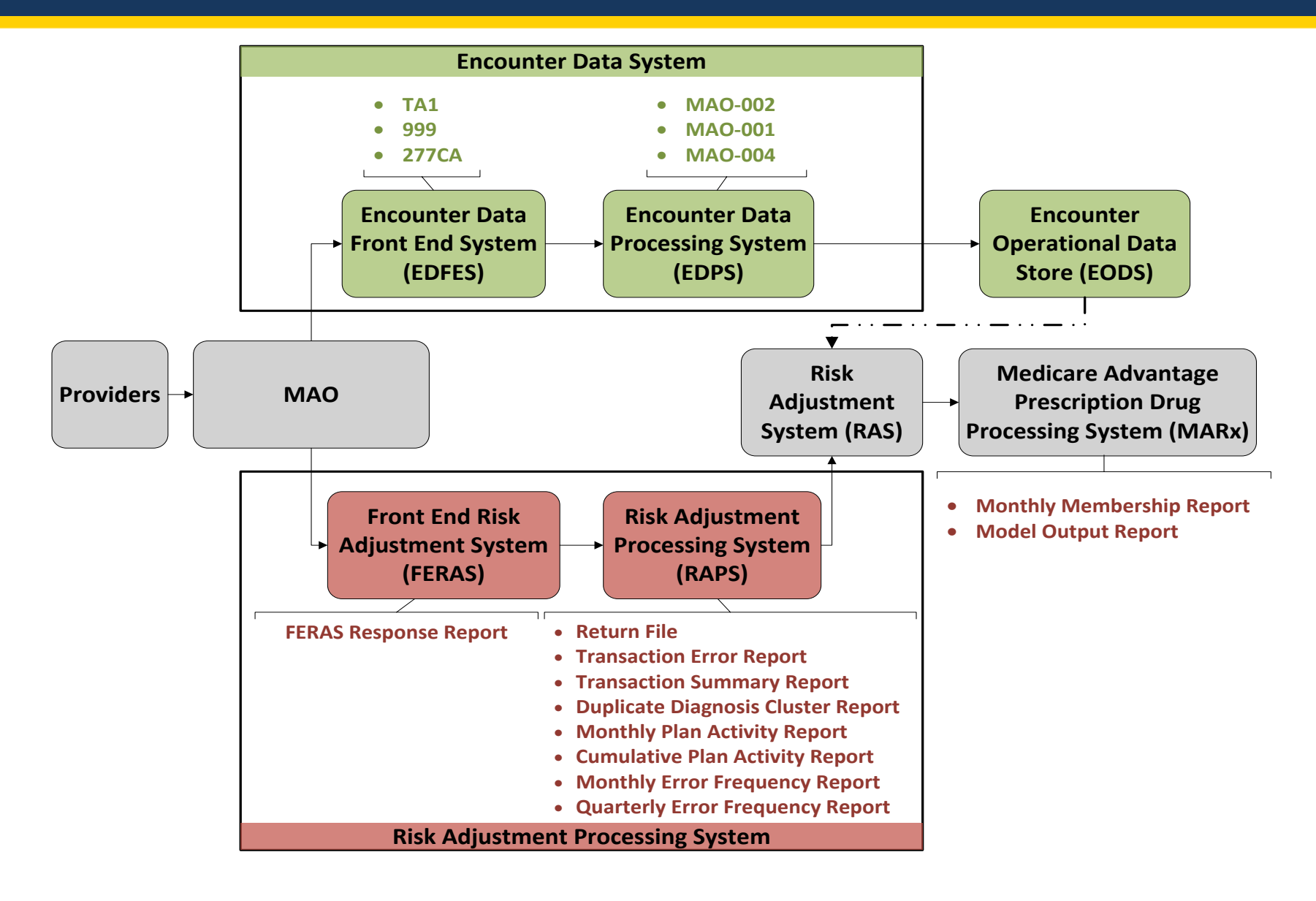

#### Accessing Reports

#### **Connect: Direct**

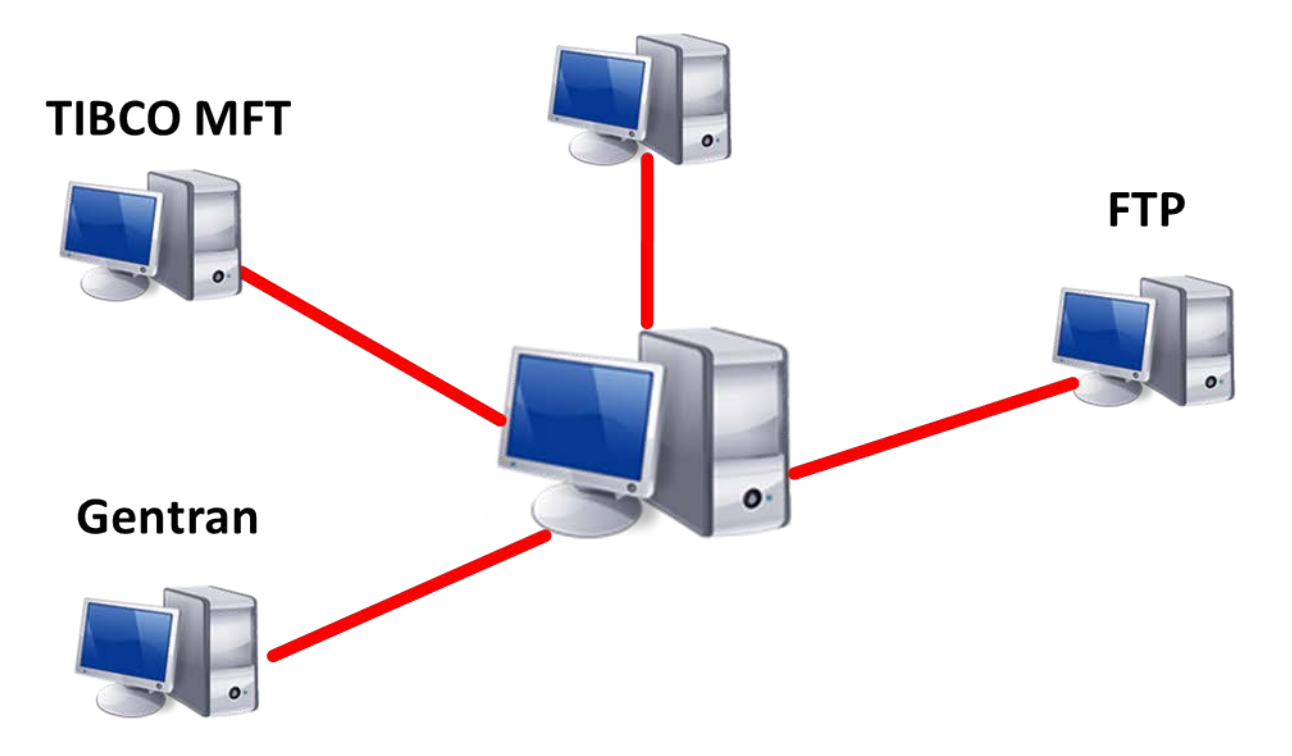

# Translating EDS & RAPS Reports

- EDFES and EDPS reports are in raw data format
	- MAOs may purchase software to translate EDS Reports
		- PC-ACE Pro32 translates reports into modifiable Notepad file
- MAO reports are flat file or formatted
- RAPS and FERAS reports are text reports – Notepad is best way to view and print
- RAPS Return File Report is not a text report

# EDS & RAPS Reports Restoration

- MAOs are encouraged to save reports
- CMS sets limits on retrieval of EDS reports
	- 999 and 277CA cannot be older than 20 days
	- MAO reports cannot be older than 60 days – Requests for more than 200 files will not be accepted
- RAPS reports are retained by the CSSC
	- Limitations are being established and will be published in an upcoming plan communication
- MMR and MOR reports requests are submitted through mainframe or MAPD helpdesk

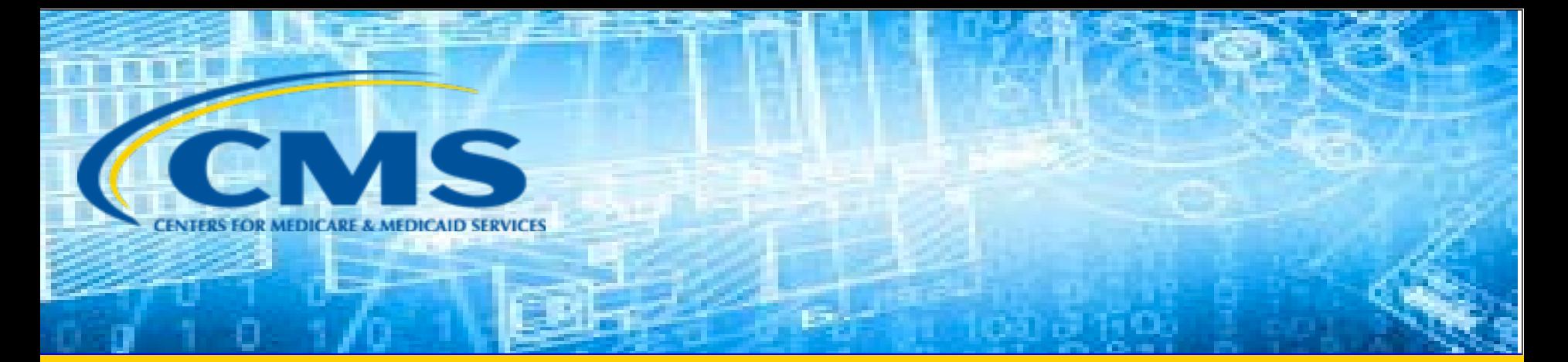

# Encounter Data System Reports Overview

# EDS Submissions

- Encounter data must be submitted in the ANSI X12 5010 837 Format
	- 837I: Institutional data
	- 837P: Professional and Durable Medical Equipment (DME) data
- All encounters must contain minimum data elements
	- The EDS Minimum Data Elements Document is located at: [http://www.csscoperations.com](http://www.csscoperations.com/) > Medicare Encounter Data > Resources

# Submission Format

- The ANSI X12 5010 837 submission format is comprised of:
	- Interchange Control Group (ISA/IEA)
	- Functional Group (GS/GE)
	- Transaction Set (ST/SE)
	- Detail Segment (BHT)
		- Loop, segments, and data elements
- The Interchange Acknowledgement, Functional Acknowledgement, and Proprietary Error Reports address errors contained within the ANSI X12 5010 837 submission

# X12 Submission Envelope

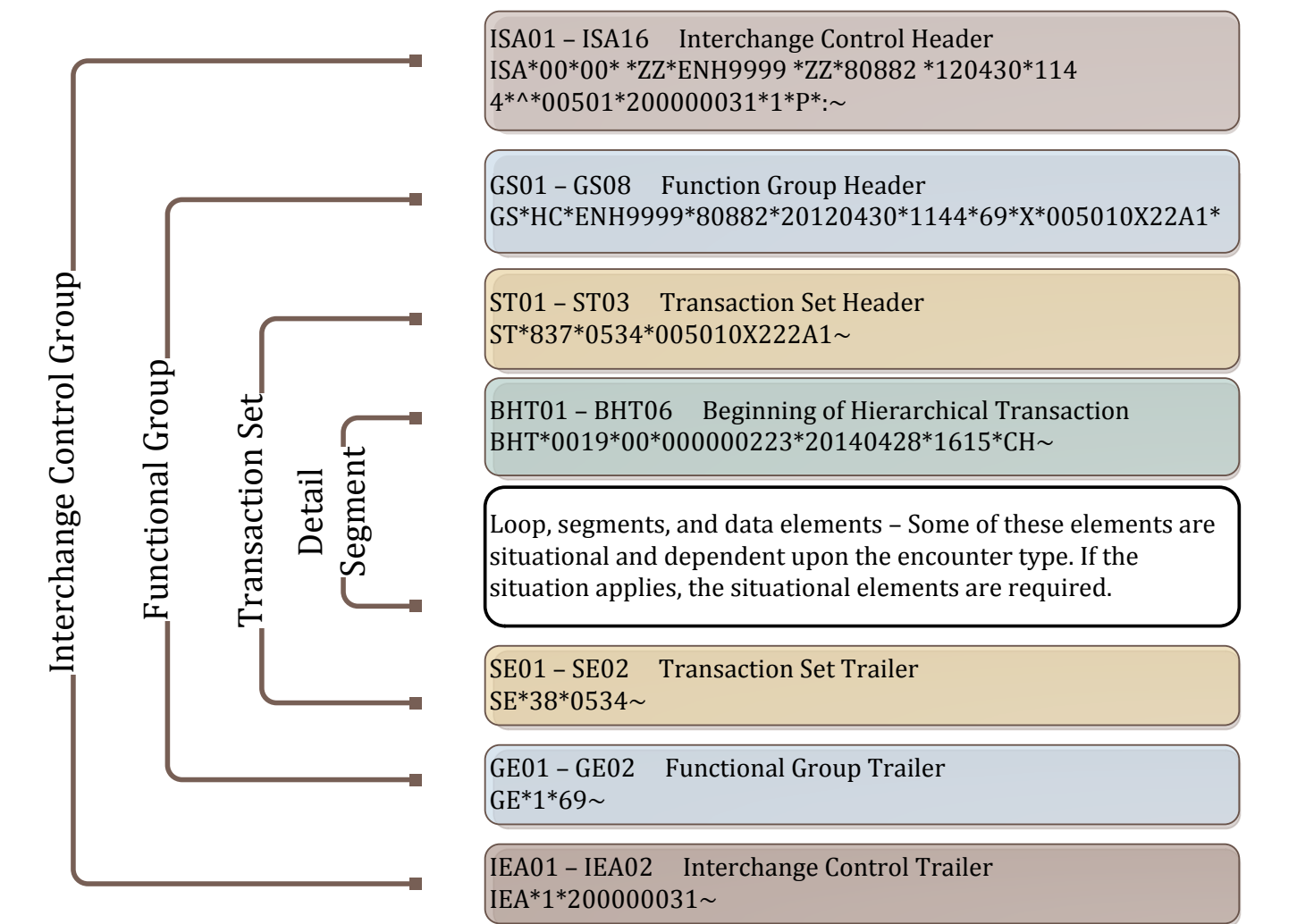

*Note: The file structure overview populated on this slide is an example and does not provide full details for submission of all situational loops, segments, and data elements in the 837-P or 837-I.* 

## EDS Management Reports

#### **EDFES Acknowledgement Reports**

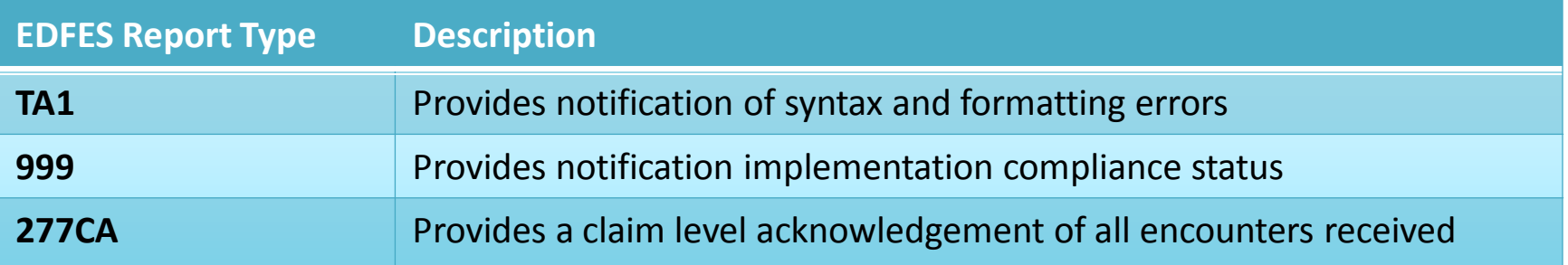

#### **EDPS Processing Status Reports**

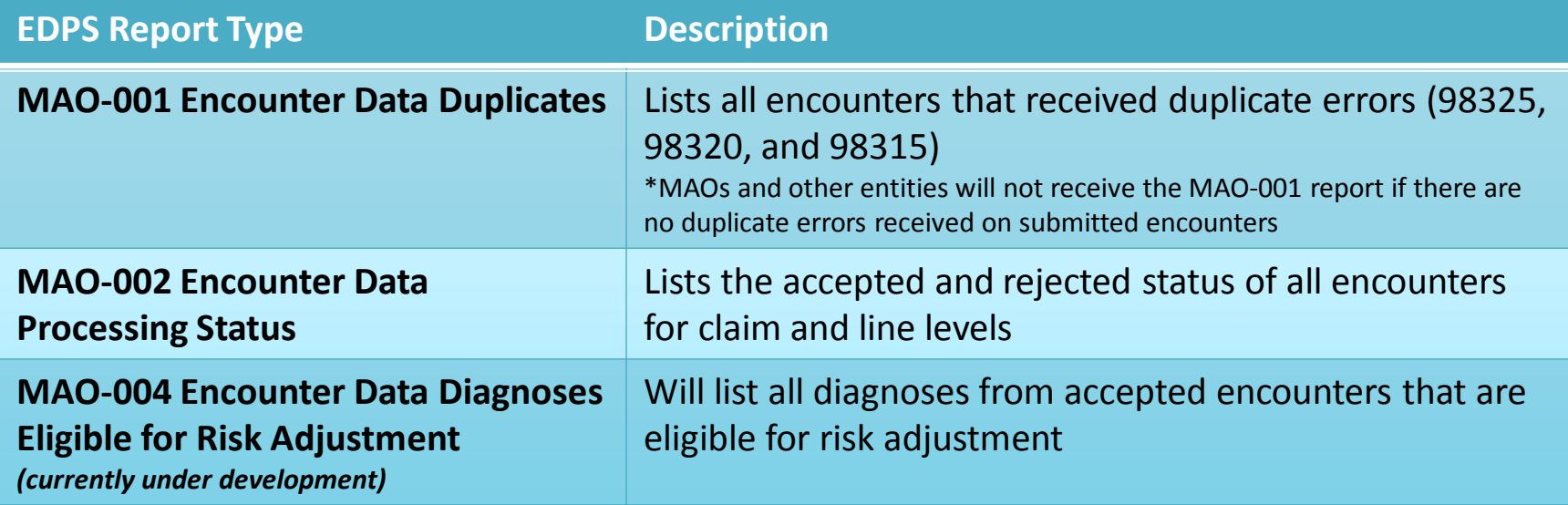

# EDS Reports File Naming Conventions

- CMS has established unique file naming conventions for EDFES and EDPS reports
- The file names ensure that specific reports are appropriately distributed to each secure mailbox
	- Gentran/TIBCO
	- FTP

#### **EDFES Acknowledgement Reports File Naming Conventions**

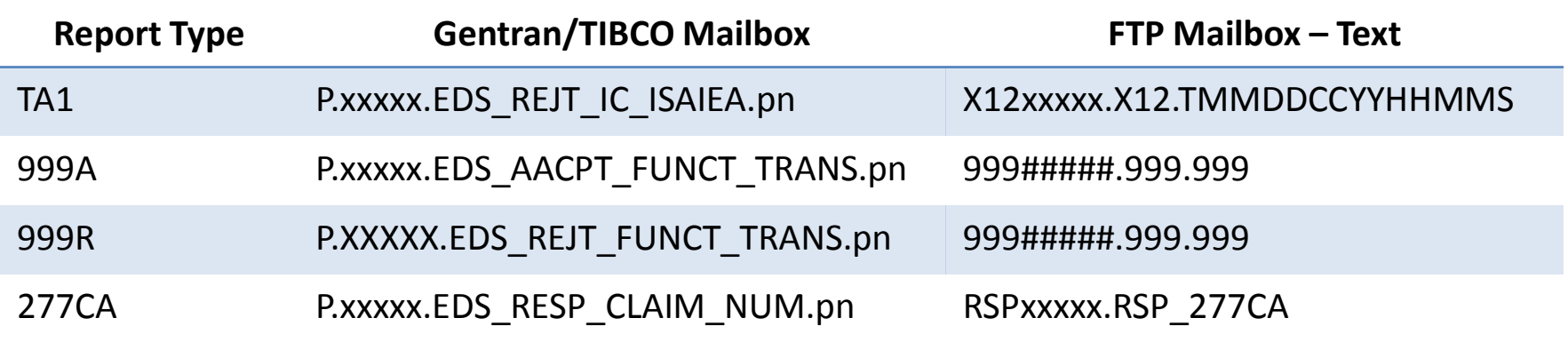

# EDS Reports File Naming Conventions *(continued)*

#### **EDPS Processing Status Reports File Naming Conventions**

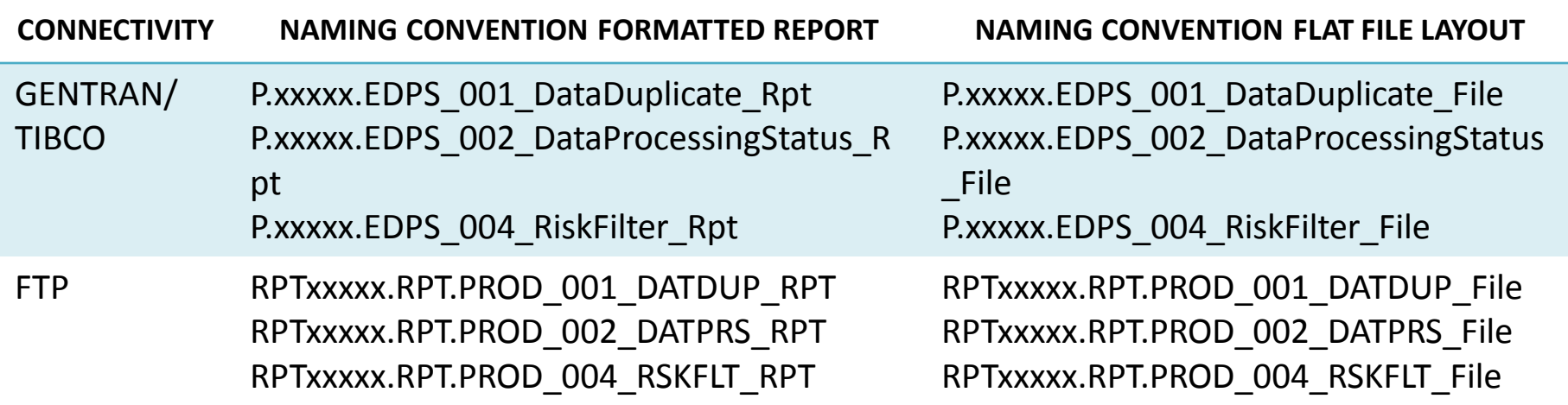

# EDS Reports File Naming Conventions *(continued)*

• File name components will assist MAOs and other entities in identifying the report types

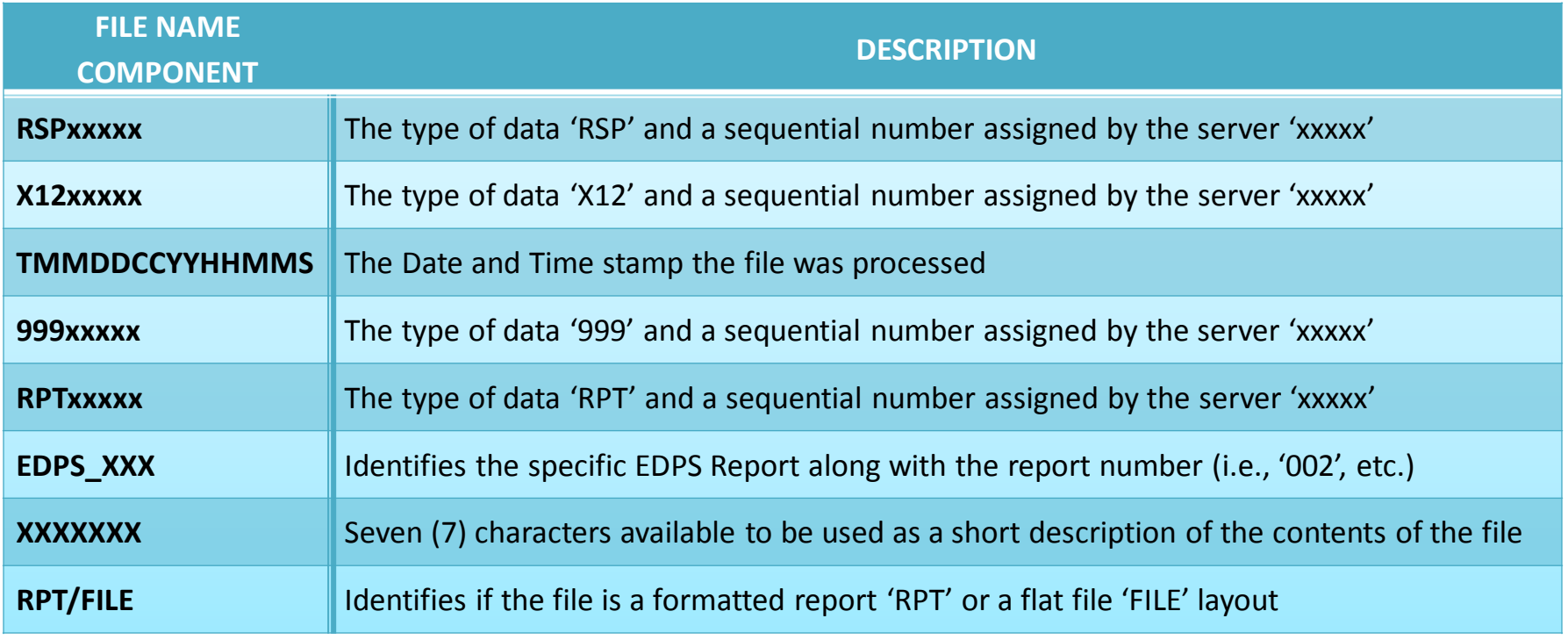

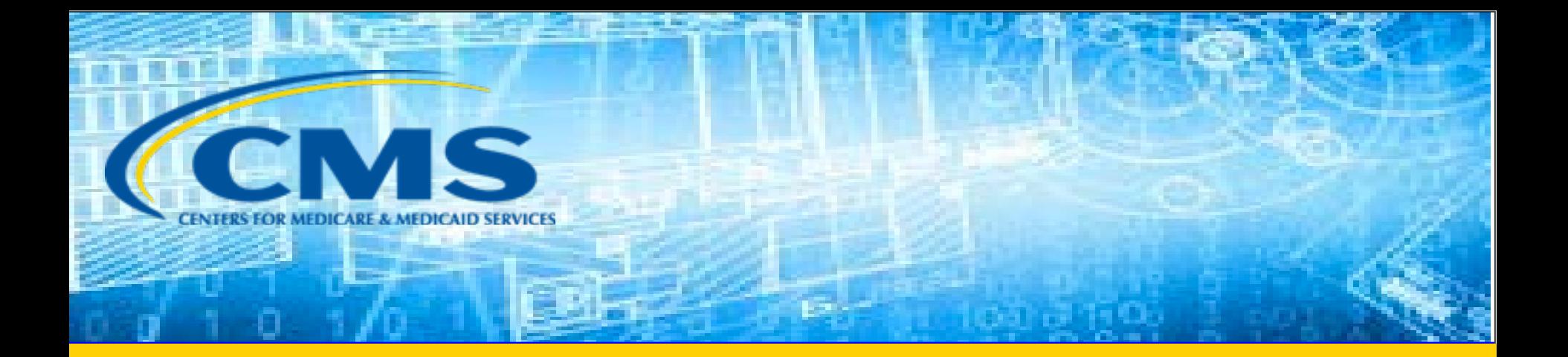

#### EDFES Acknowledgement Reports

# EDS Submissions Flow

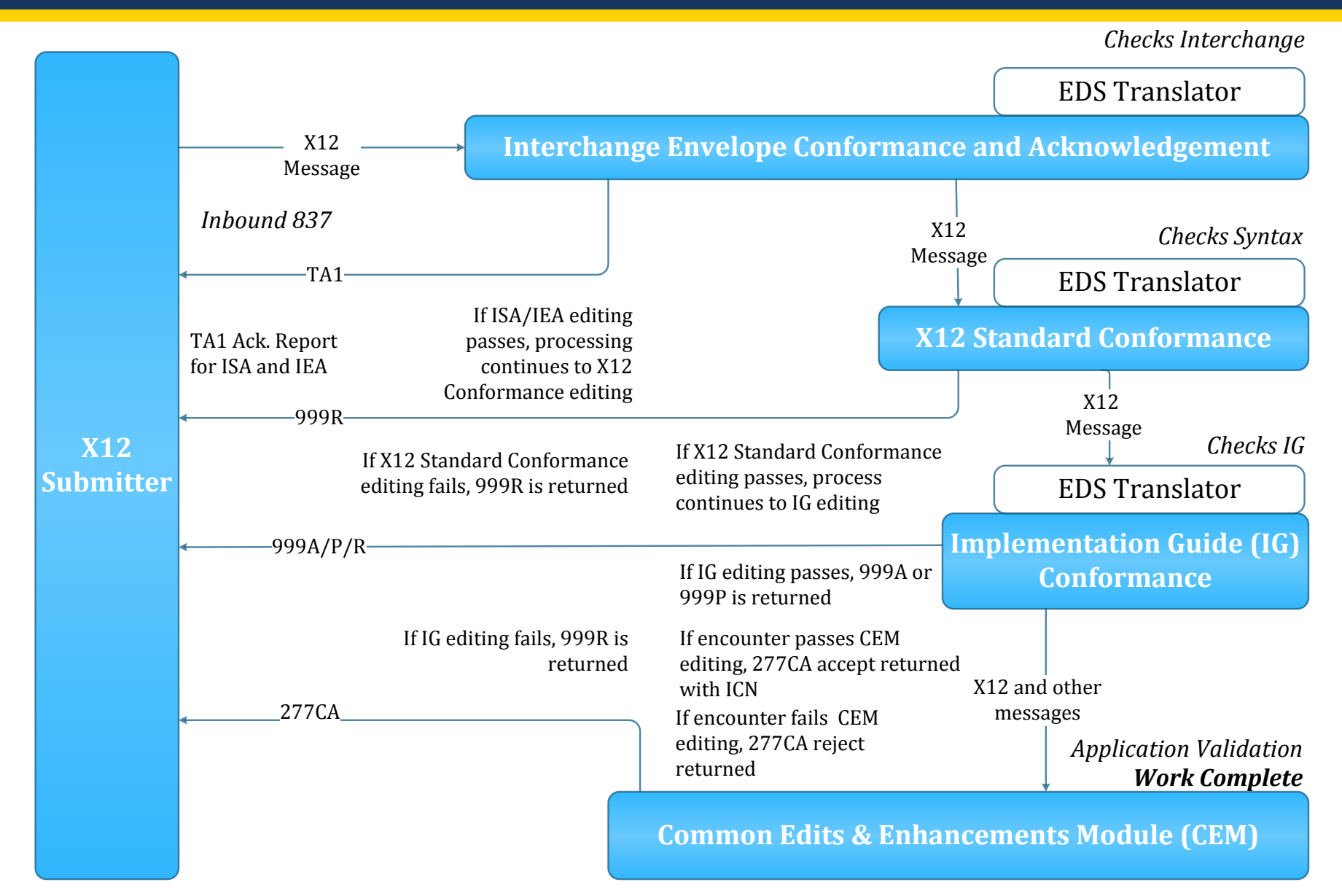

# Interchange Envelope Conformance and Acknowledgement

- Upon receipt of the inbound 837, the EDS Translator performs syntax editing
- Issues detected in the ISA/IEA interchange will cause the 837 file to reject
	- MAOs must correct and resubmit the entire file
- A TA1 Acknowledgement report is generated if the transaction is rejected

# Interpreting the TA1 Acknowledgement Report - Rejected

• TA1 Acknowledgement Report with inconsistent Interchange Control Numbers (ICNs):

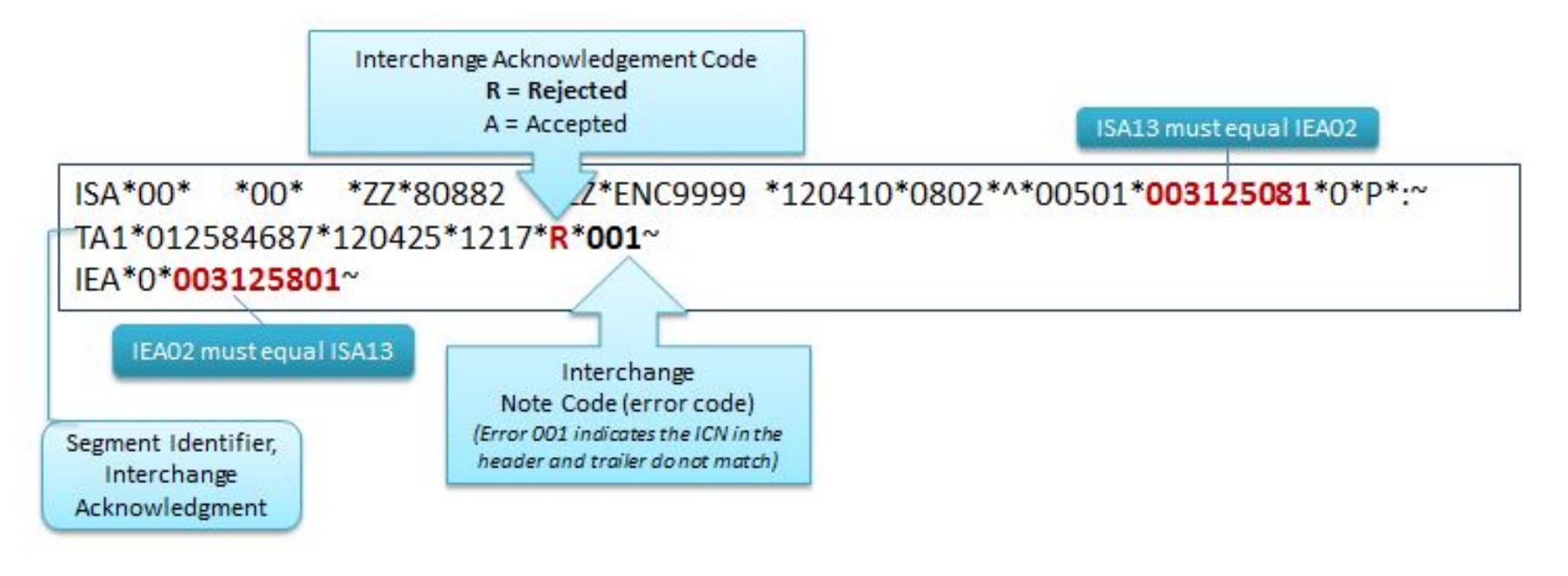

For EDS processing, a TA1 is generated only when there is a rejection

#### TA1 Acknowledgement Report – Error Resolution

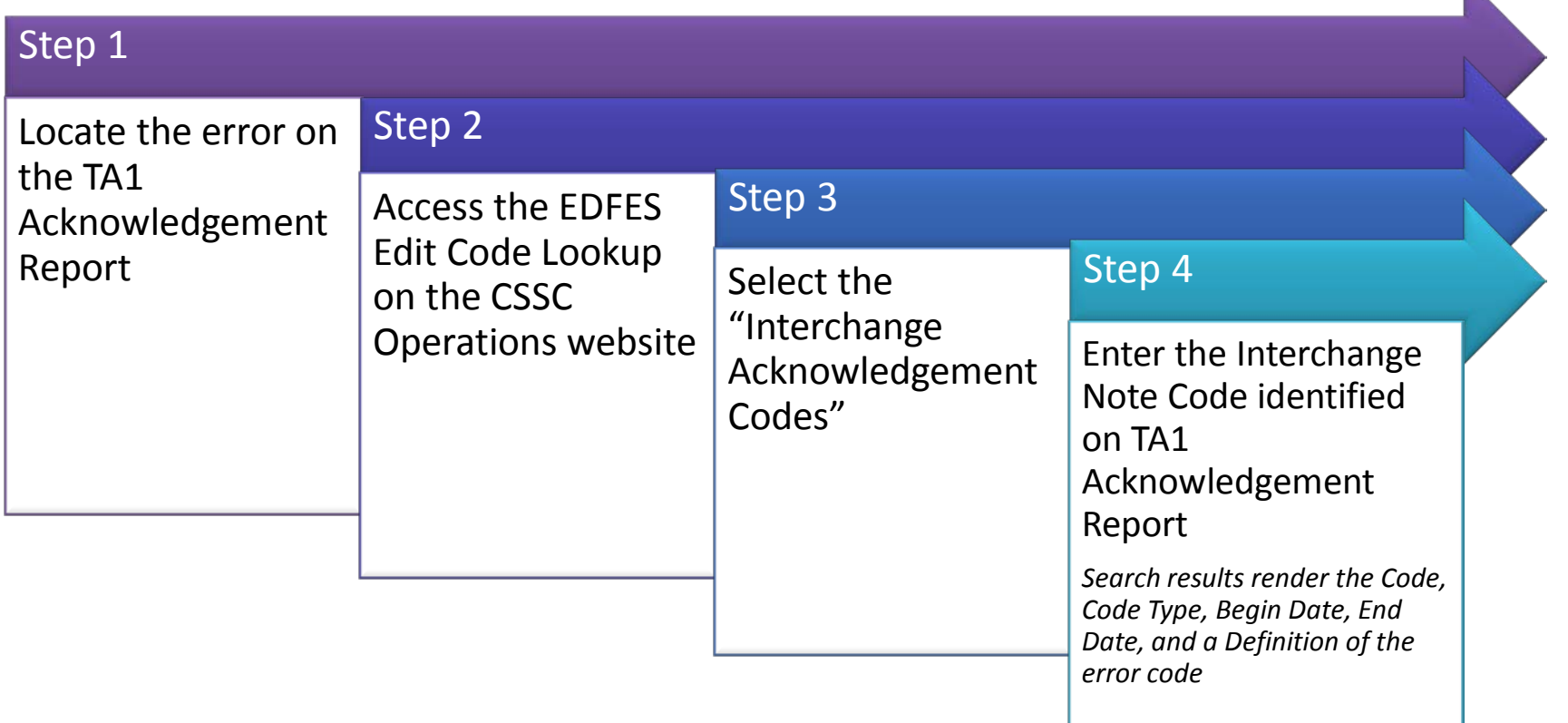

 $\mathbf{L}$ 

#### TA1 Acknowledgement Report – Error Resolution *(continued)*

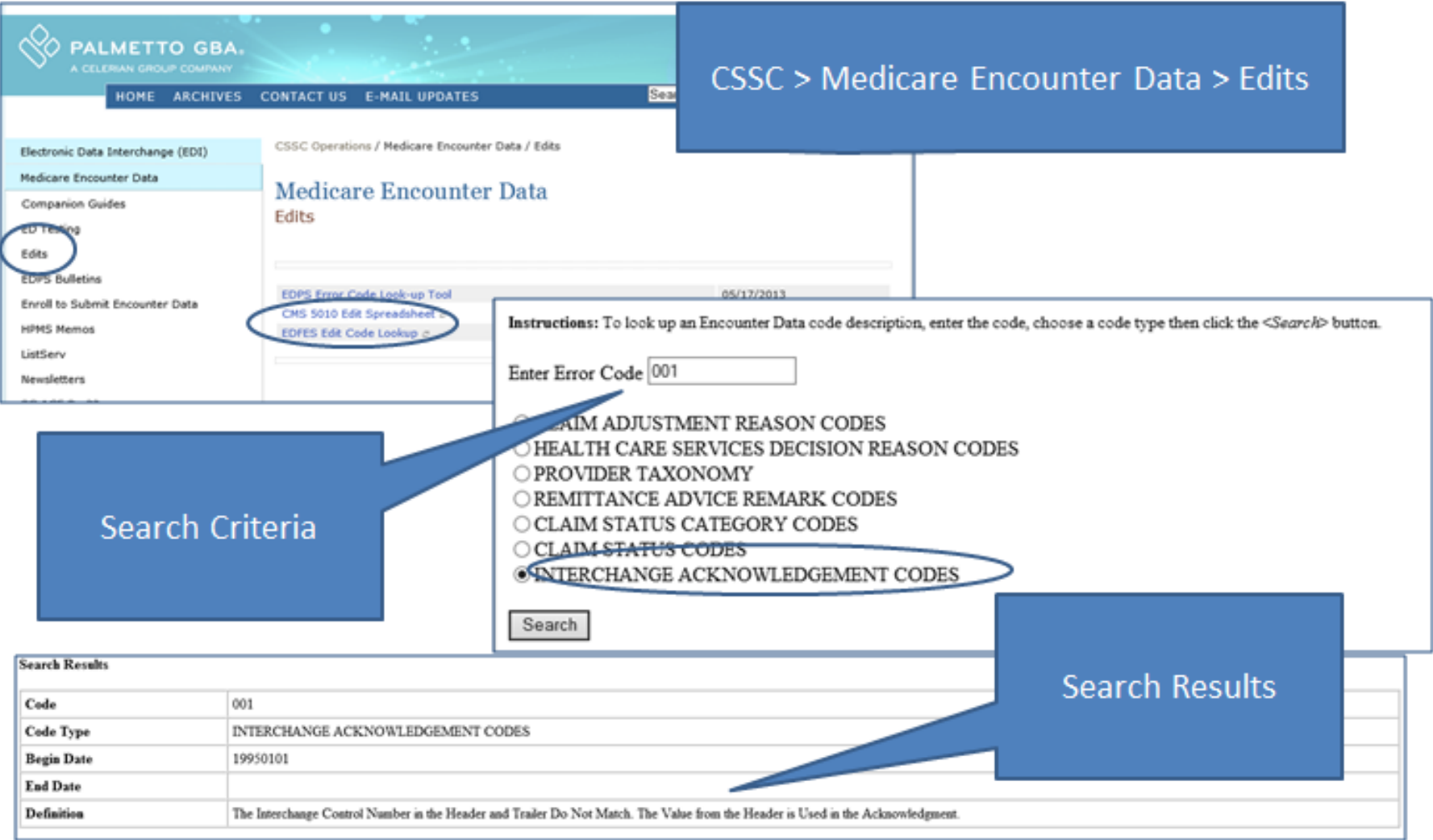

#### TA1 Acknowledgement Report – Error Resolution *(continued)*

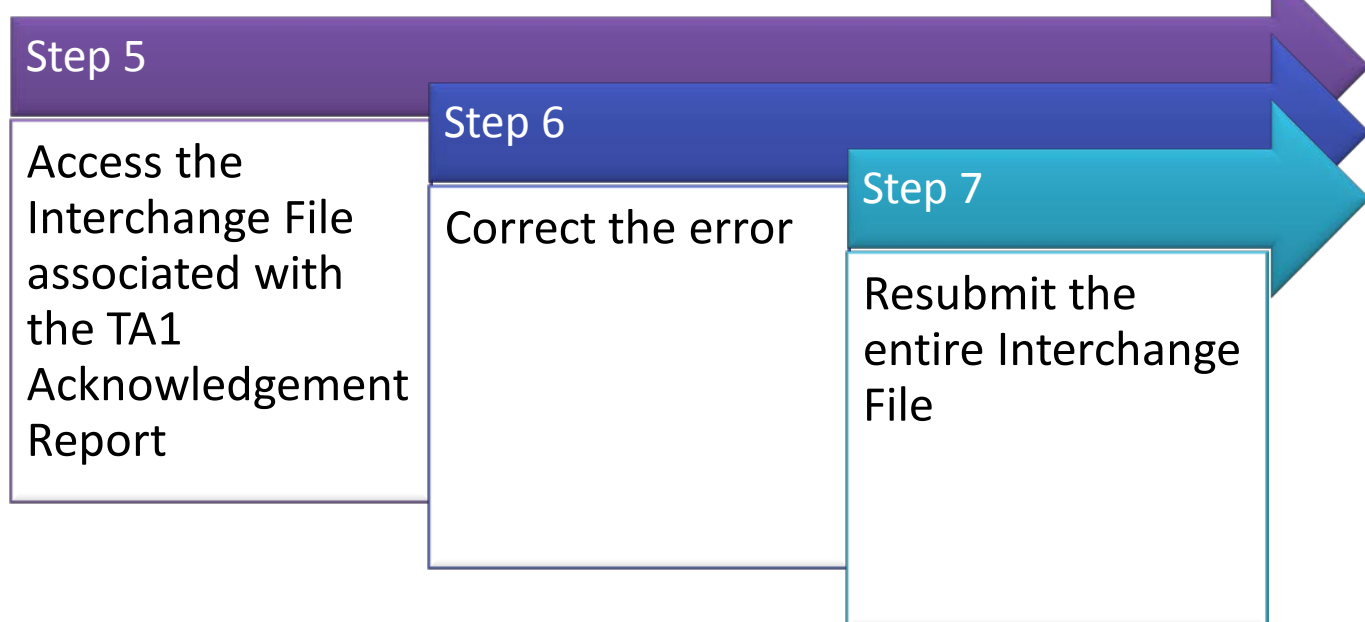

ISA\*00\* \*00\* \*ZZ\*80882 \*ZZ\*ENC9999 \*120410\*0802\*^\*00501\***003125081**\*0\*P\*:~ IEA\*0\***003125081**~

### Interchange Envelope Conformance and Acknowledgement - Complete

If no errors are found, the EDFES begins validation of encounter files for Implementation Guide (IG) conformance editing

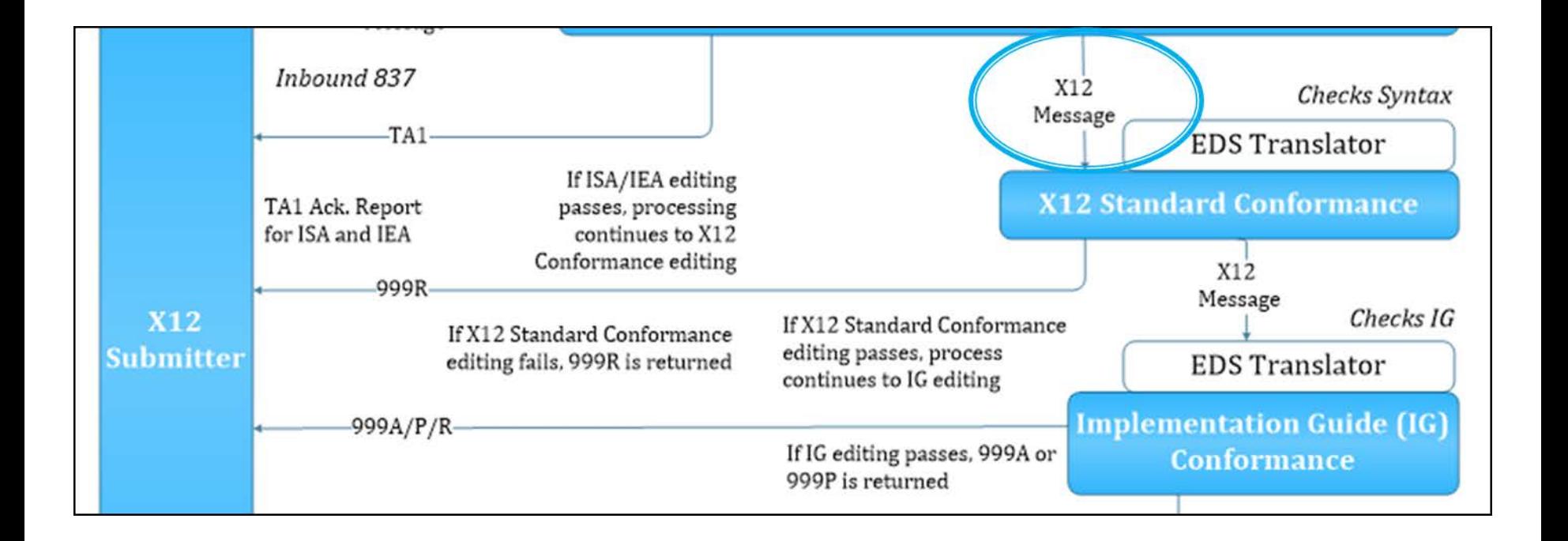

# X12 Standard Conformance and Implementation Guide (IG) Conformance

- The 999 Acknowledgement Report:
	- Identifies the processing status of the functional groups (GS/GE) and transactions sets (ST/SE) within the submission
		- 999A = all transaction sets were accepted
		- 999P = Partially Accepted (at least one Transaction Set was rejected)
		- 999R = syntax errors were noted and submitter needs to correct/resubmit

### 999 Acknowledgement Report – **Segments**

• The 999 report is composed of segments that report information on the submitted 837 file

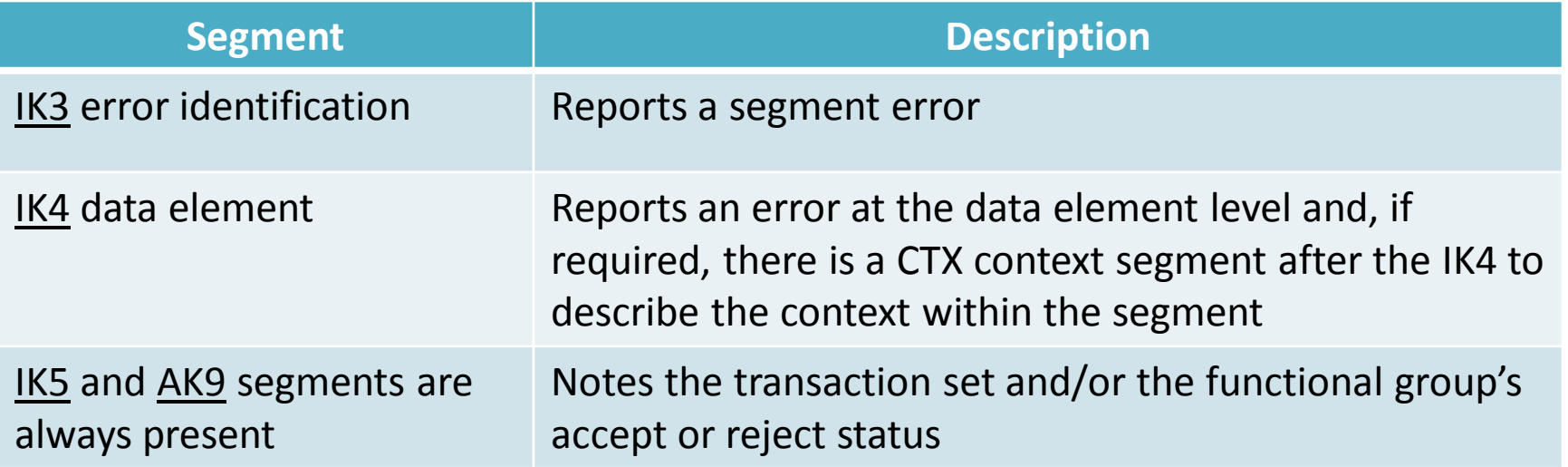

# 999 Acknowledgement Report – Segments *(continued)*

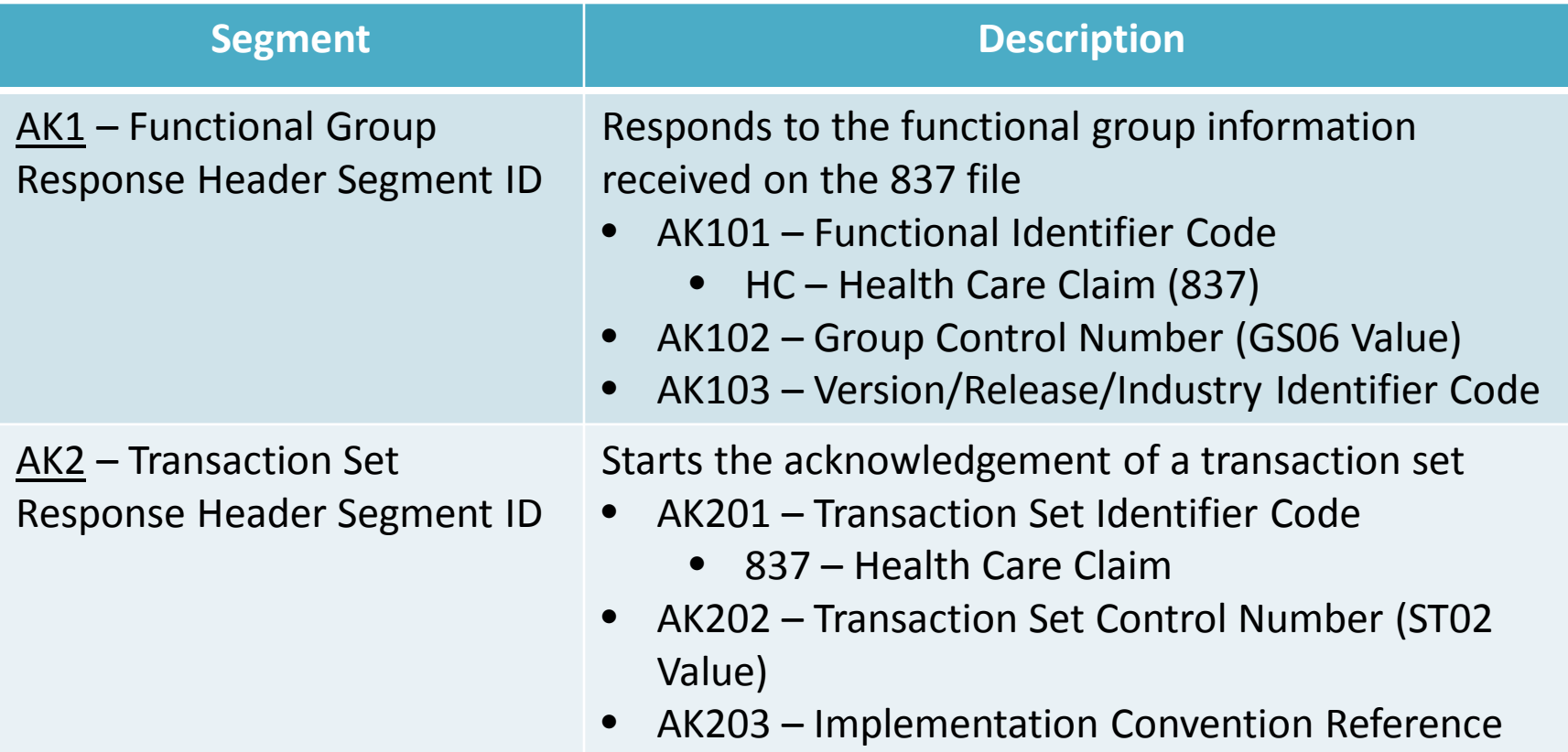

#### Interpreting the 999 Acknowledgement Report Accepted (999A)

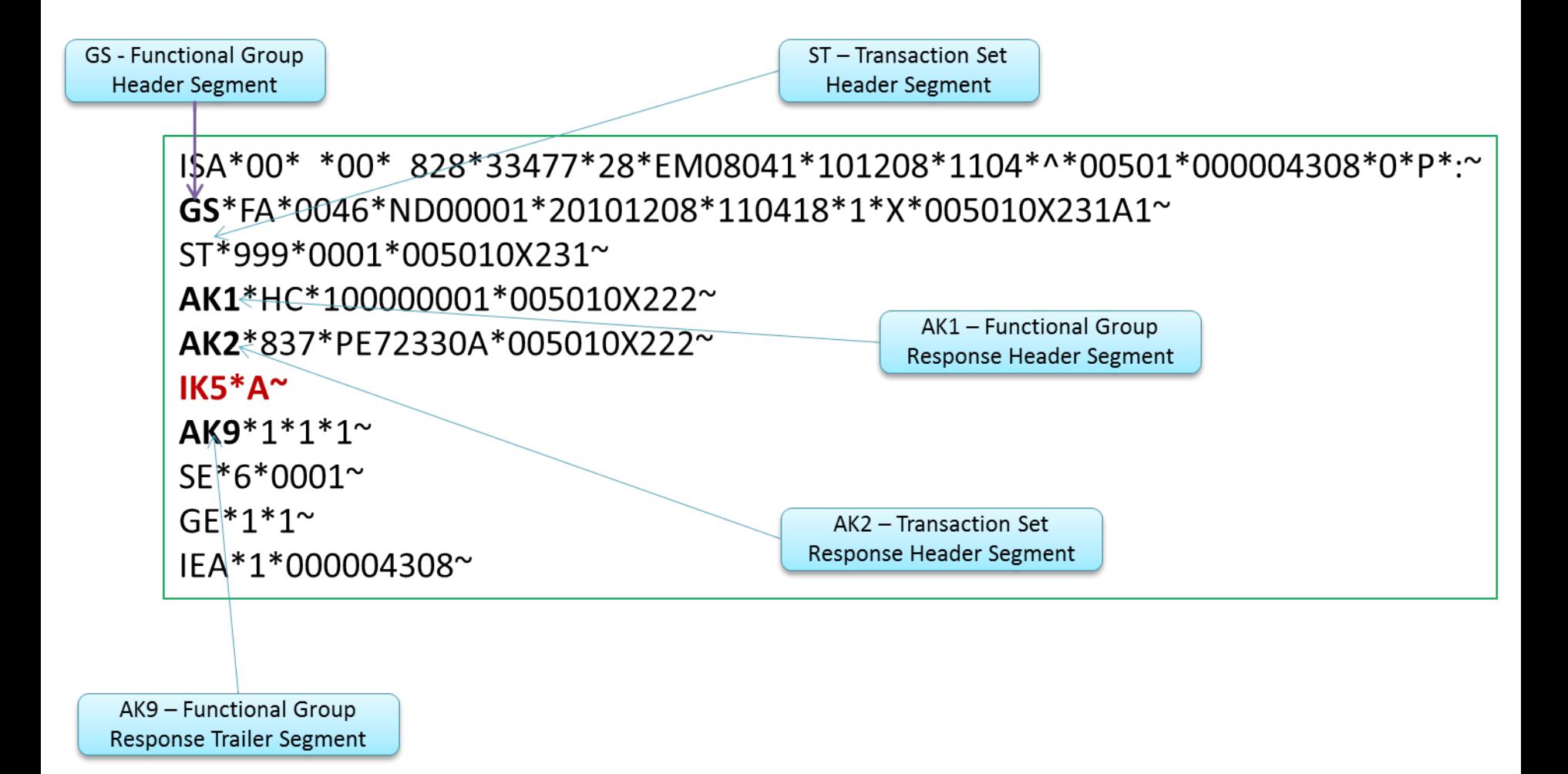

### Interpreting the 999 Acknowledgement Report Rejected (999R)

ISA\*00\* \*00\* 828\*33477\*28\*EM08041\*101208\*0934\*^\*00501\*000004287\*0\*P\*:~ GS\*FA\*0046\*ND00001\*20101208\*093425\*1\*X\*005010X231A1~ ST\*999\*0001\*005010X231~ AK1\*HC\*100000001\*005010X222~ AK2\*837\*PE72330A\*005010X222~ IK3 and IK4 segments  $IK3*DTP*33*2400*8^{\sim}$ identify errors within  $IK4*3*1251*7*20090711^{\circ}$ the transaction IK5 \*R \*  $5^{\sim}$  $AK9*R*1*1*0^{\sim}$ SE\*10\*0001~  $GF*1*1^{\sim}$ IEA\*1\*000004287~

**IK5 and AK9 indicate** the transaction has been rejected

### 999R Error Resolution

Step 1 – Using data from the IK3 and IK4 segments, identify the error causing a rejection

#### **IK3**\*DTP\*33\*2400\***8**~

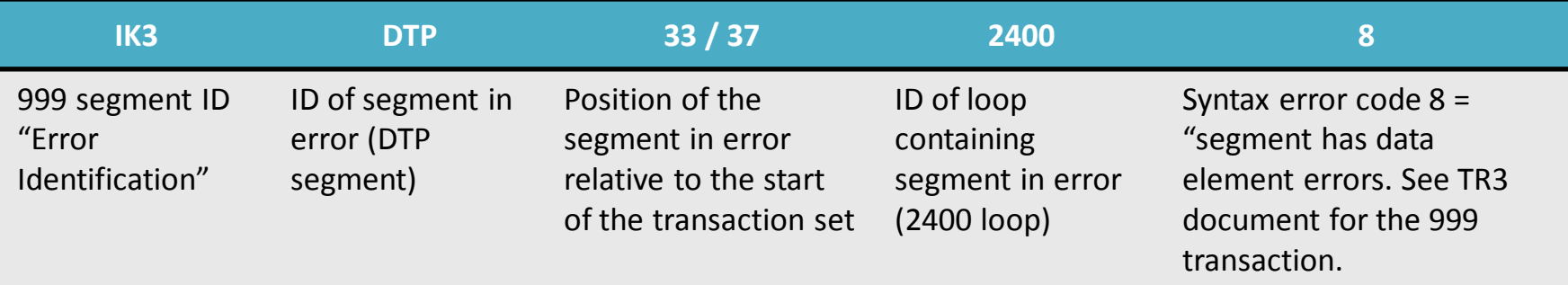

#### **IK4**\*3\*1251\***7**\*20090711~

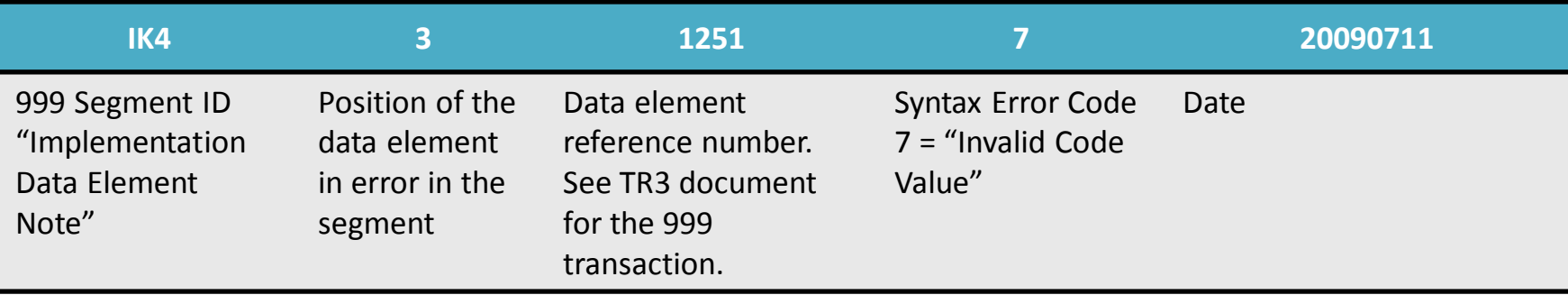

# 999R Error Resolution *(continued)*

• Step 2 – Identify the error code in the CMS 5010 Edit Spreadsheet

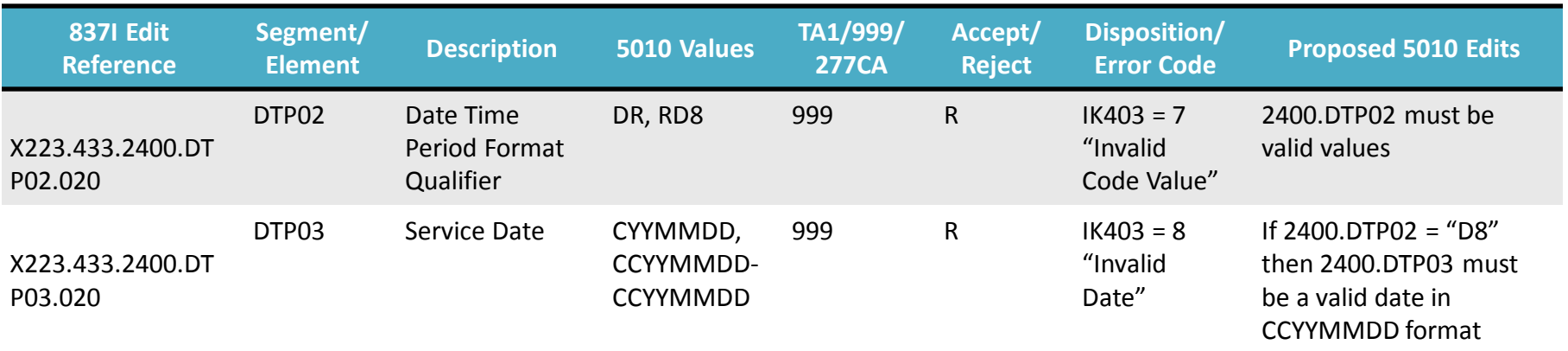

- Step 3 Use the guidance in the "Proposed 5010 Edits" column to correct submission issues
- Step 4 Resubmit transaction

*Note: this is an excerpt of the CMS 5010 Edit Spreadsheet and does not completely represent all fields contained in the spreadsheet.*

## CMS 5010 Edit Spreadsheet

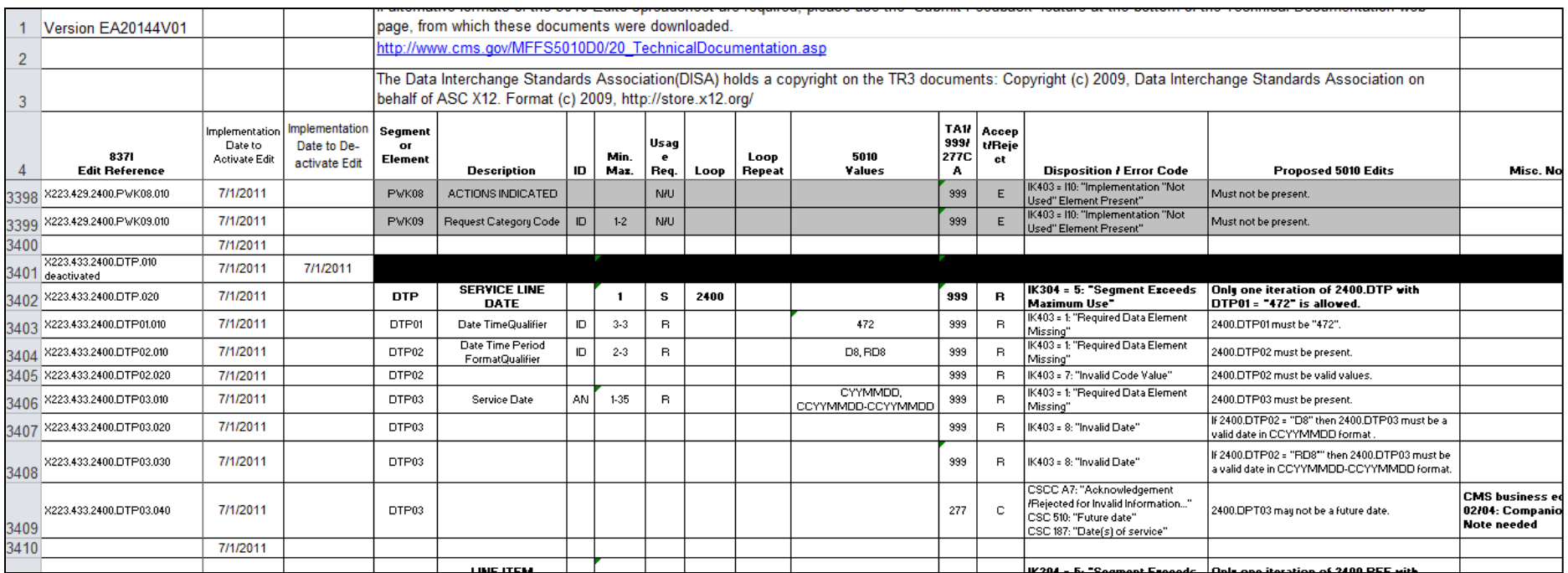

[http://www.csscoperations.com/internet/cssc3.nsf/DocsCat/CSSC~CSSC%20O](http://www.csscoperations.com/internet/cssc3.nsf/DocsCat/CSSC%7ECSSC%20Operations%7EMedicare%20Encounter%20Data%7EEdits%7E8YHNEV8472?open&navmenu=Medicare%5EEncounter%5EData||||) [perations~Medicare%20Encounter%20Data~Edits~8YHNEV8472?open&navm](http://www.csscoperations.com/internet/cssc3.nsf/DocsCat/CSSC%7ECSSC%20Operations%7EMedicare%20Encounter%20Data%7EEdits%7E8YHNEV8472?open&navmenu=Medicare%5EEncounter%5EData||||) [enu=Medicare^Encounter^Data||||](http://www.csscoperations.com/internet/cssc3.nsf/DocsCat/CSSC%7ECSSC%20Operations%7EMedicare%20Encounter%20Data%7EEdits%7E8YHNEV8472?open&navmenu=Medicare%5EEncounter%5EData||||) 

# Common Edits & Enhancements Module (CEM) Processing

• If a 999A or 999P Acknowledgement Report is generated, the EDFES will begin validation of encounter files for accuracy of data application

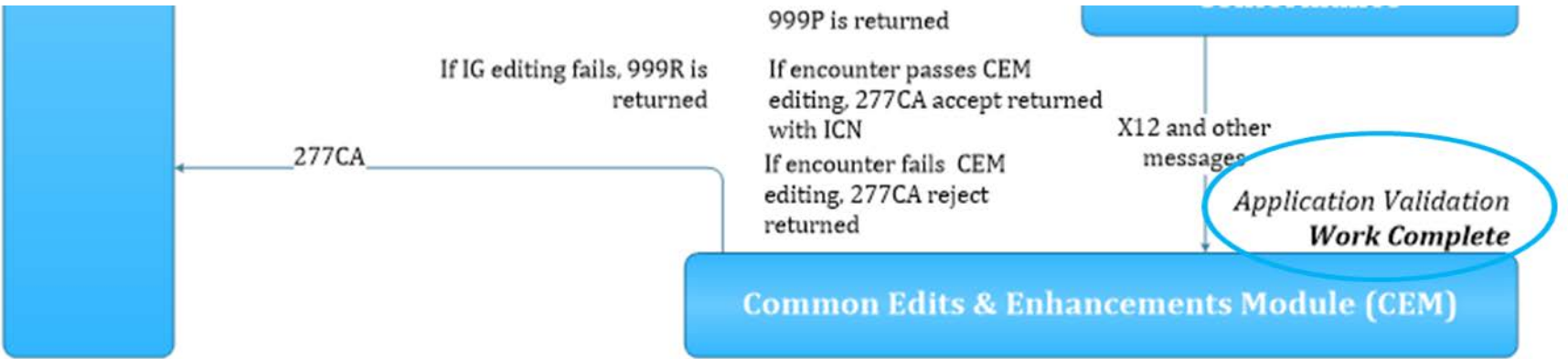
# Common Edits & Enhancements Module (CEM) Processing *(continued)*

- CEM processing addresses:
	- Business Rules
		- Medicare specific edits
		- CMS-selected TR3 edits
	- Individual encounter level reporting

**If the interchange file is accepted in the CEM, with or without errors, a 277CA Acknowledgement Report is generated**

# 277CA Acknowledgement Report

- The 277CA Acknowledgement Report:
	- Provides rejection responses based on edit failures detected by CEM
	- Assigns an ICN for each *accepted* encounter

**Note**: Rejected encounters must be corrected and resubmitted in order to receive an ICN

#### 277CA Acknowledgement Report Structure

• The 277CA Acknowledgement is divided into hierarchical levels

Information Source:

(Hierarchical Level (HL) Code = 20)

Information Receiver:

(HL Code = 21)

Provider of Service:

(HL Code = 19)

Patient:

(HL Code = PT)

# Interpreting the 277CA Acknowledgement Report - Accepted

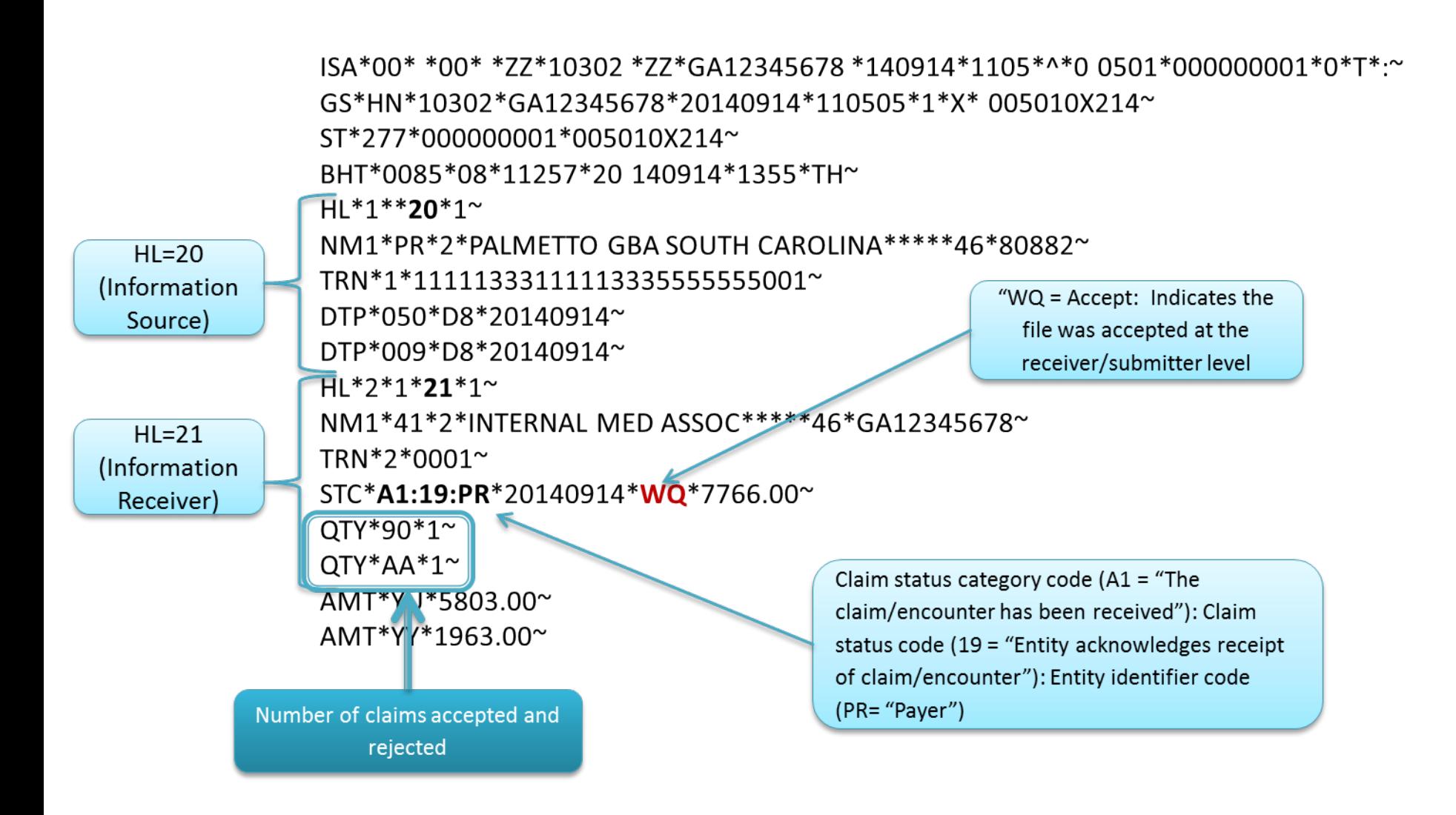

# Interpreting the 277CA Acknowledgement Report – REF Segment ICN

" $WQ$  = Accept: Indicates the file was accepted at the claim level

 $HI = PT$ (Patient  $-$ Claim Level

 $HL^*4^*3^*PT$ NM1\*QC\*1\*SUMMER\*BREEZE\*\*\*\*M1\*ABC123456789~ TRN\*2\*AR100839~  $STC*A1:1:QC*20140914*WQ*7433*$ REF\*D9\*1911290153580≅ DTP\*472\*D8\*20140816~

The REF Segment provides the ICN for accepted submissions

# Interpreting the 277CA Acknowledgement Report – Rejected

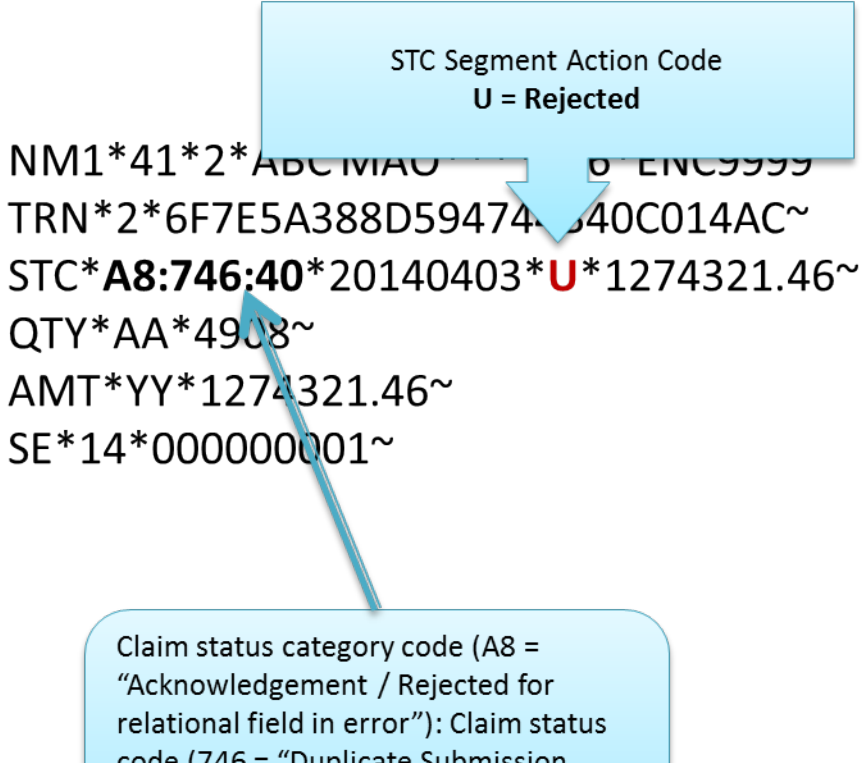

code (746 = "Duplicate Submission Note"): Entity identifier code (40 = "Receiver")

### 277CA Acknowledgement Report – Error Resolution

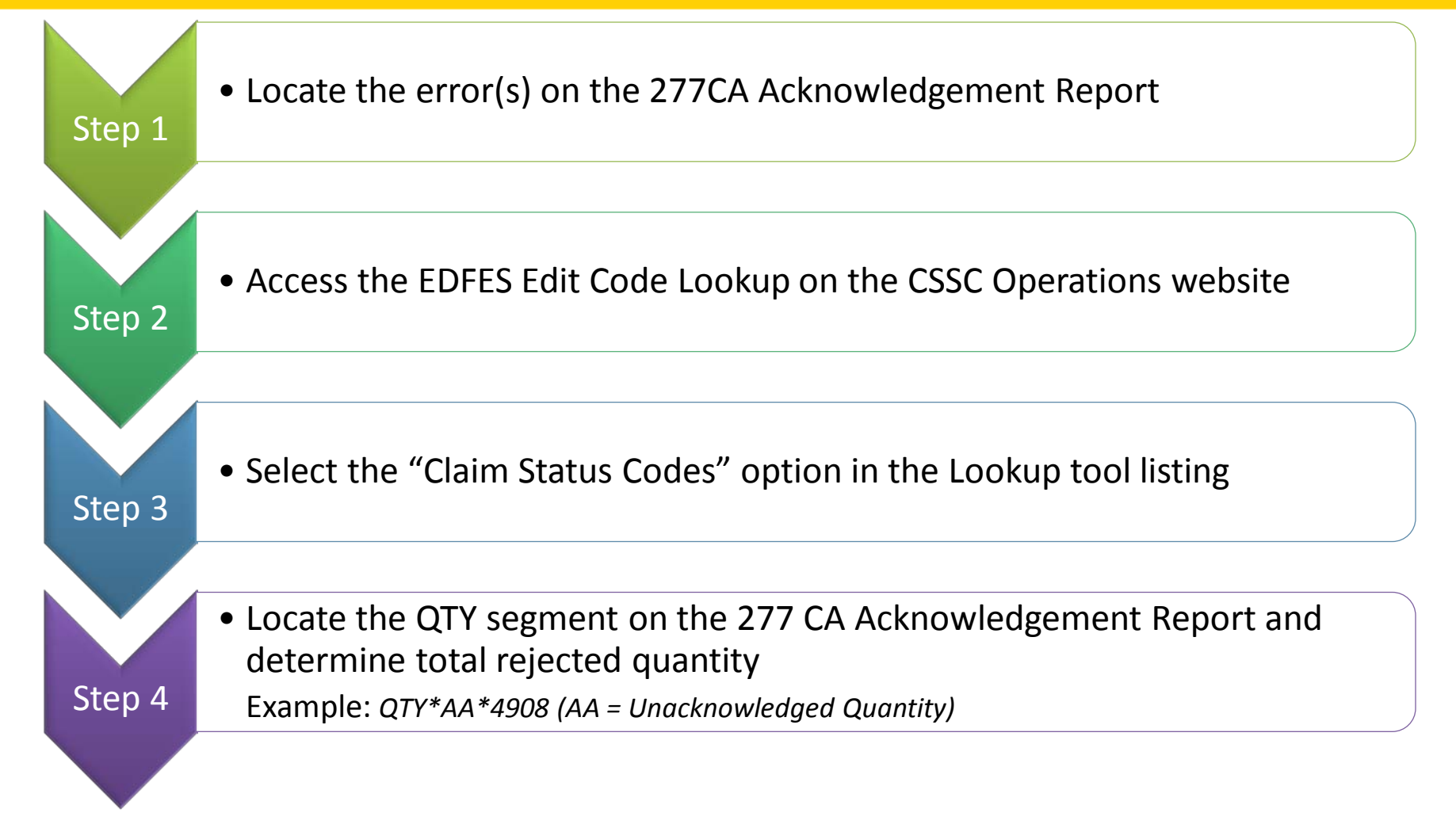

# 277CA Acknowledgement Report – Error Resolution *(continued)*

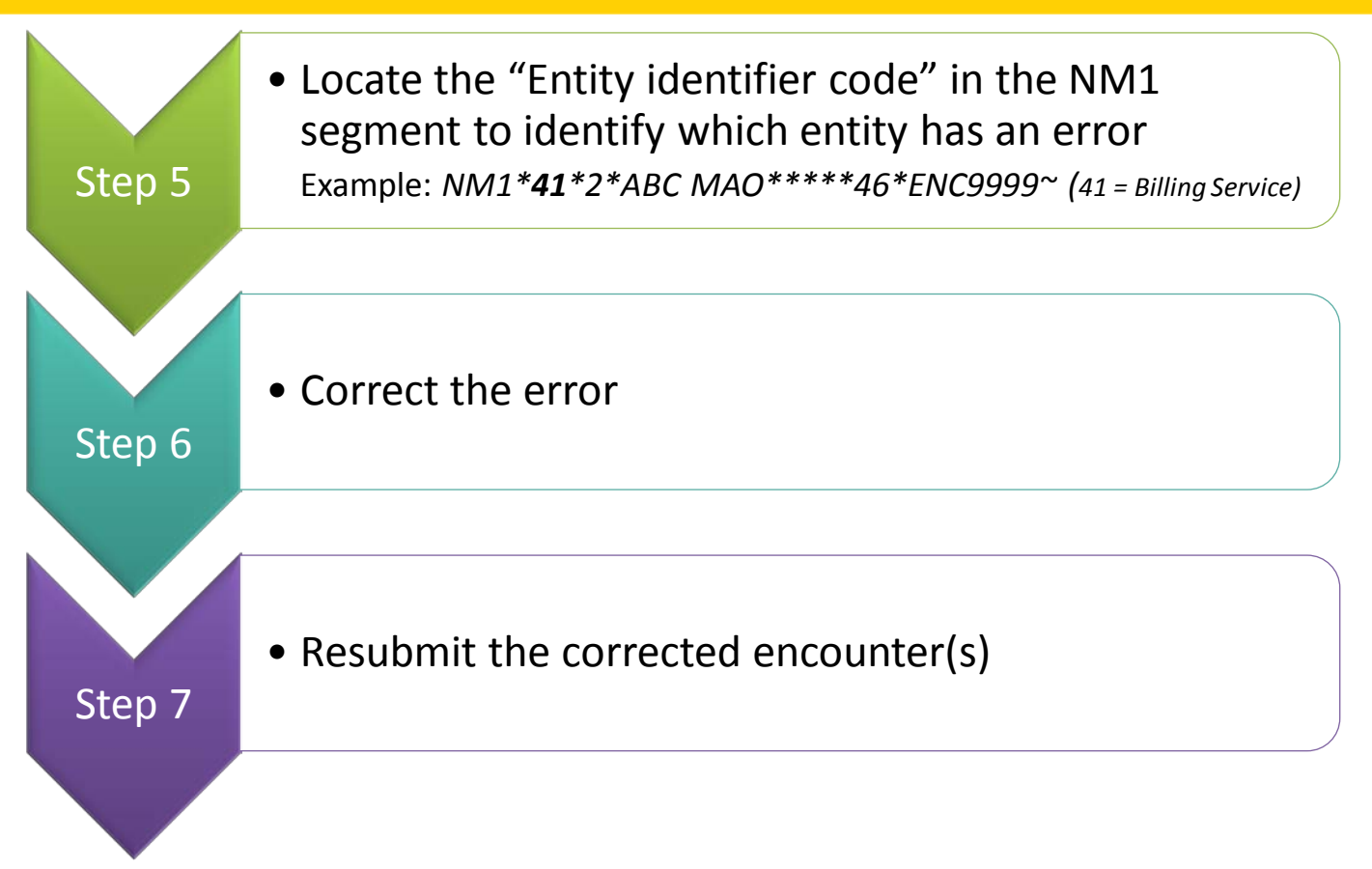

*Note: MAOs are encouraged to coordinate with their vendors to assist with translating the 277CA.*

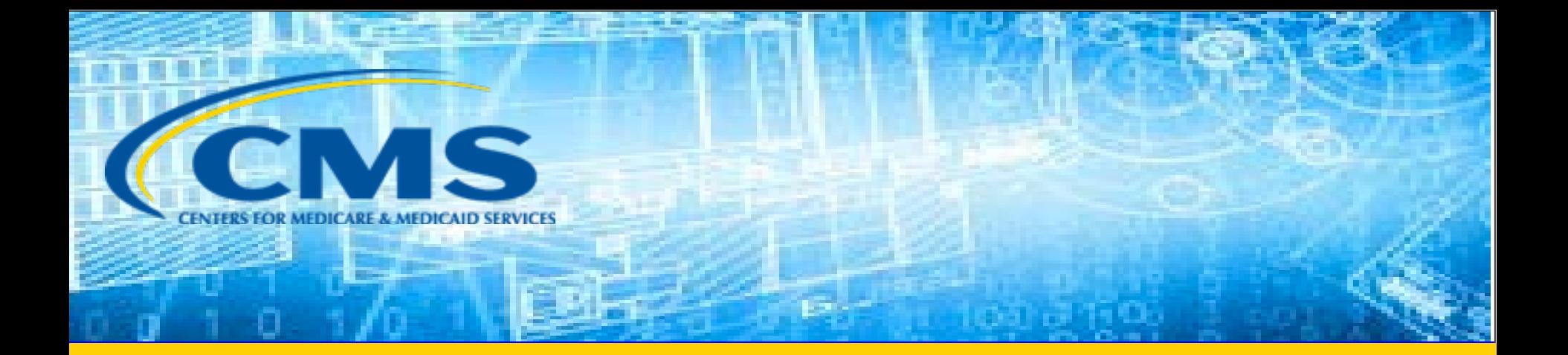

#### EDPS Processing Status Reports

# Report Layout

- MAO reports are delivered to submitters in a fixed length format and distributed by two methods:
	- Flat file
	- Formatted
- Flat file reports are categorized by:
	- Header record
	- Detail record
	- Trailer record

#### MAO-001 Duplicates Report – Flat File Layout

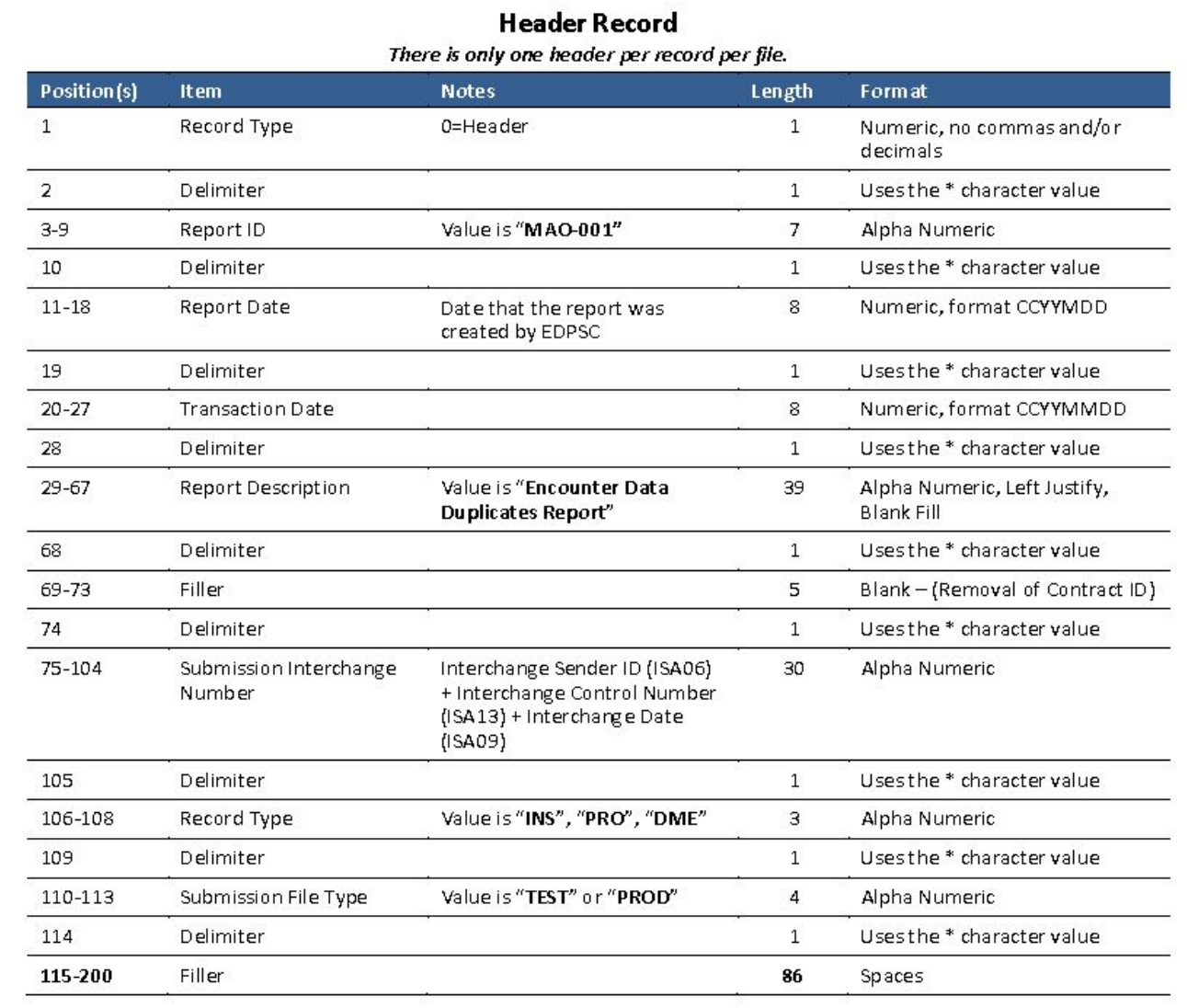

# MAO-001 Duplicates Report – Flat File Layout *(continued)*

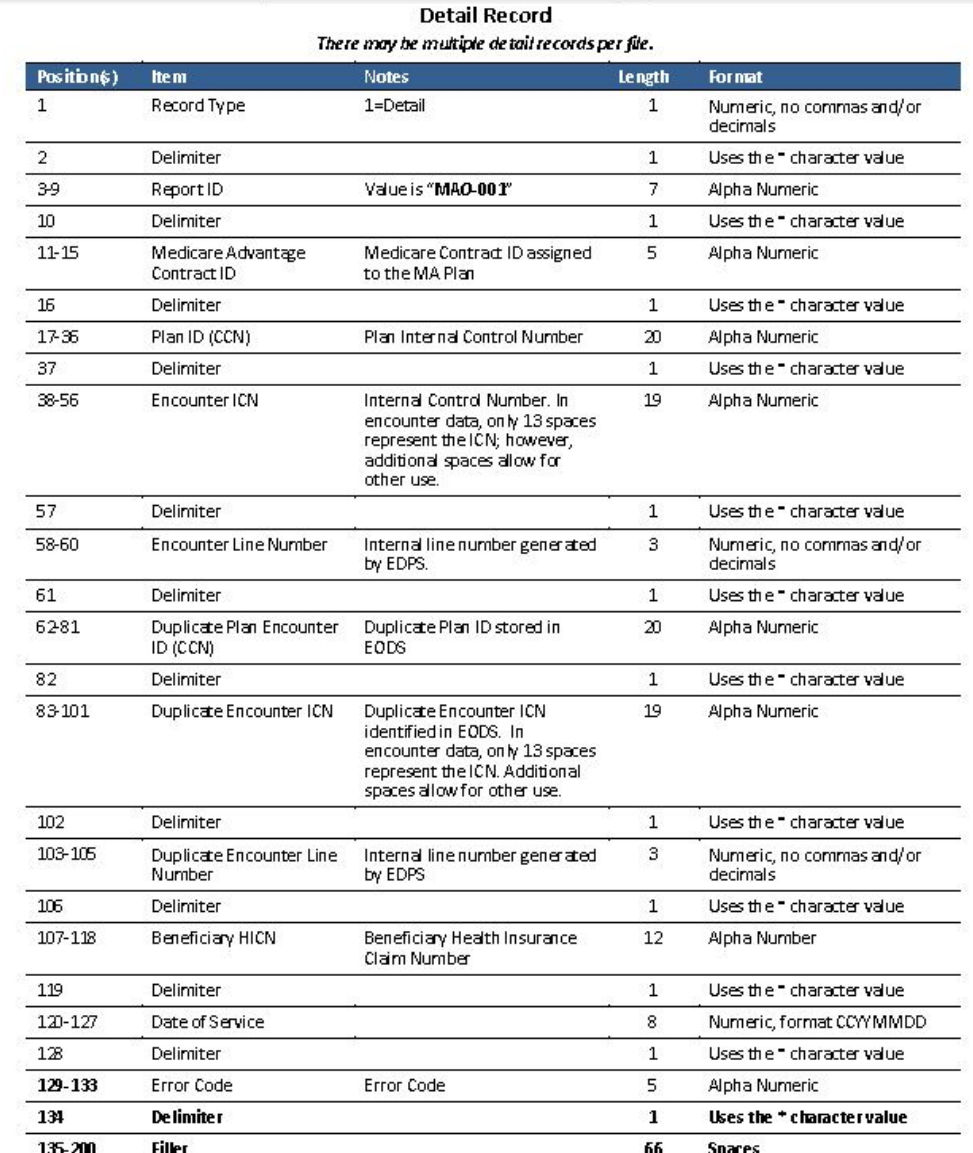

## MAO-001 Duplicates Report – Flat File Layout *(continued)*

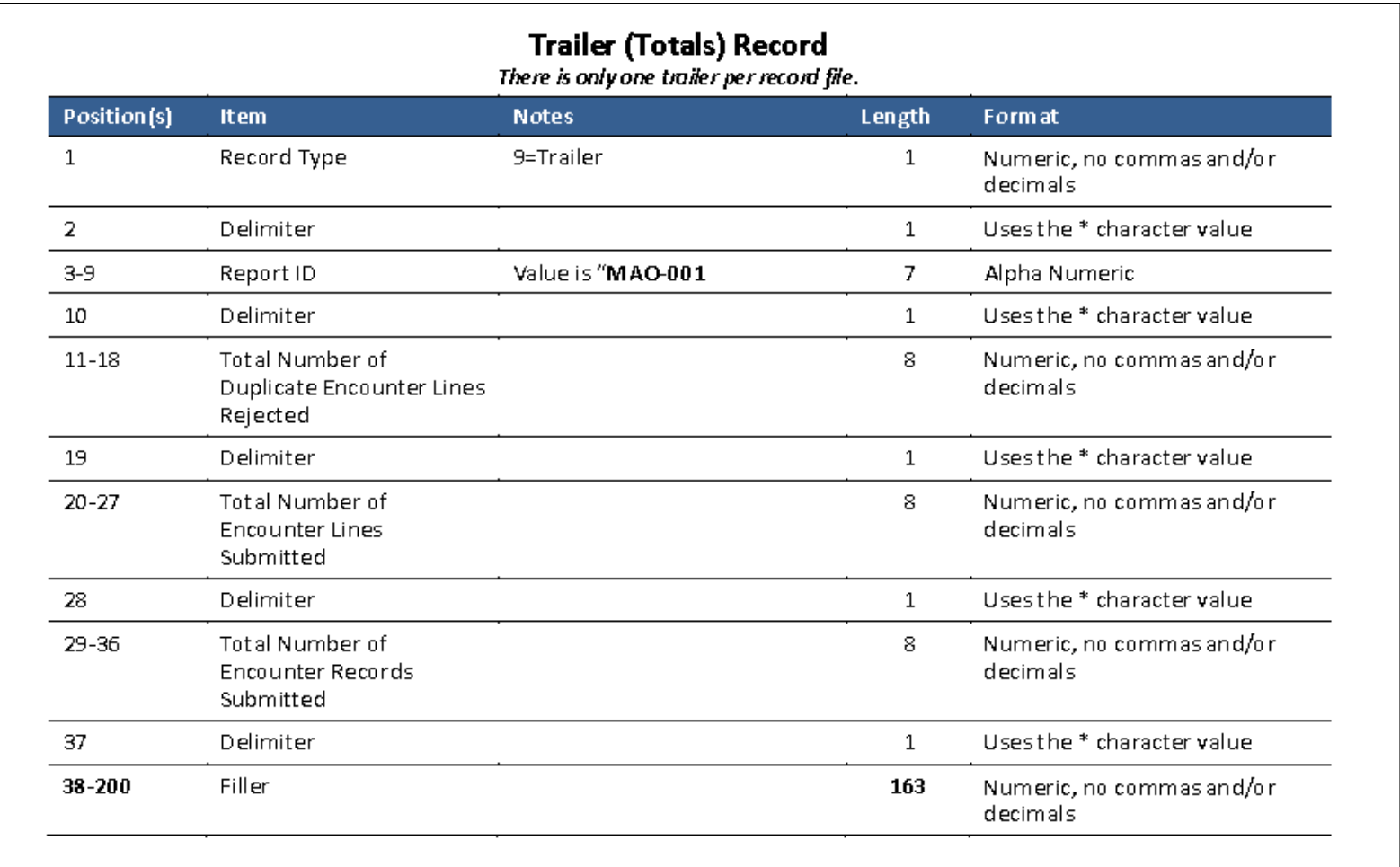

### MAO-001 Duplicates Report – Formatted Layout

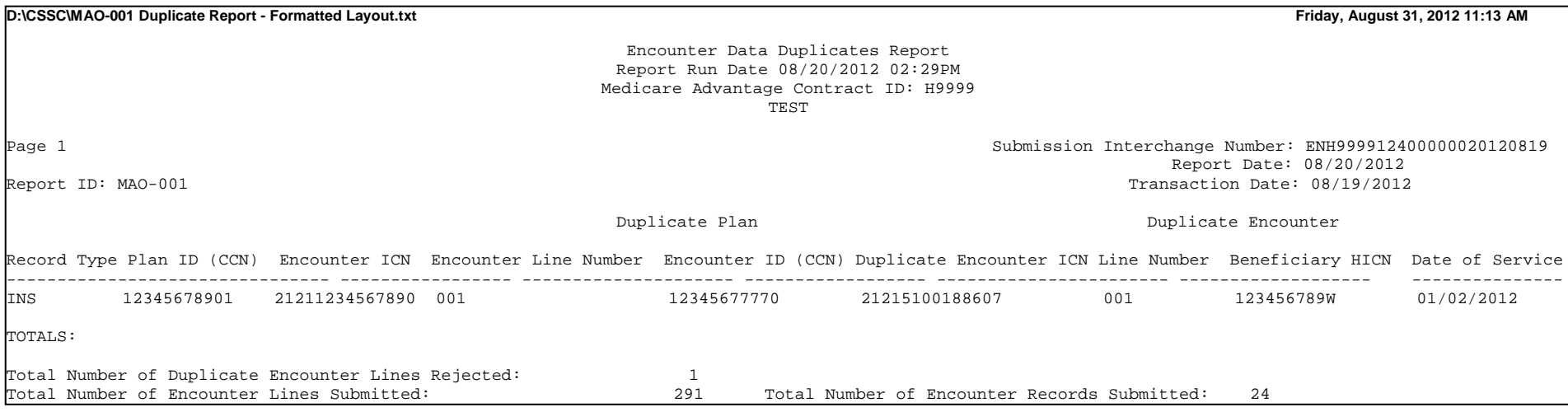

#### MAO-002 Processing Status Report – Flat File Layout

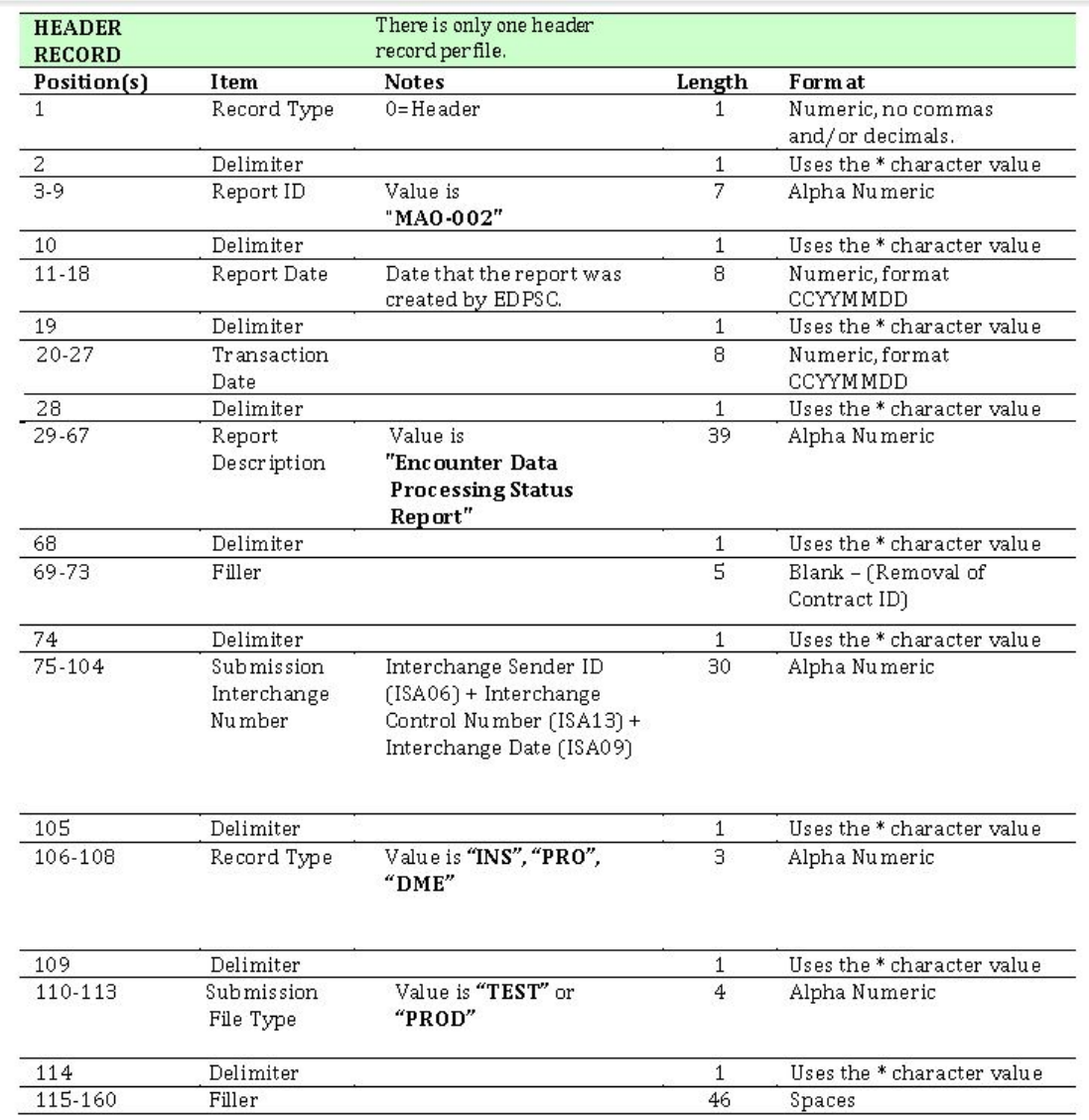

#### MAO-002 Processing Status Report – Flat File Layout *(continued)*

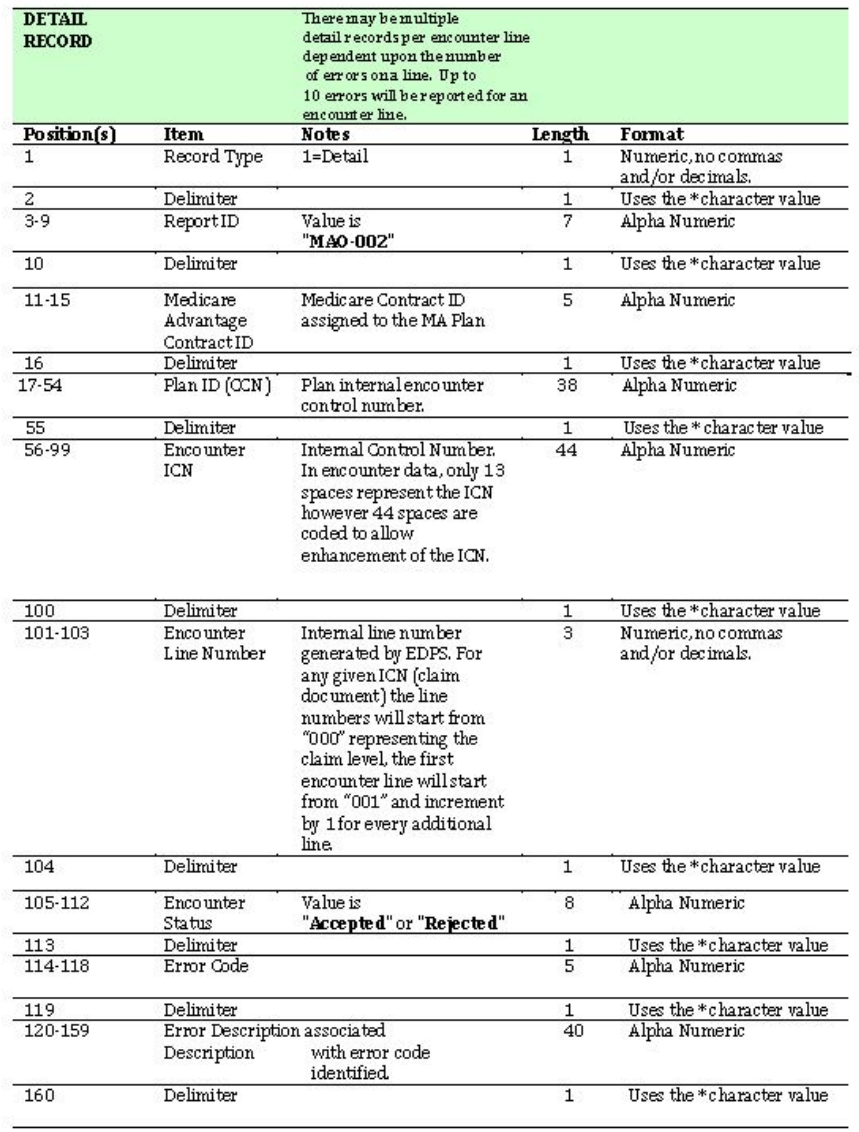

### MAO-002 Processing Status Report – Flat File Layout *(continued)*

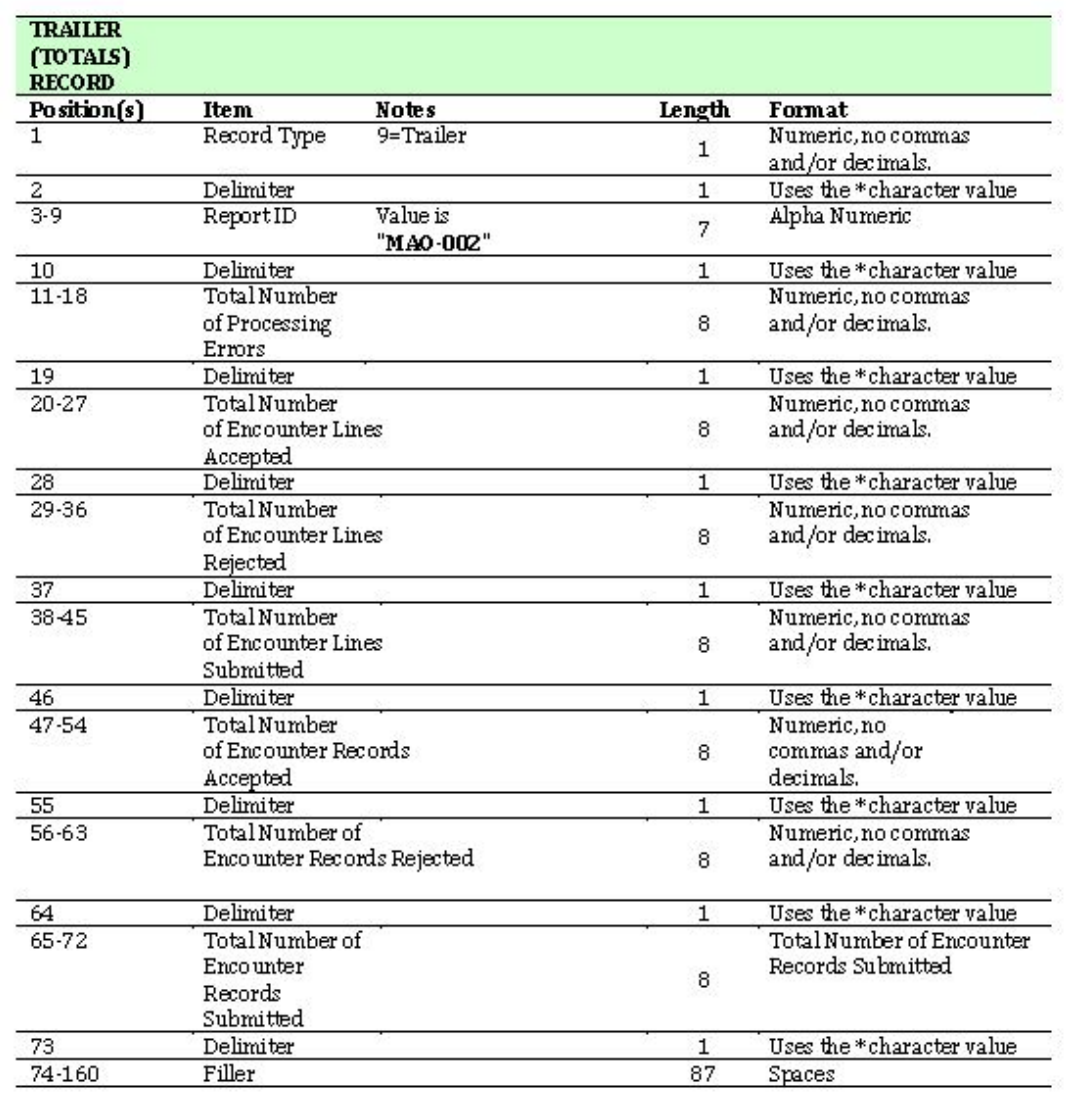

#### MAO-002 Formatted Layout

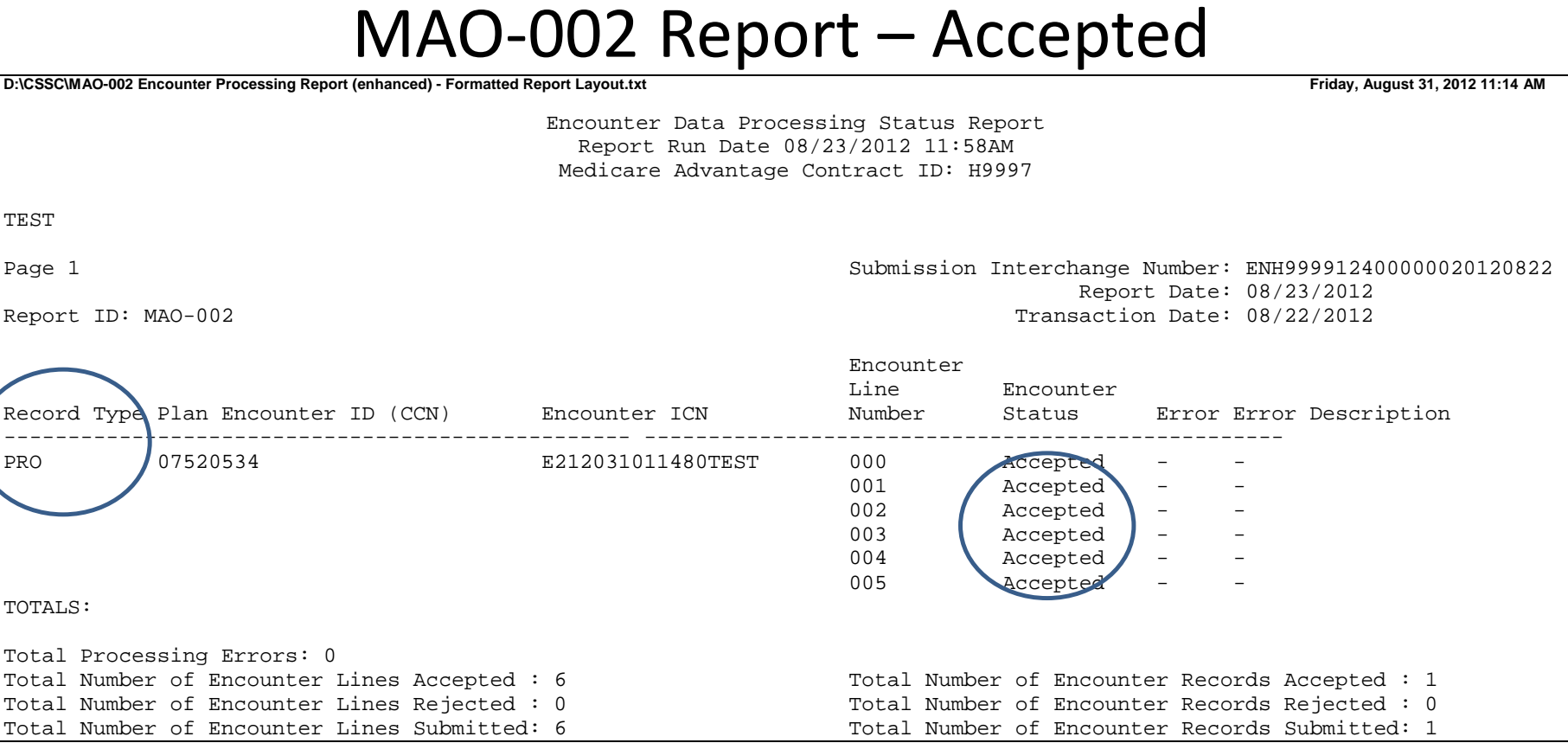

### MAO-002 Formatted Layout *(continued)*

#### MAO-002 Report - Rejected

**D:\CSSC\MAO-002 Encounter Processing Report (enhanced) - Formatted Report Layout.txt Friday, August 31, 2012 11:14 AM**

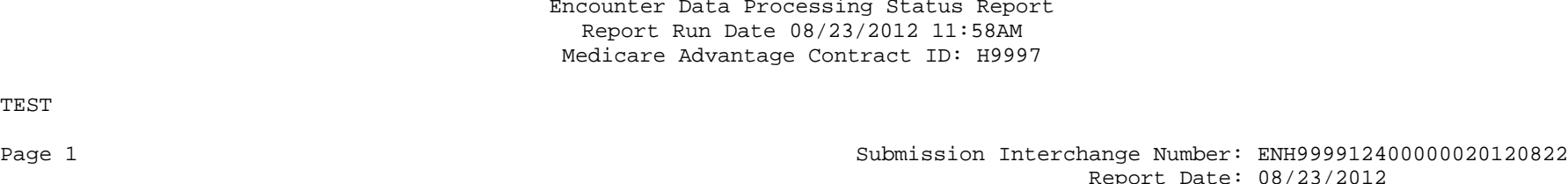

TEST

rt Date: 08/23/2012 Report ID: MAO-002 Transaction Date: 08/22/2012

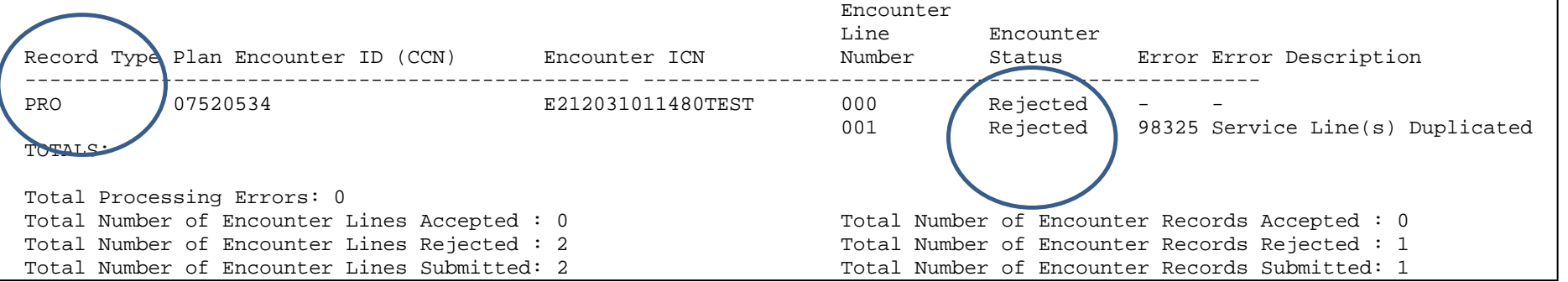

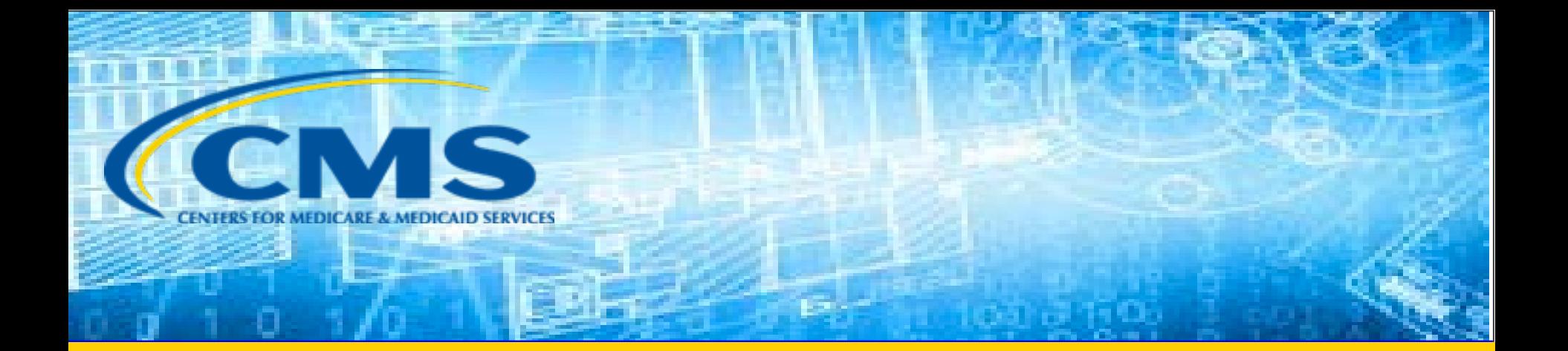

#### EDS Inbox Question

## EDS Question

What loops and segments does the EDPS compare to validate encounters for error code 20835?

For Error Code 20835 – Service Line DOS Not Within Header DOS; for Institutional Encounters the EDPS compares the DTP Statement Date segment (434) in Loop 2300 – Claim Information and the DTP Service Date segment (472) in Loop 2400 – Service Line Information.

#### Questions & Answers

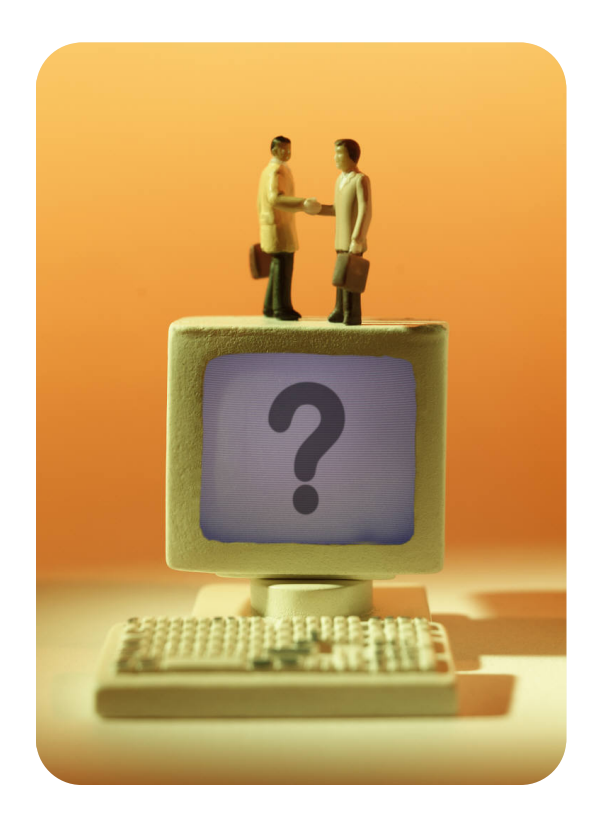

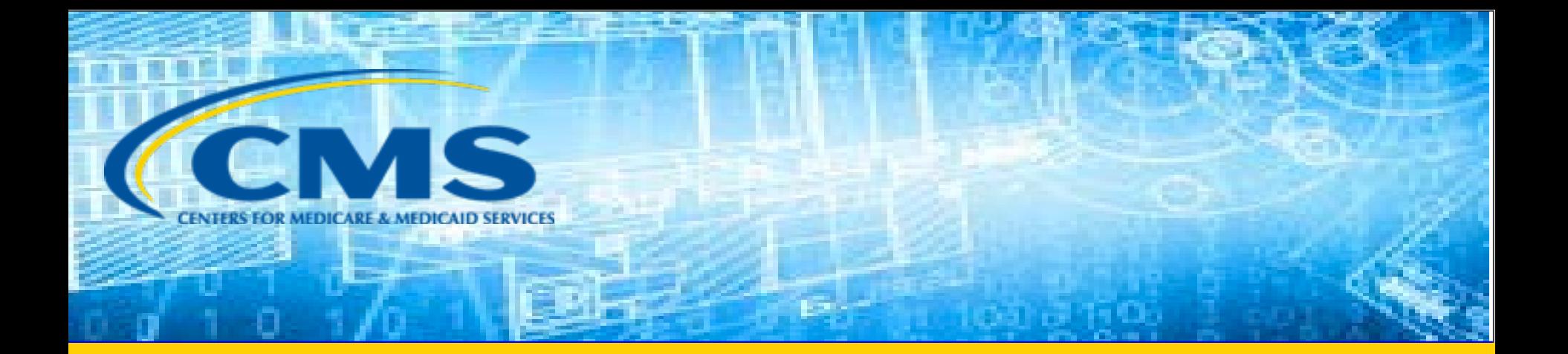

#### FERAS and RAPS Reports Overview

# Risk Adjustment Reports

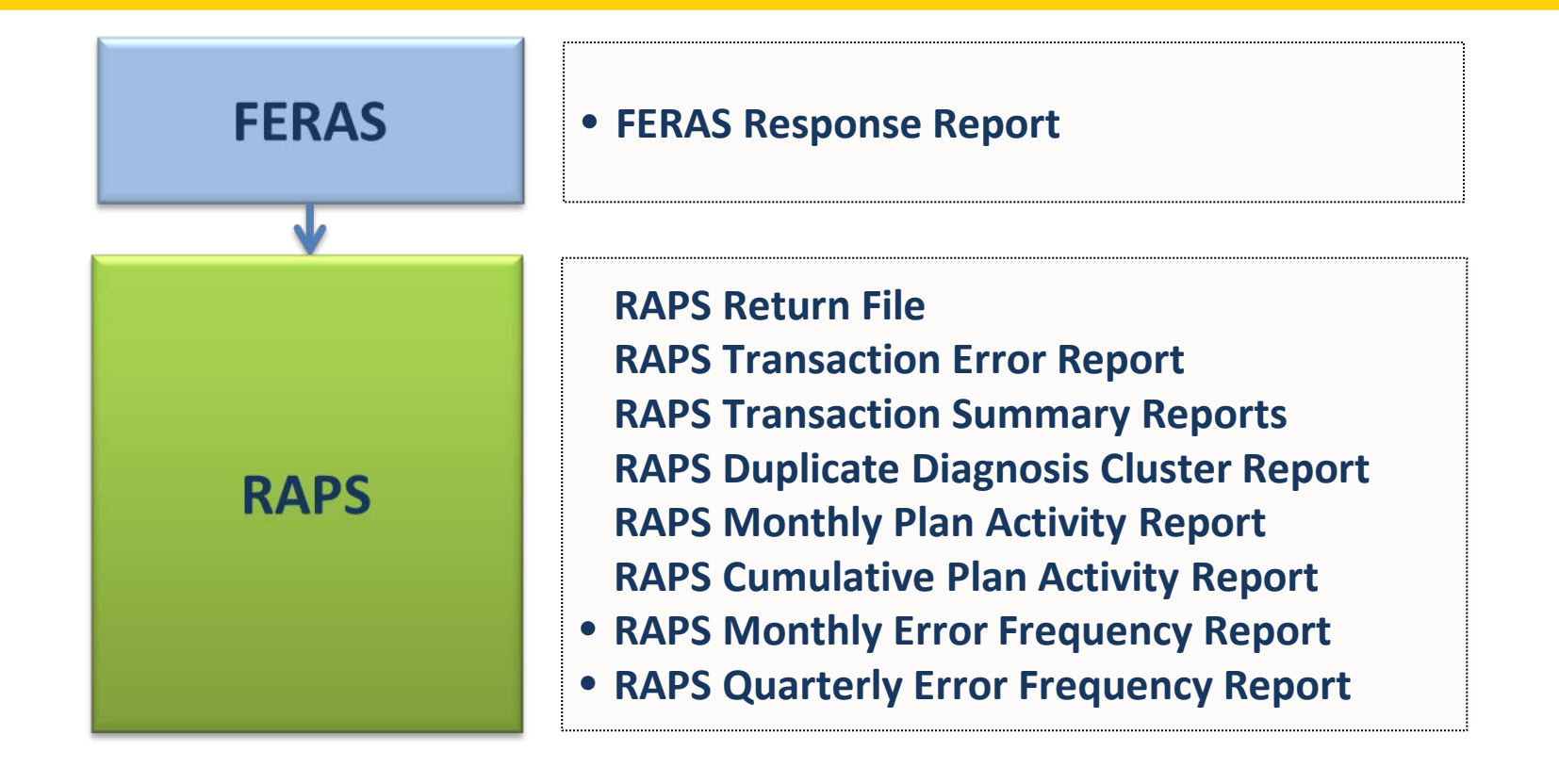

**MARx** 

#### **Monthly Membership Report (MMR)** • **Model Output Report (MOR)**

# Report Naming Conventions

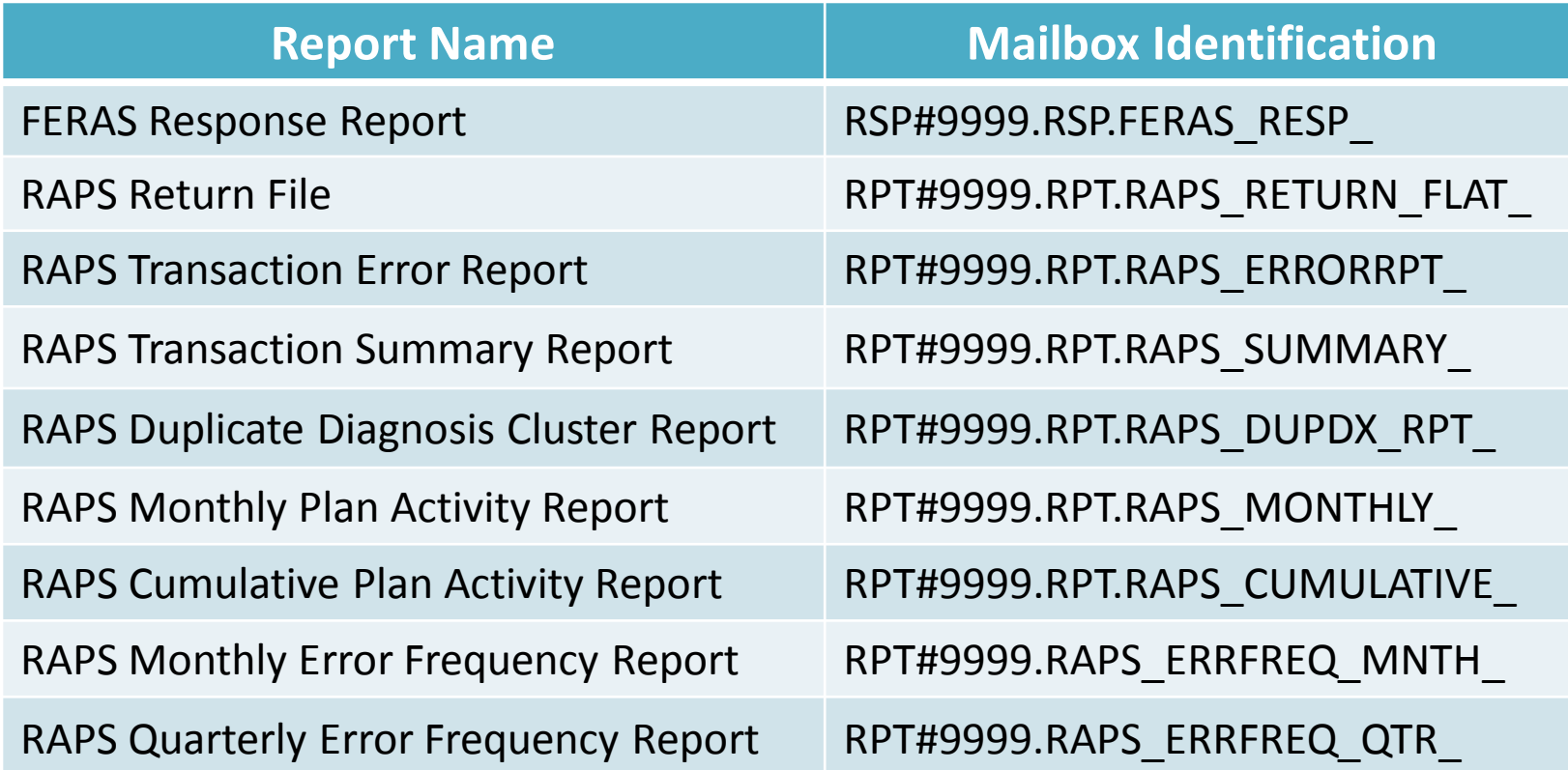

# Report Naming Conventions (*continued)*

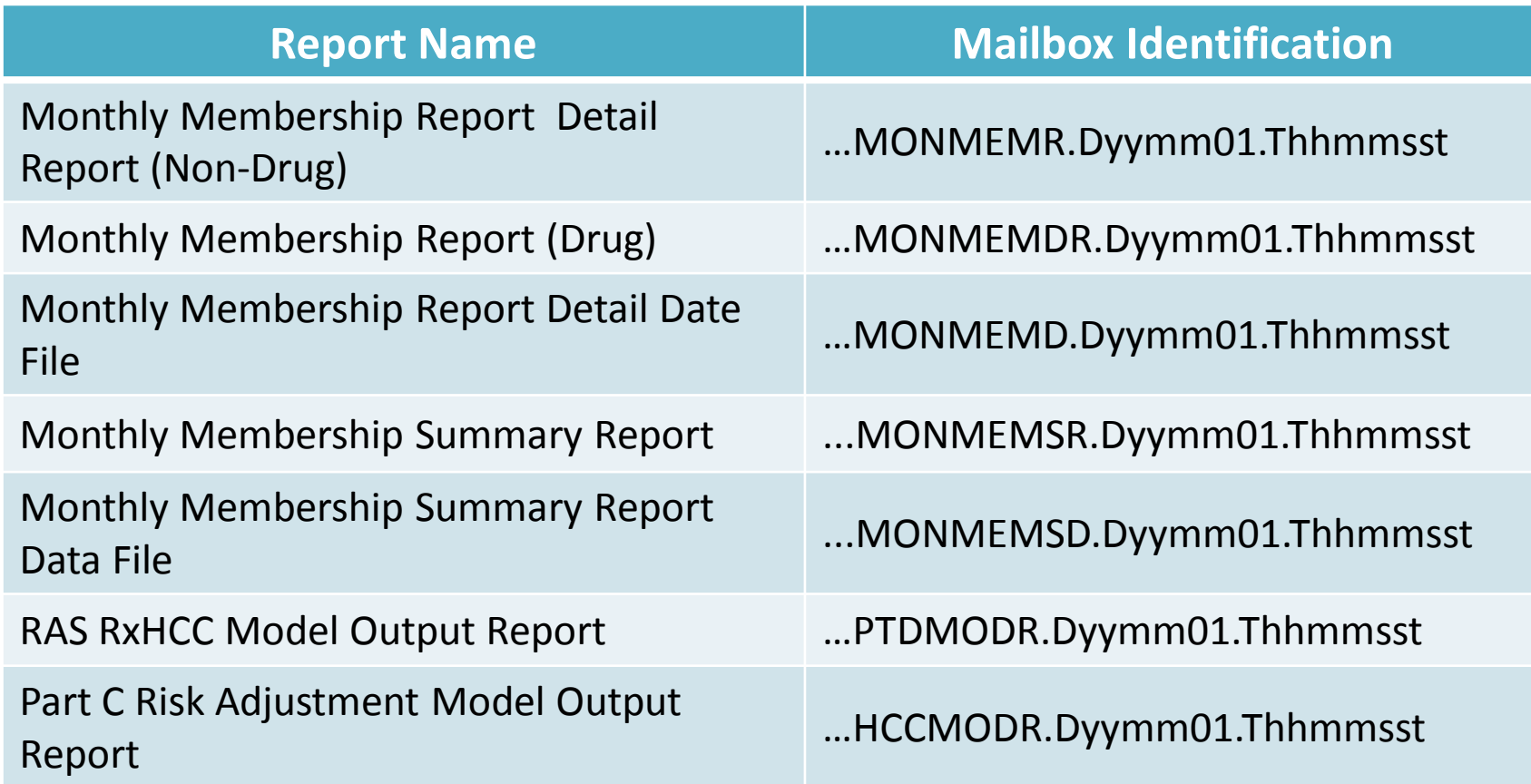

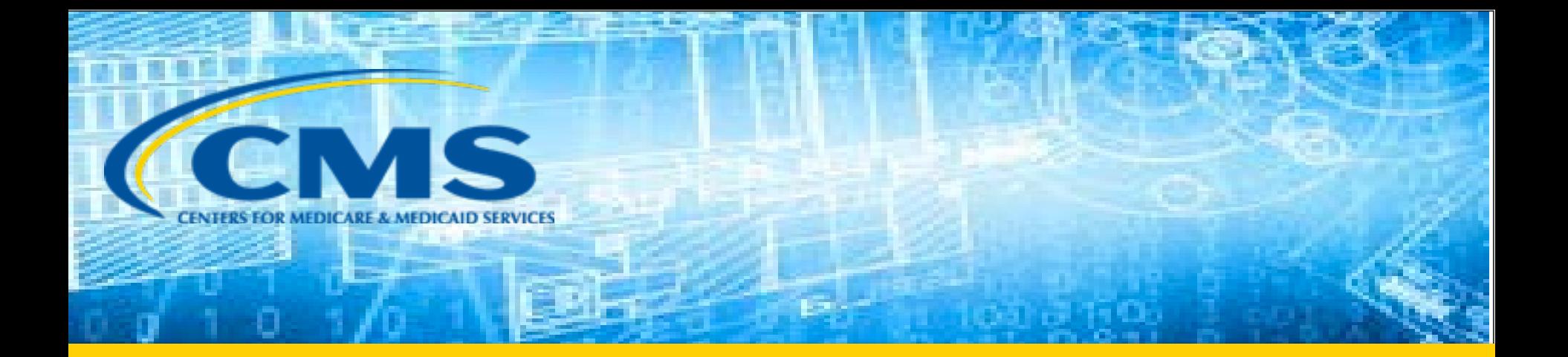

## FERAS Report

#### FERAS Response Report

- Indicates file is accepted or rejected into the system
- Identifies reasons for rejection
- Provided in a report layout
- Secured website and FTP users receive reports the same business day
- Connect:Direct users receive reports the next business day
- Gentran users receive reports the next business day
- TIBCO users receive reports the next business day

# Rejected FERAS Response Report

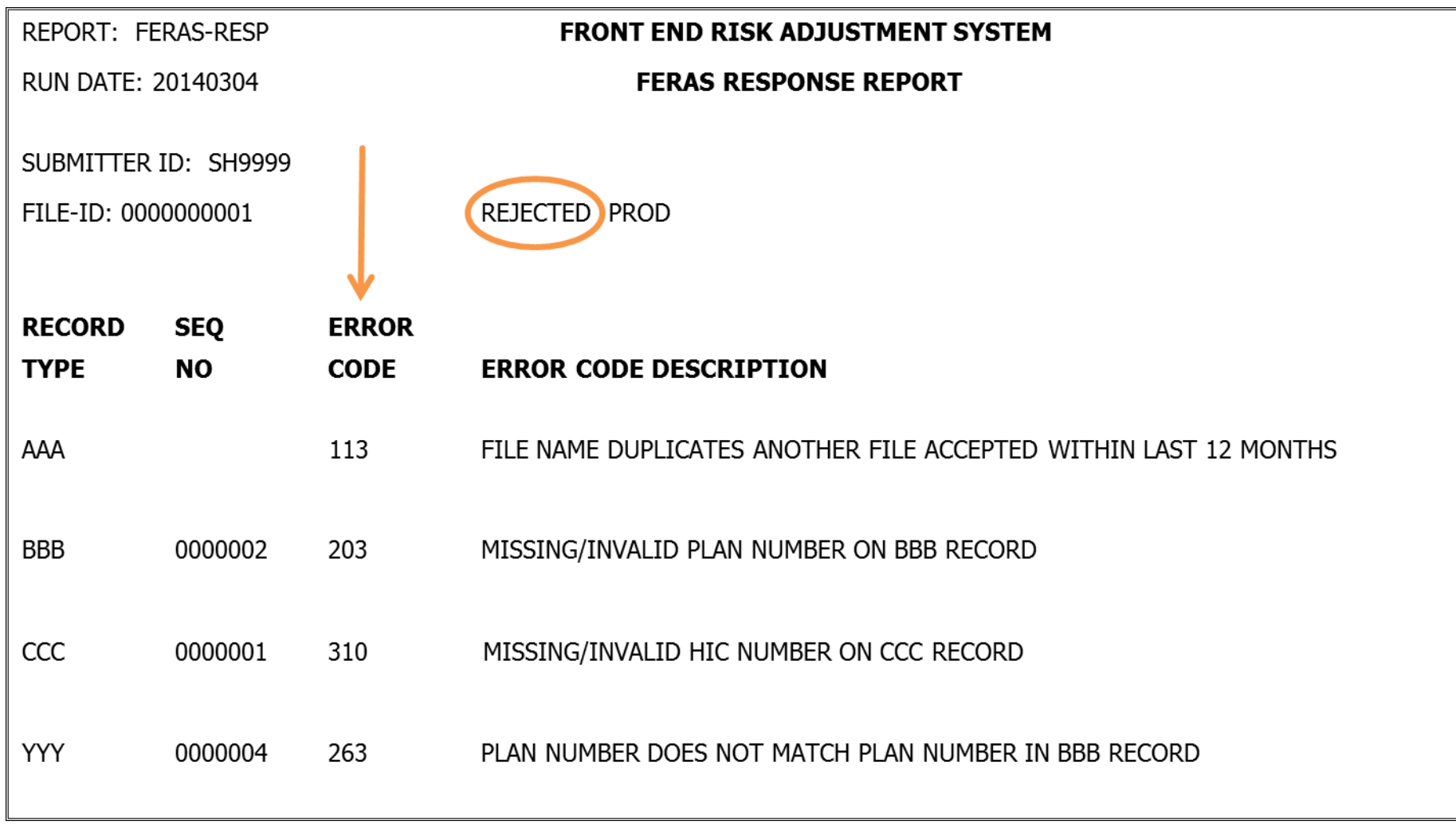

# FERAS Edits Logic

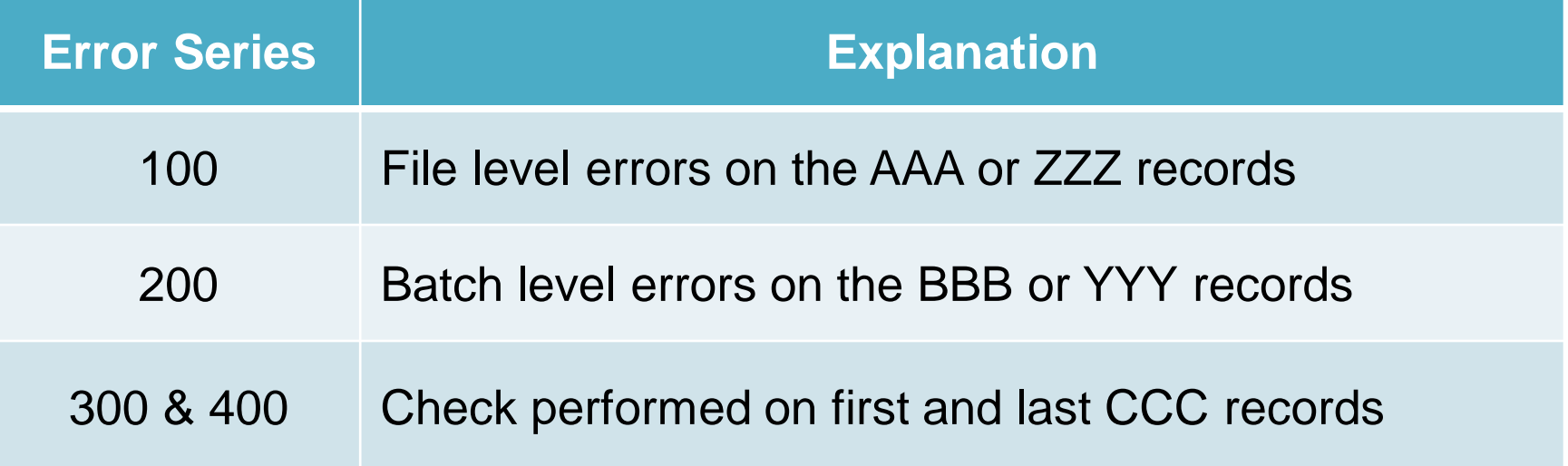

**If FERAS finds any errors, the entire file will be rejected and returned to the submitter.**

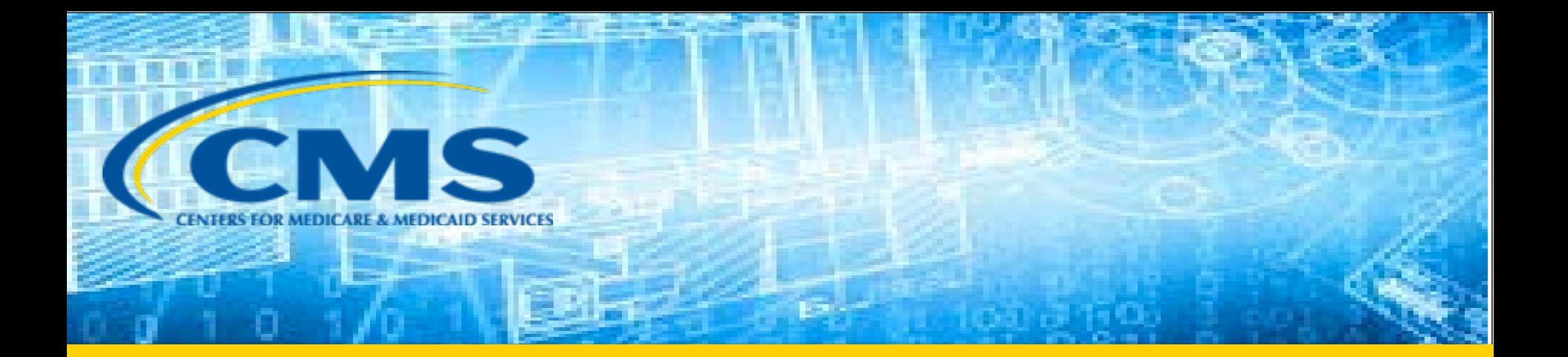

#### RAPS Transaction Processing Reports

# RAPS Transaction Processing Reports

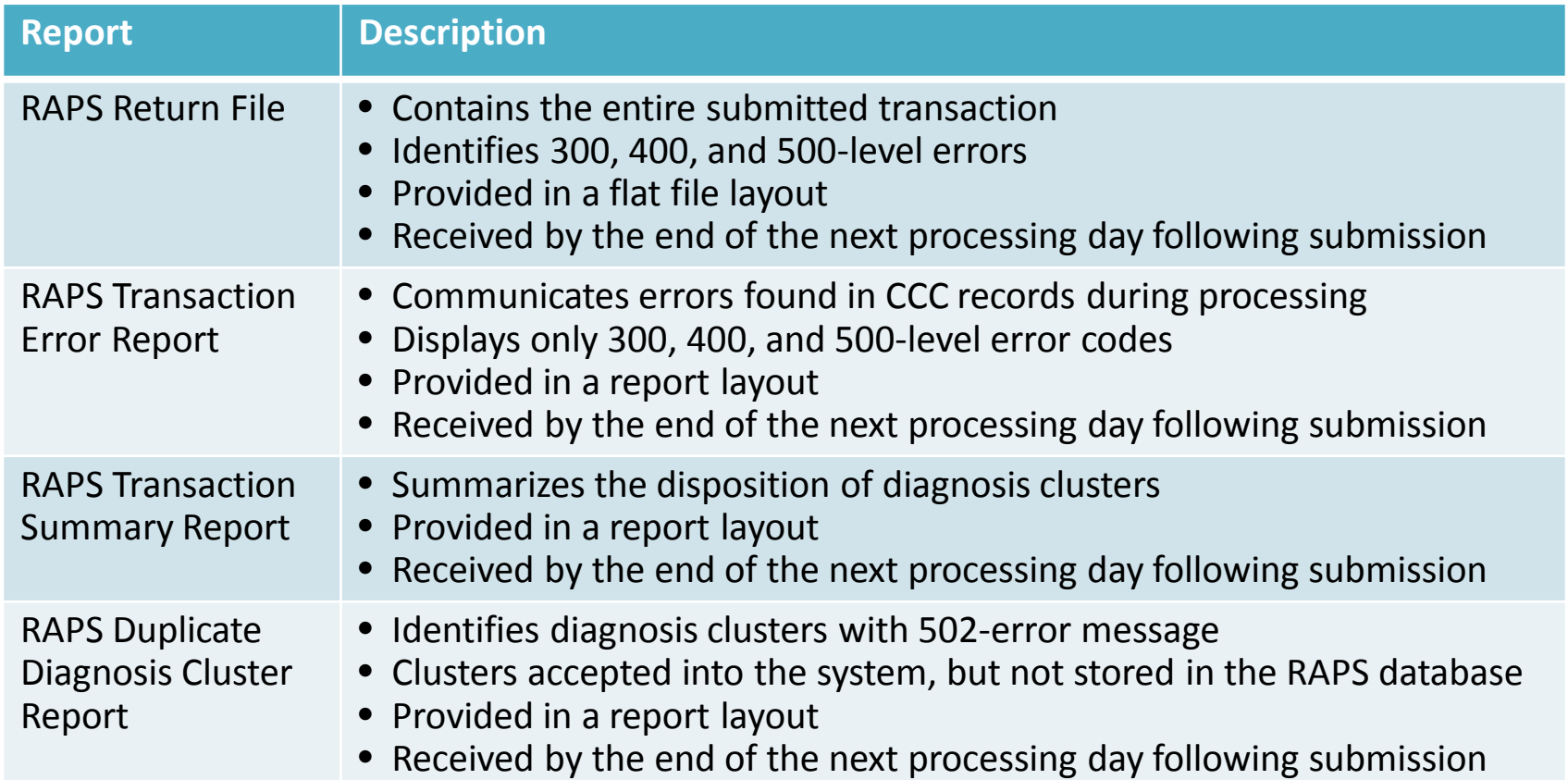

### RAPS Return File Example

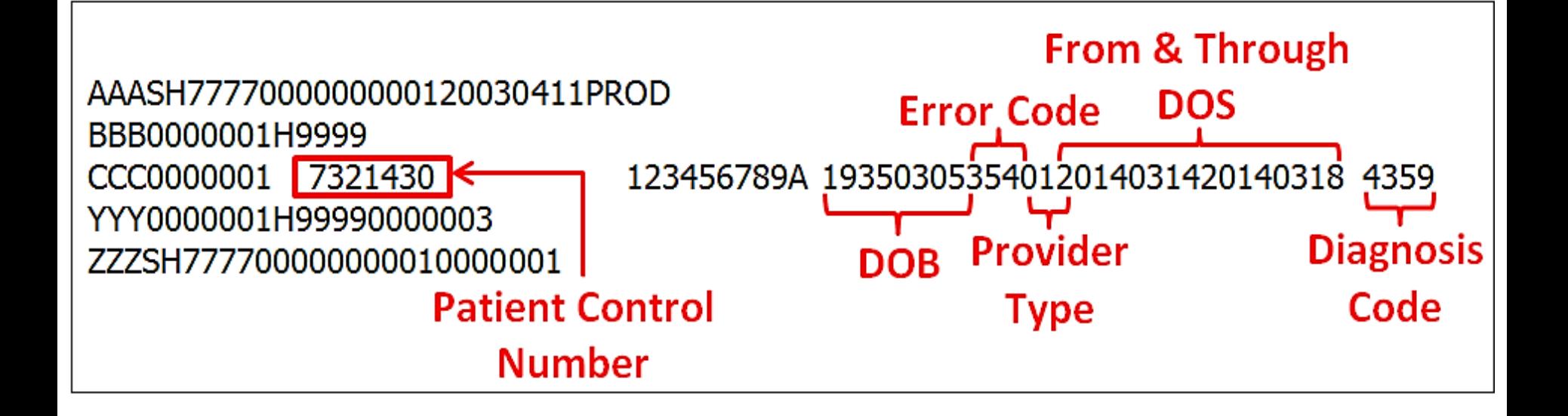

# Uses for RAPS Return File Format

Identify steps in the process where there may be data processing issues

Help physicians and providers submit clean data in a timely manner

Confirm that the right data and the right amount of data is being submitted

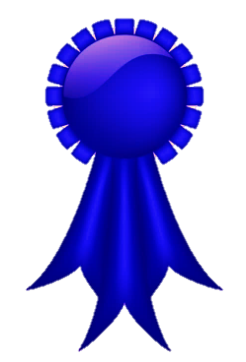

#### **Improve Data Submission QUALITY and QUANTITY!**

# RAPS Transaction Error Report

- Displays detail-level (CCC) record errors that occur in RAPS
- Available in report layout
- Received the next business day after submission

# RAPS Transaction Error Report Example

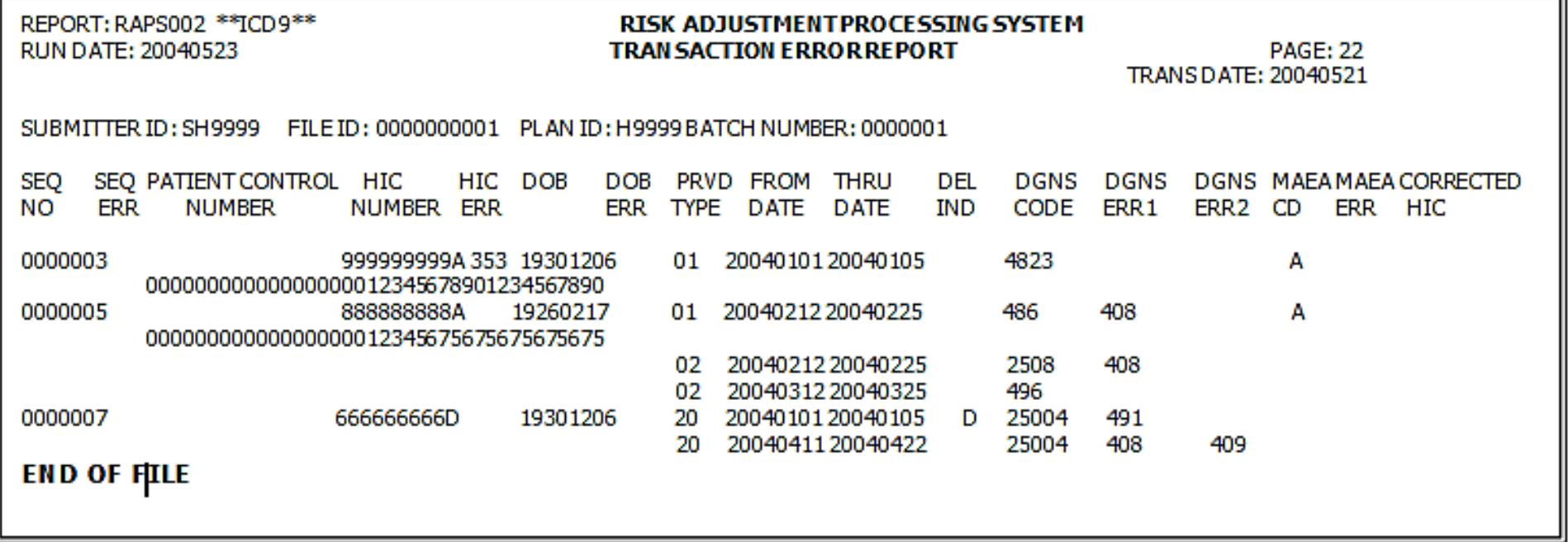
#### RAPS Transaction Summary Report

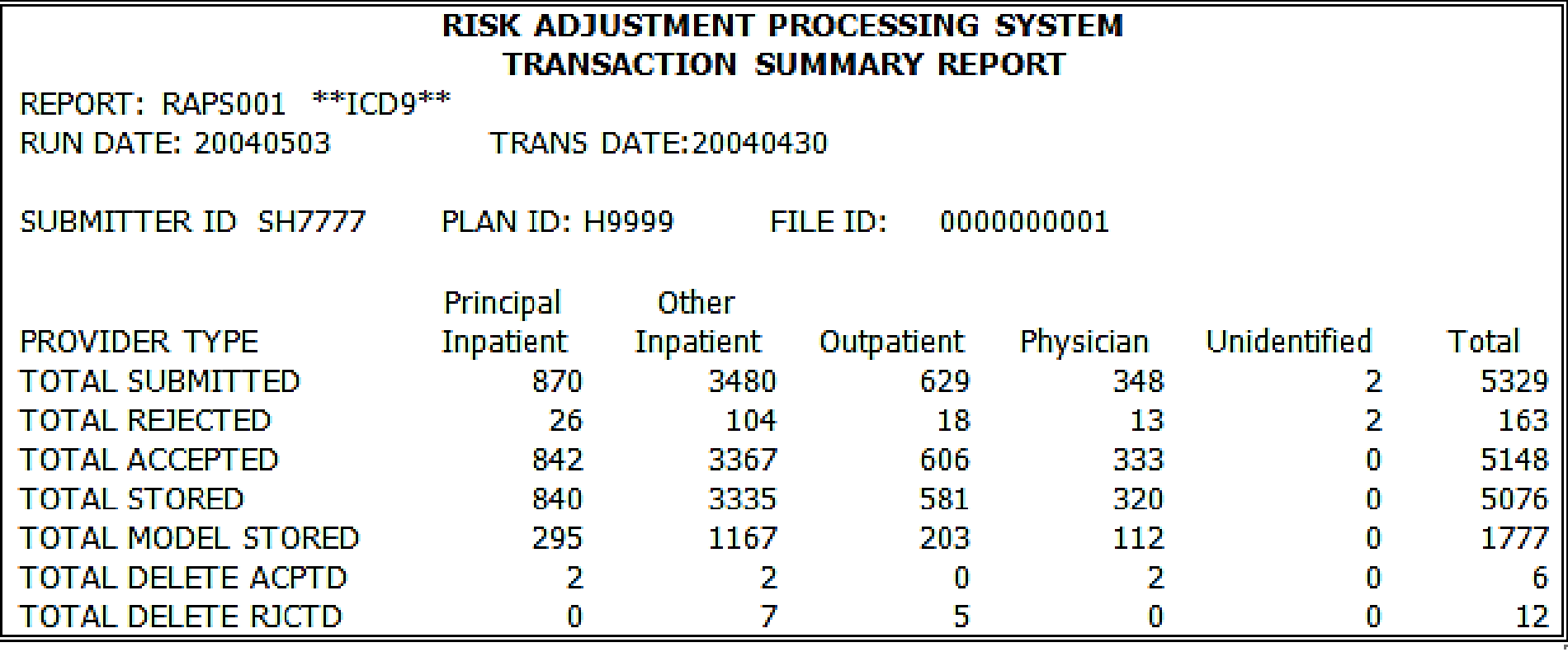

## RAPS Duplicate Diagnosis<br>Cluster Report

- Lists diagnosis clusters with 502-error information message
- Reflects clusters previously submitted and stored in the RAPS database with the same:
	- $\checkmark$ HIC number
	- $\checkmark$  Provider type
	- $\checkmark$  From and through dates
	- Diagnosis
- Received the next business day after submission

#### RAPS Duplicate Diagnosis Cluster Report Example

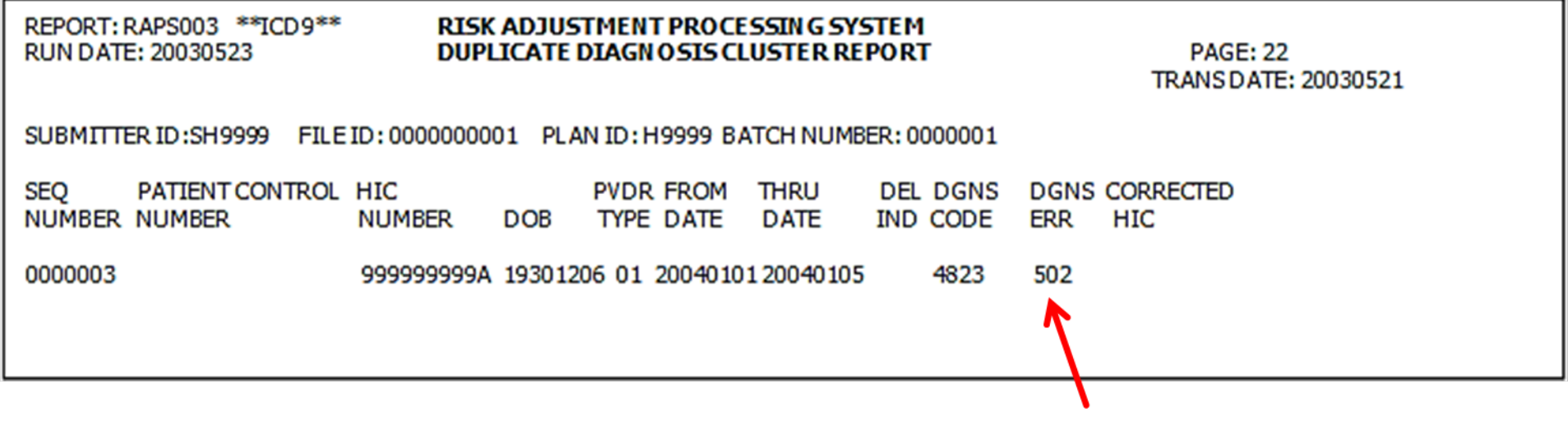

## RAPS Resolution Steps

- 1. Determine the error level of the code to identify the nature of the problem
- 2. Look up the error code and related suggested resolution
- 3. Based on the error message, determine the next step
- 4. Take steps to resolve the error

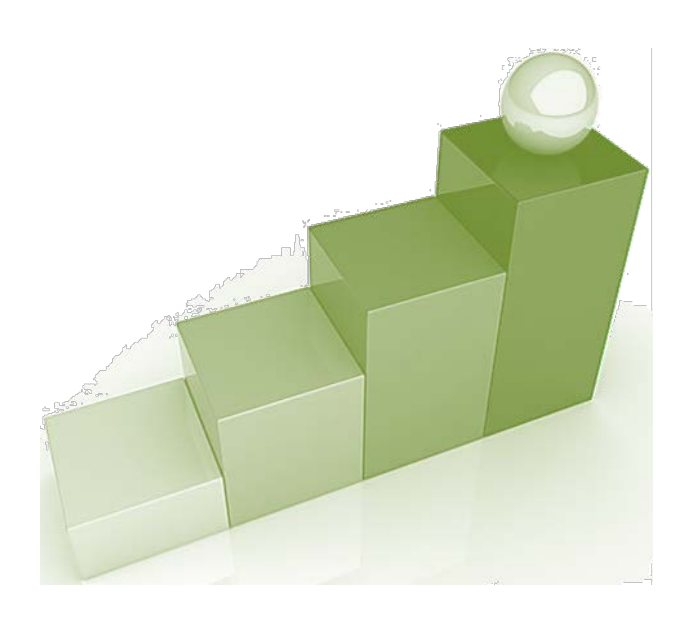

### RAPS Management Reports

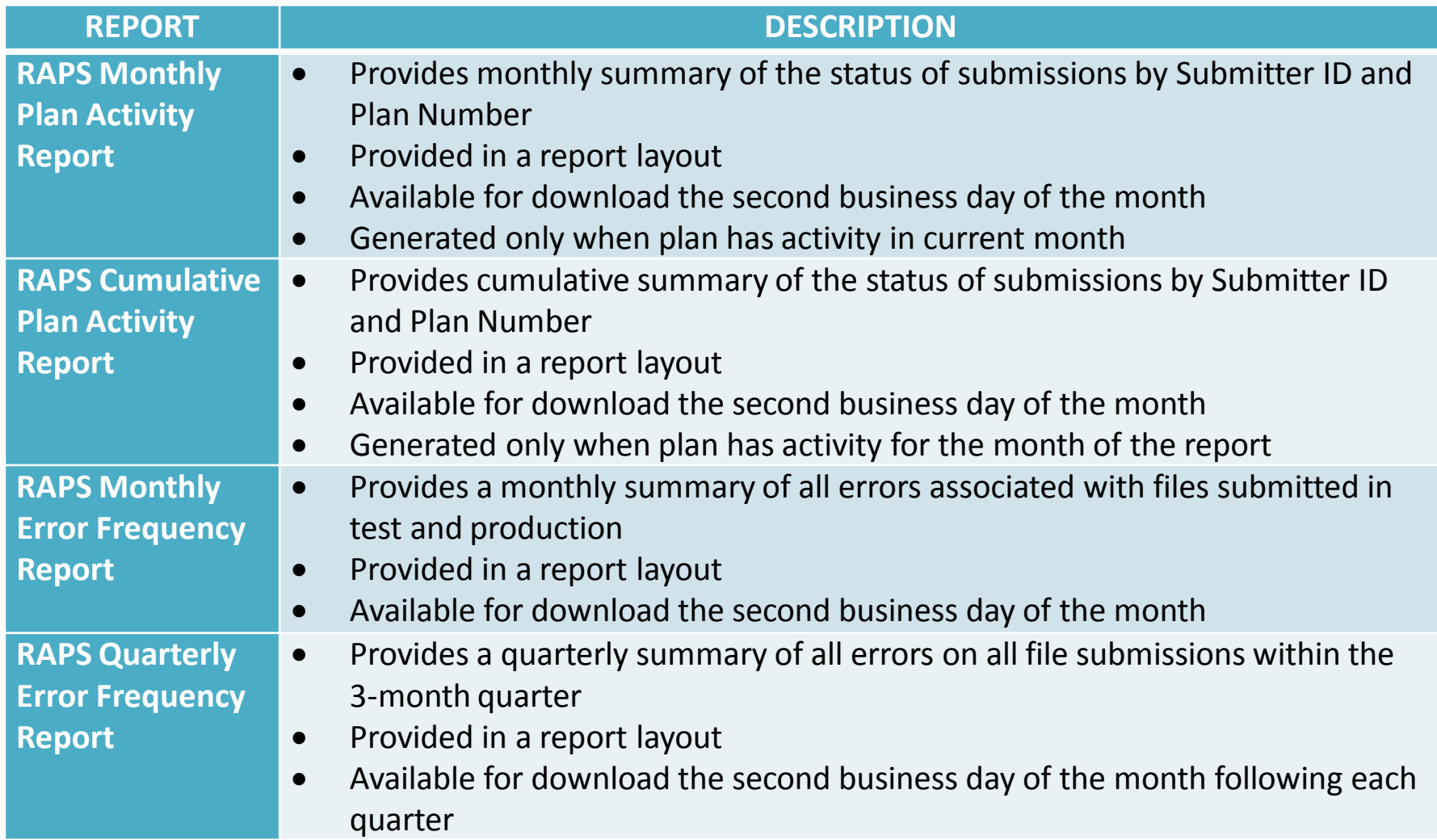

#### Analysis of RAPS Management Reports

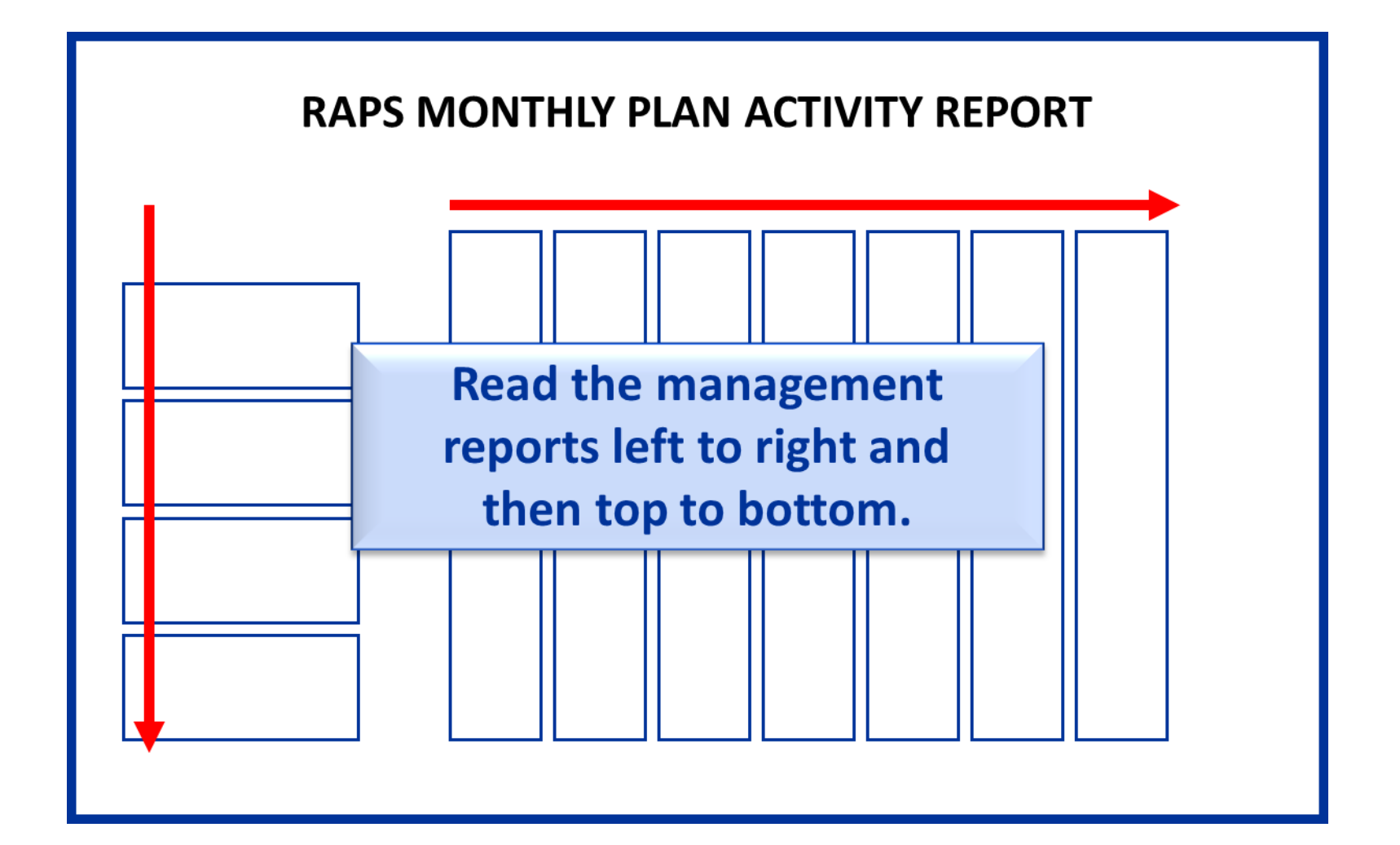

## RAPS Monthly Plan Activity Report

- Provides a summary of the status of submissions for a 1-month period
- Arrayed by provider type and month based on through date of service

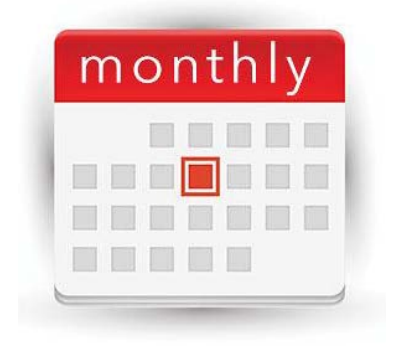

- Reported by submitter ID and H number
- Allows tracking on a month-by-month basis for all diagnosis clusters submitted
- Available for download the second business day of the month

# RAPS Monthly Plan Activity Report<br>Example

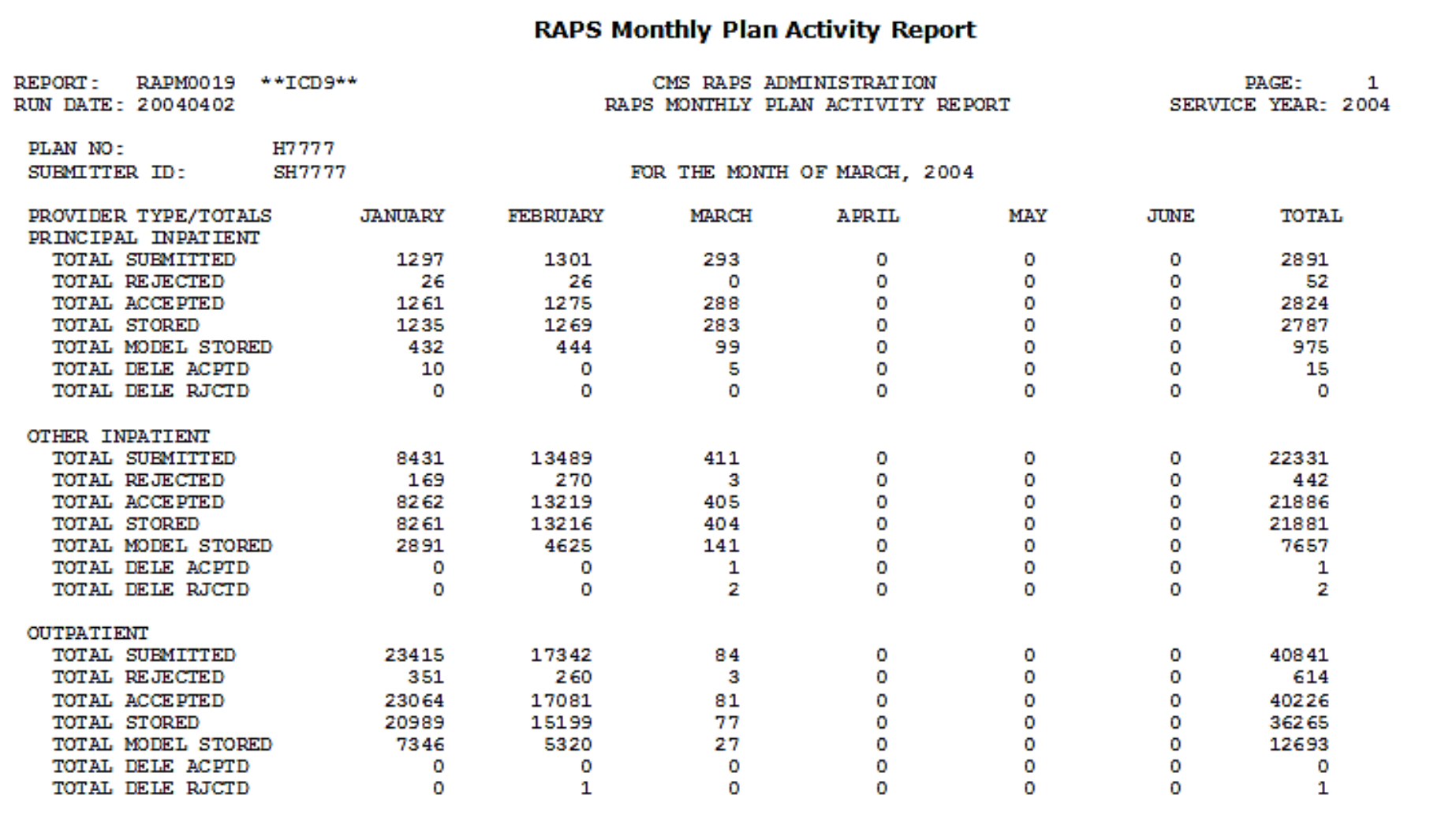

## RAPS Cumulative Plan Activity Report

- Provides a cumulative summary of the status of submissions
- Report format similar to Monthly Plan Activity Report
- Service year "9999" indicates data have been rejected (not stored)
- Available for download the second business day of the month

## RAPS Cumulative Plan Activity Report

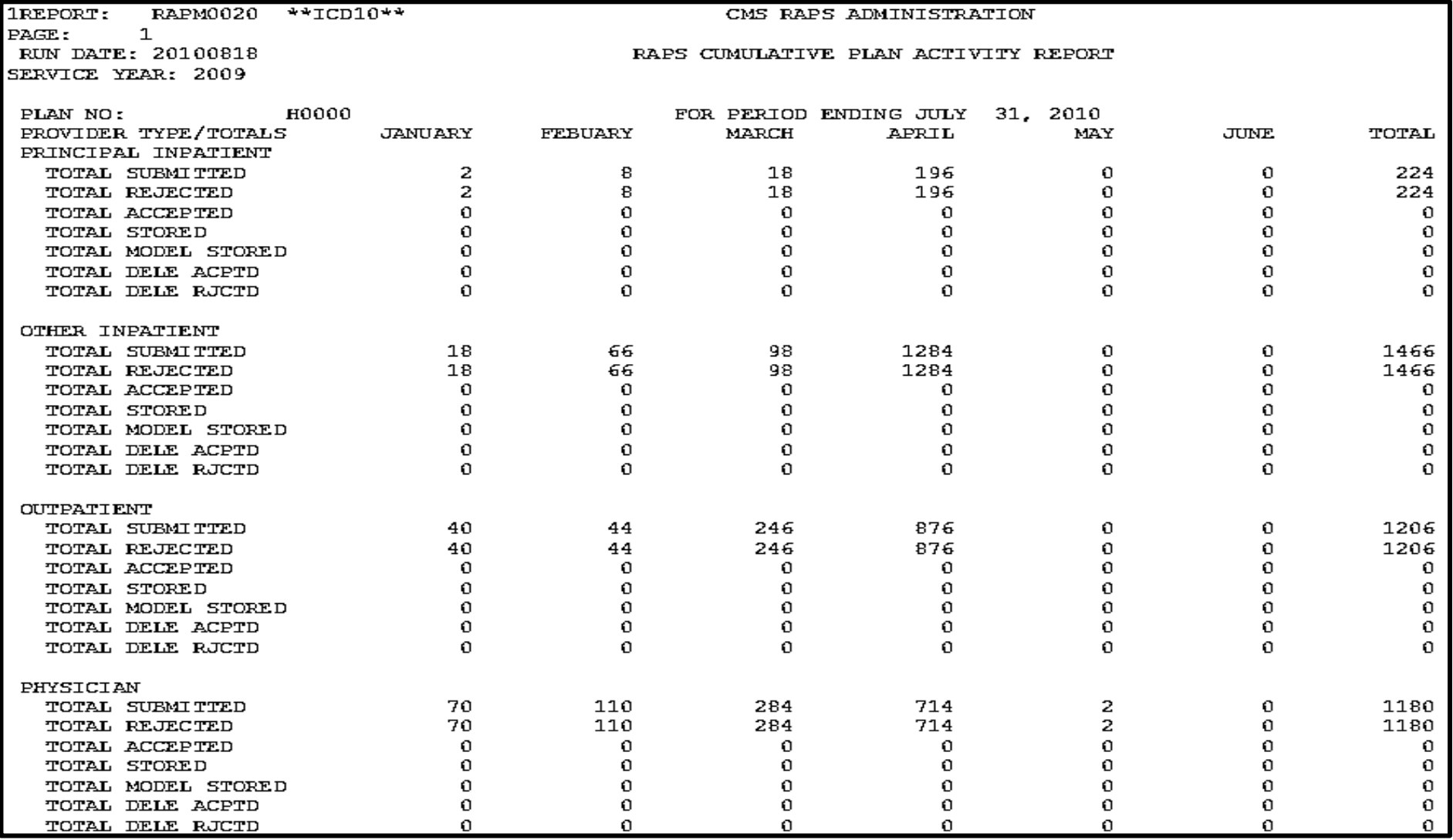

## RAPS Error Frequency Reports

- Are received monthly and quarterly
	- Monthly summary Three-month summary
- Summarize errors received in test and production
- Display frequencies for all errors received by provider type
- Provided in report layout
- Available for download the second business day of the month/quarter

#### RAPS Error Frequency Reports Example

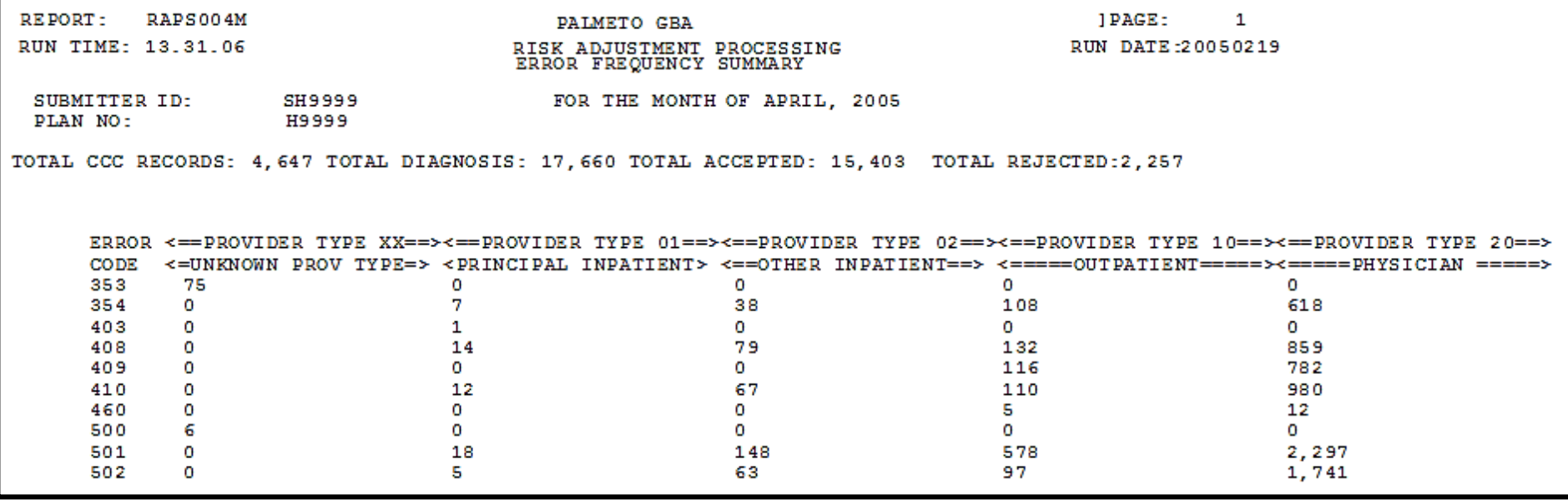

## Correcting Rejected Data

- When plans correct data that originally received error, the originally rejected data are reflected in cumulative totals for the appropriate month and in number of total rejections
- When a cluster is counted as stored, it remains part of the stored count on the Cumulative Plan Activity Report, even if it is deleted
- Deleted clusters are included in total stored and total deleted
- Reports can help identify internal processes affecting data collection and submission, as well as external issues affecting data collection

## Plan Considerations

- Is my organization collecting enough data from physicians and providers?
- Is my organization collecting the correct data from physicians and providers?
- Are external issues affecting data collection?
- Are internal processes supporting data submissions?

## Reminders

- Plans are responsible for downloading and maintaining reports
- Plans should correct errors and resubmit as soon as possible
- The cut-off time for data submission and completion of file transfer is 5:00 PM ET, Monday through Friday

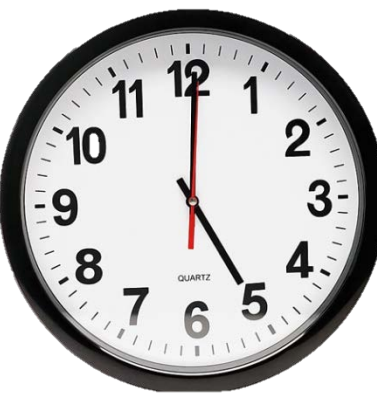

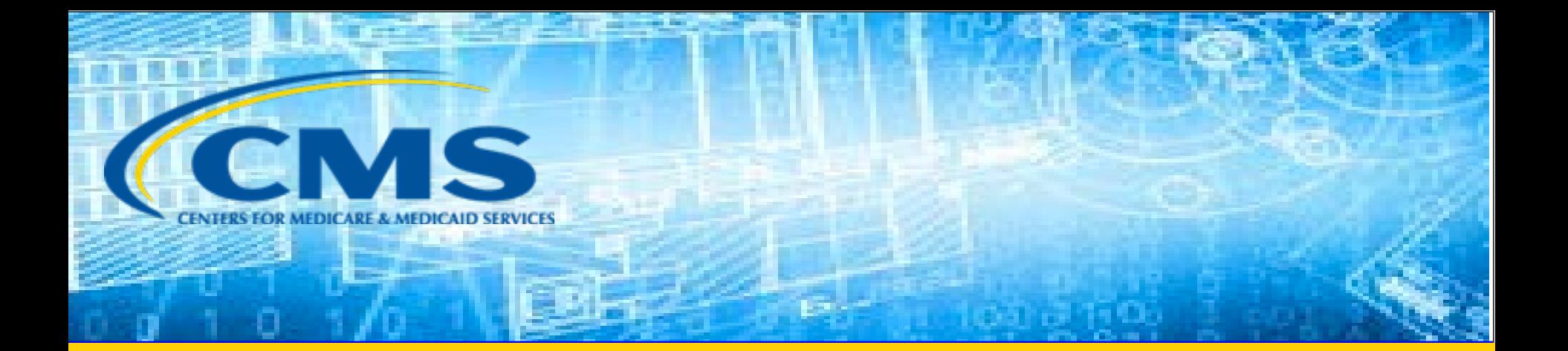

#### MARx Reports

#### MMR Example

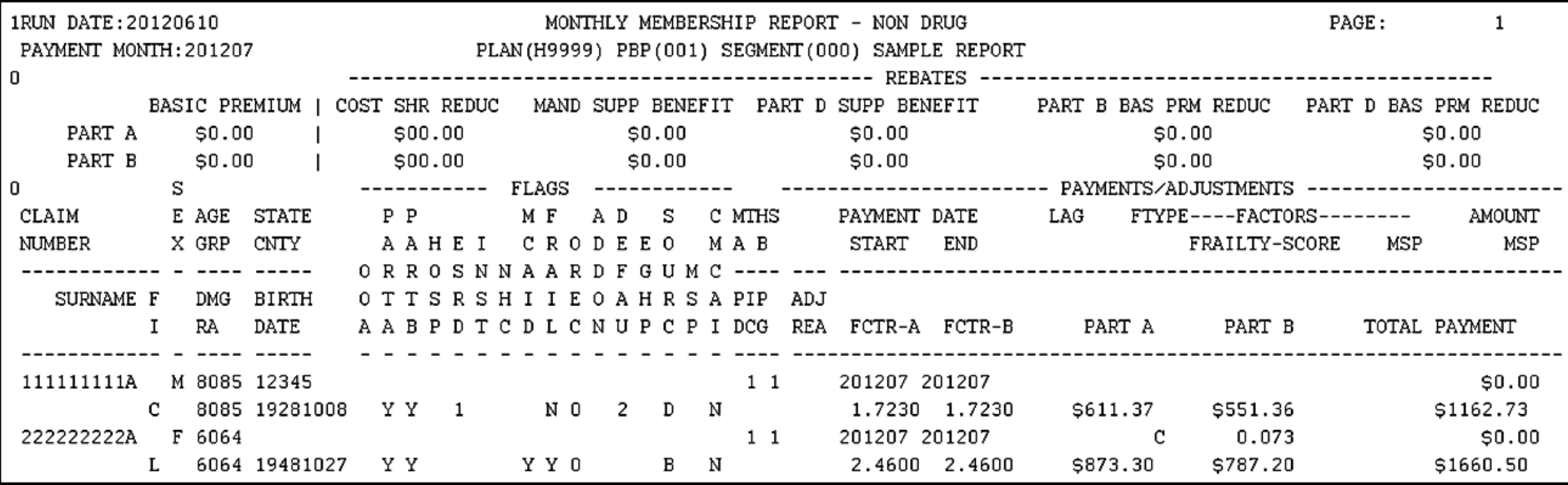

### MOR Example

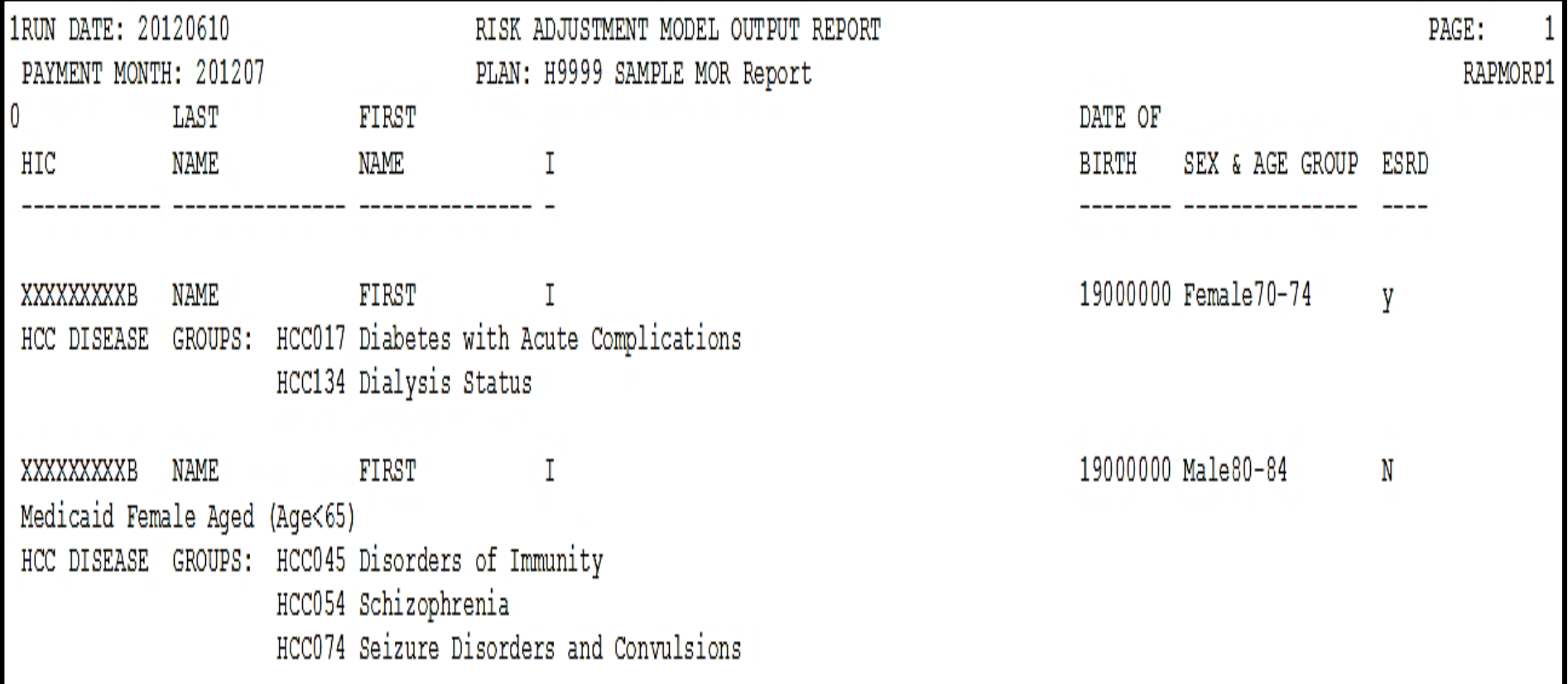

## MARx Reports - MMR and MOR

• The following factors from the Monthly Membership Report (MMR) and Model Output Report (MOR) may apply when calculating beneficiary risk scores:

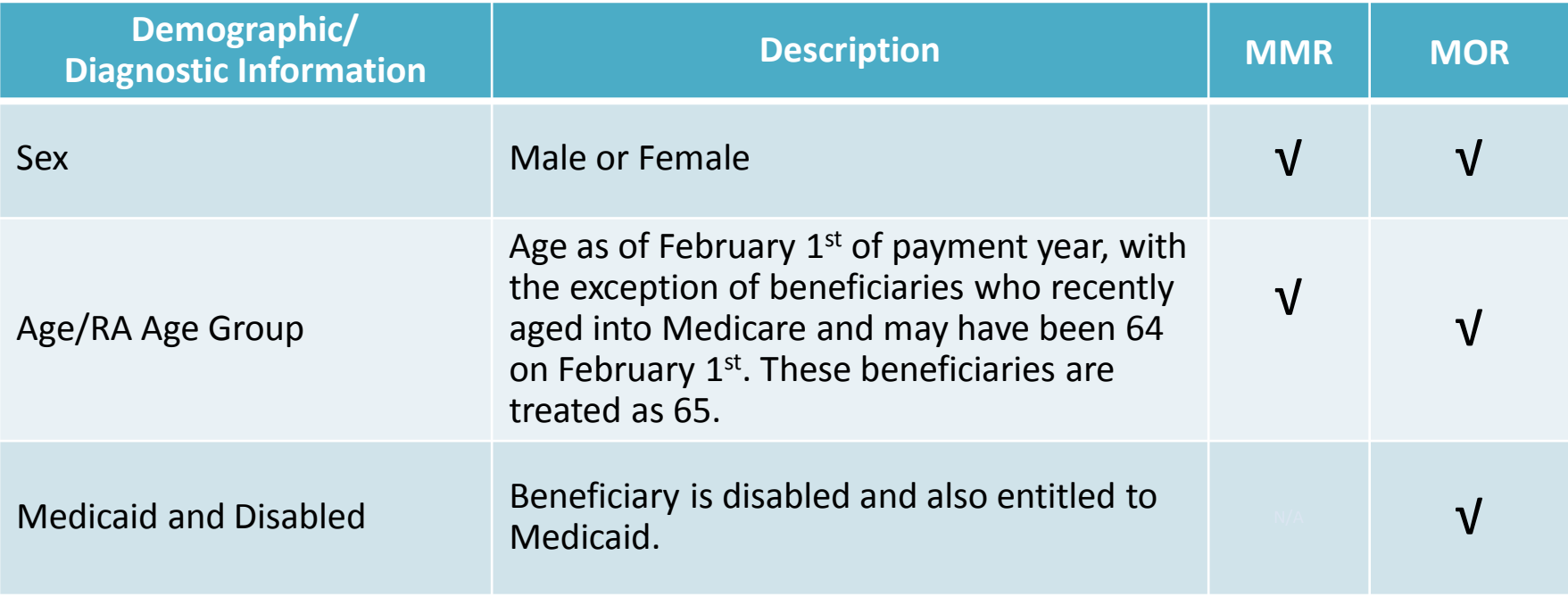

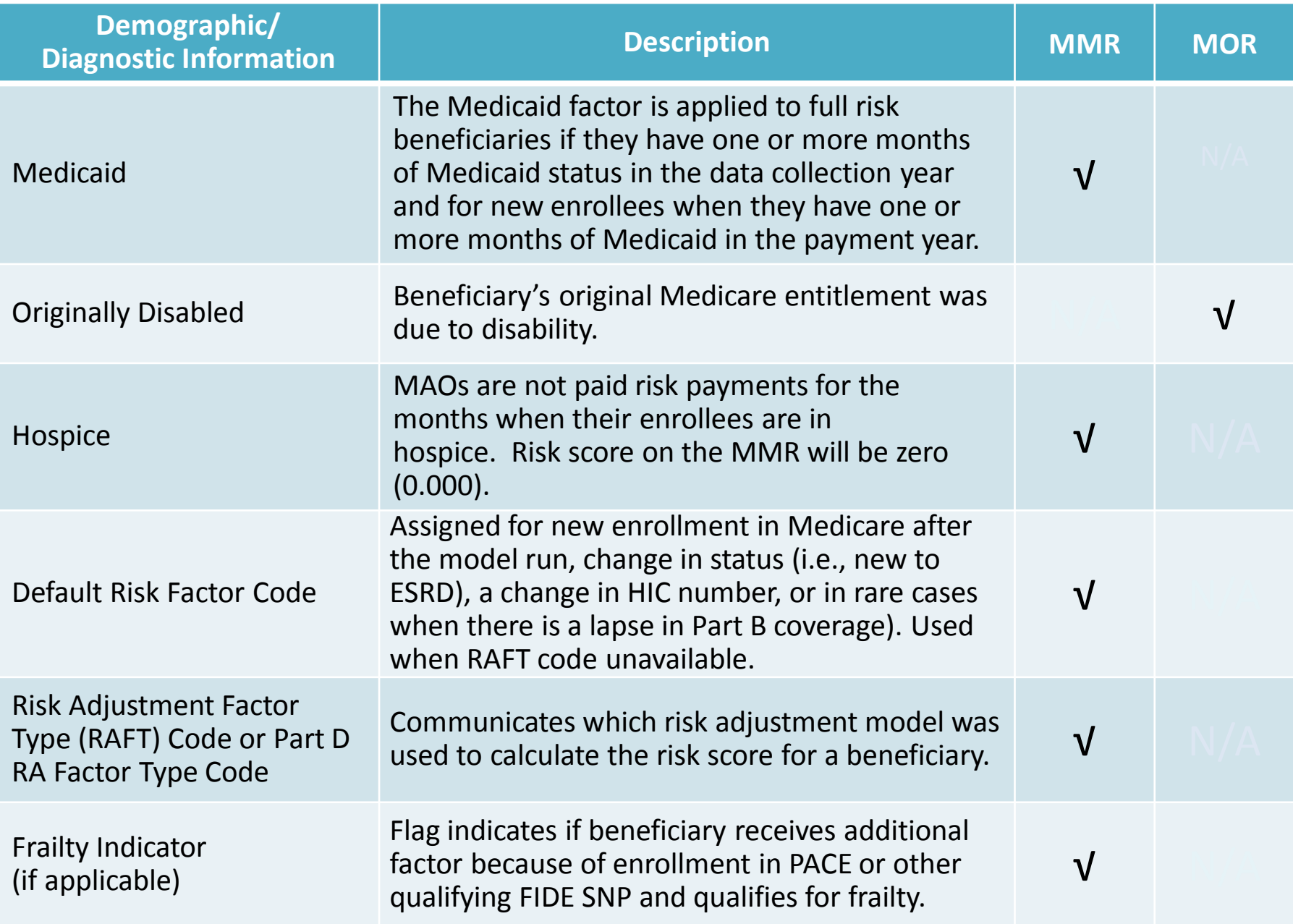

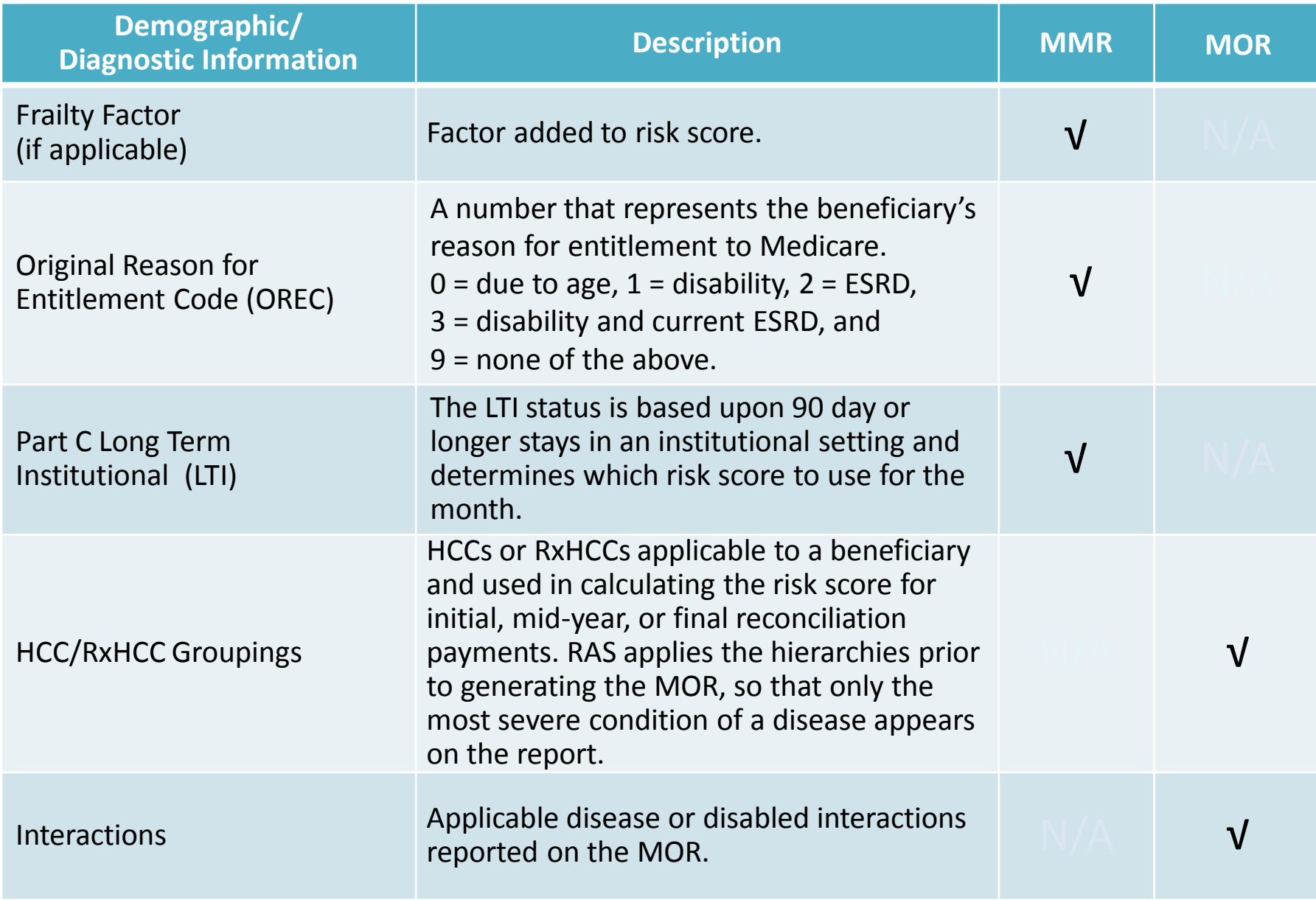

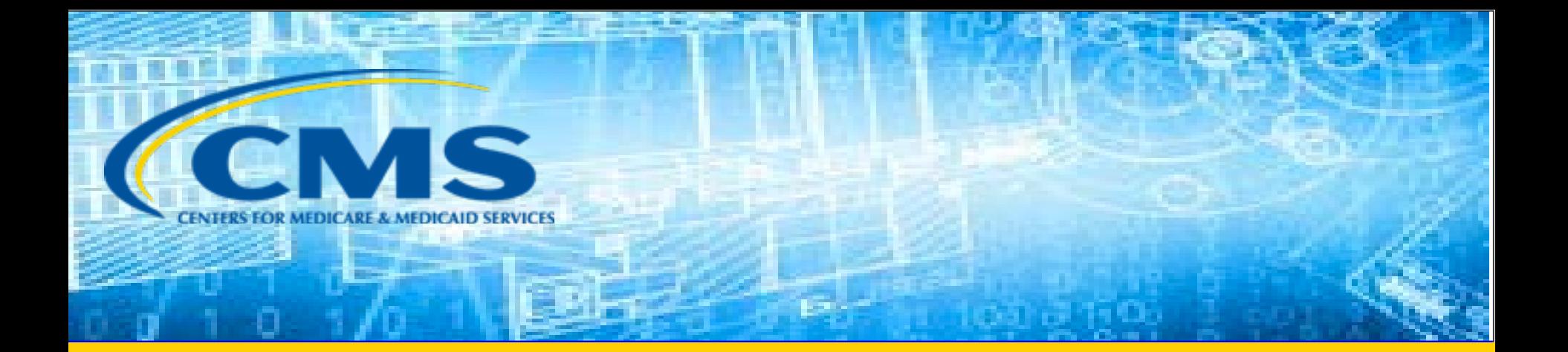

#### RAPS Inbox Questions

#### RAPS Question #1

If a plan received a 502 error code (duplicate diagnosis) for a member who cannot be located on the return file, who should the plan contact?

Plans should contact the Customer Service and Support Center (CSSC) to assist with locating the files that trigger the duplicate diagnosis cluster.

#### RAPS Question #2

Why would a beneficiary have records in the Monthly Membership Reports (MMR) but not in the Model Output Report (MOR) for the same year?

If a beneficiary is either not included in a RAS model run, is a New Enrollee, or does not have a valid enrollment, then they are not included on the MOR. However, the beneficiary would still show up on the MMR as payment would be received based on the demographic portion of the beneficiary's risk score.

### RAPS Question #3

If a diagnosis has been "accepted" by the Risk Adjustment Processing System (RAPS), why would it not be reflected in the risk scores that we see on the Monthly Membership Report?

Not all diagnoses are mapped to the Risk Adjustment model; however, diagnosis data that has been accepted into RAPS may be used to calculate a risk score.

#### Questions & Answers

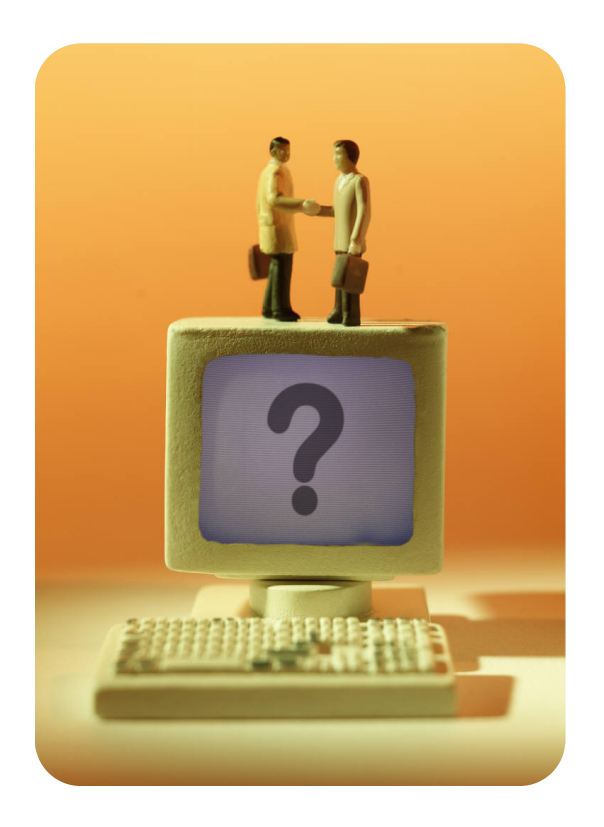

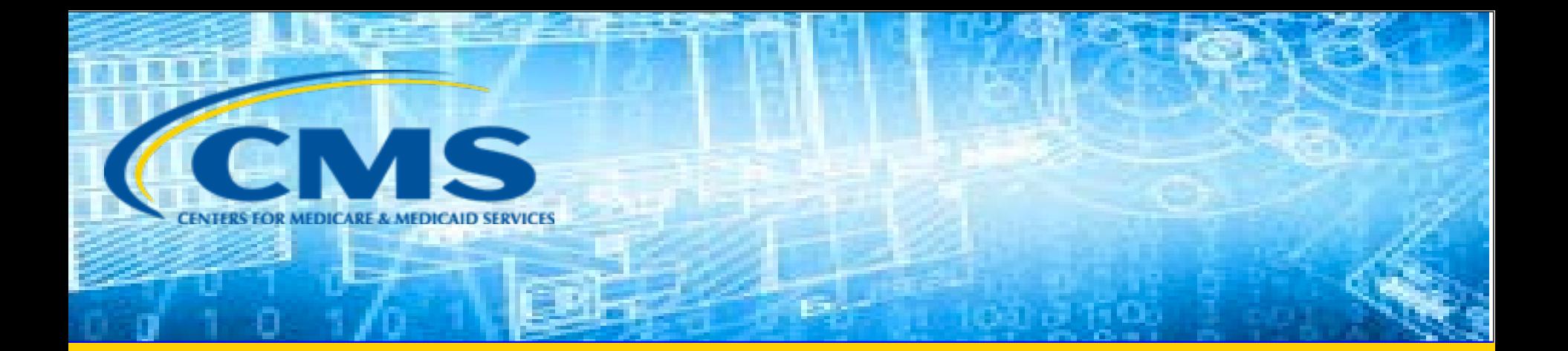

## Closing Remarks

#### Resources

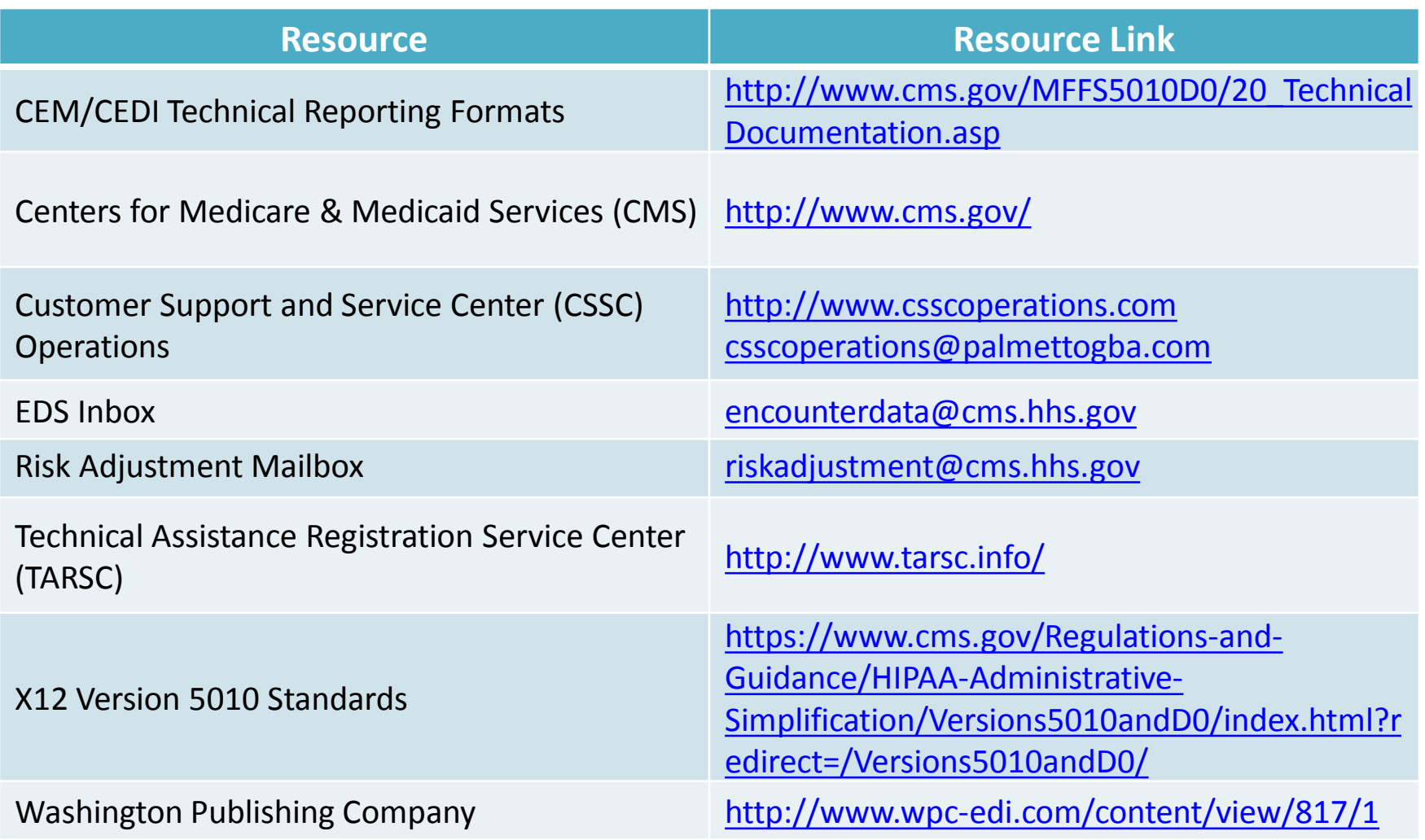

#### Resources (*continued)*

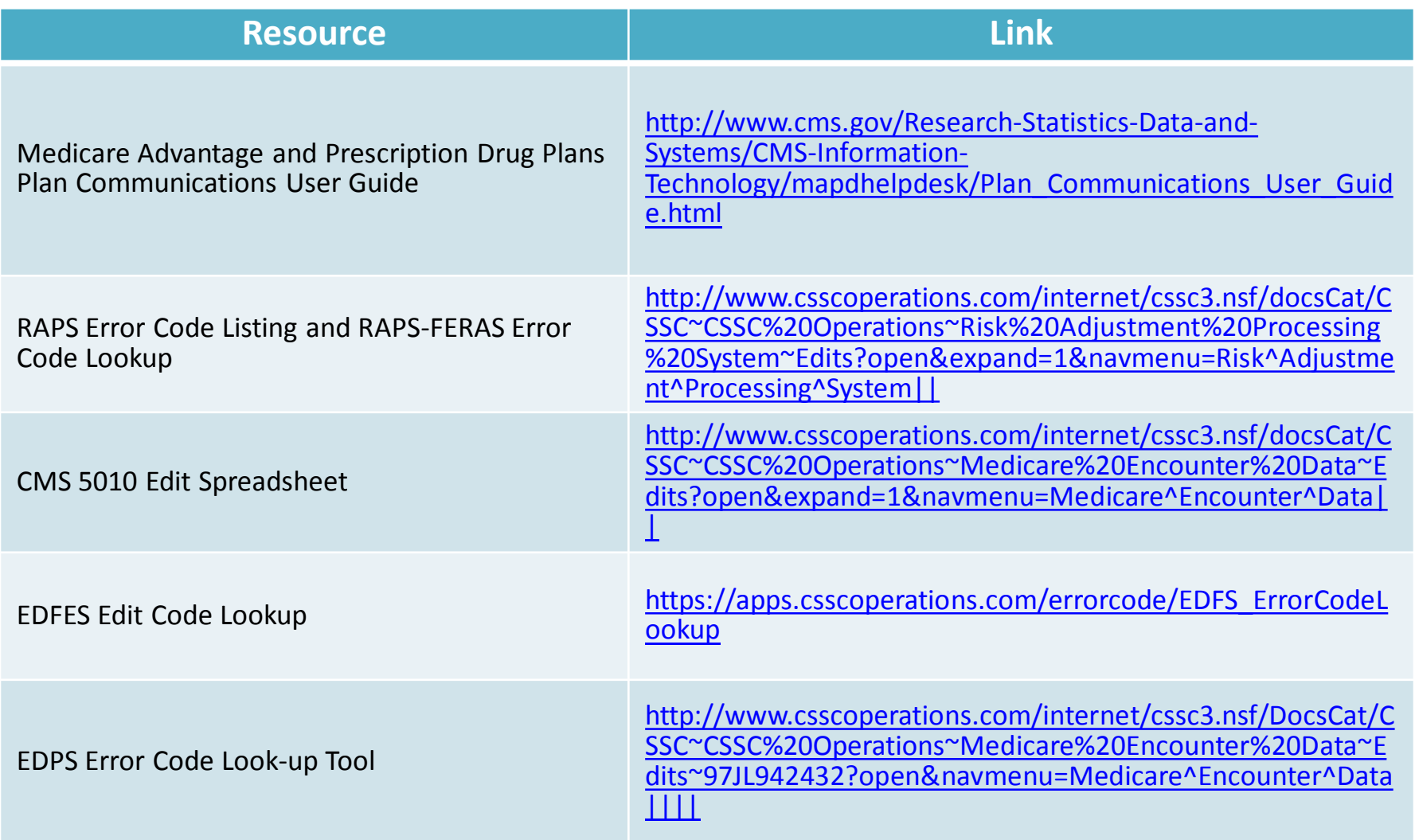

### Evaluation

A formal request for evaluation feedback will be sent at the conclusion of this session. Please take a moment to note any feedback you wish to give concerning this session.

### **Your Feedback is Important.**

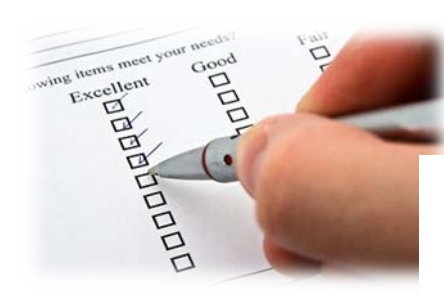

## **Thank You!**

Stay Connected with CMS

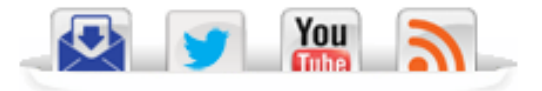